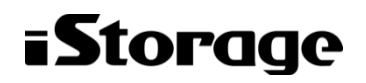

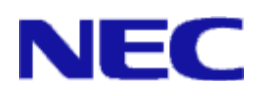

# iStorage ソフトウェア

# **StoragePathSavior** 利用の手引 (Linux 編)

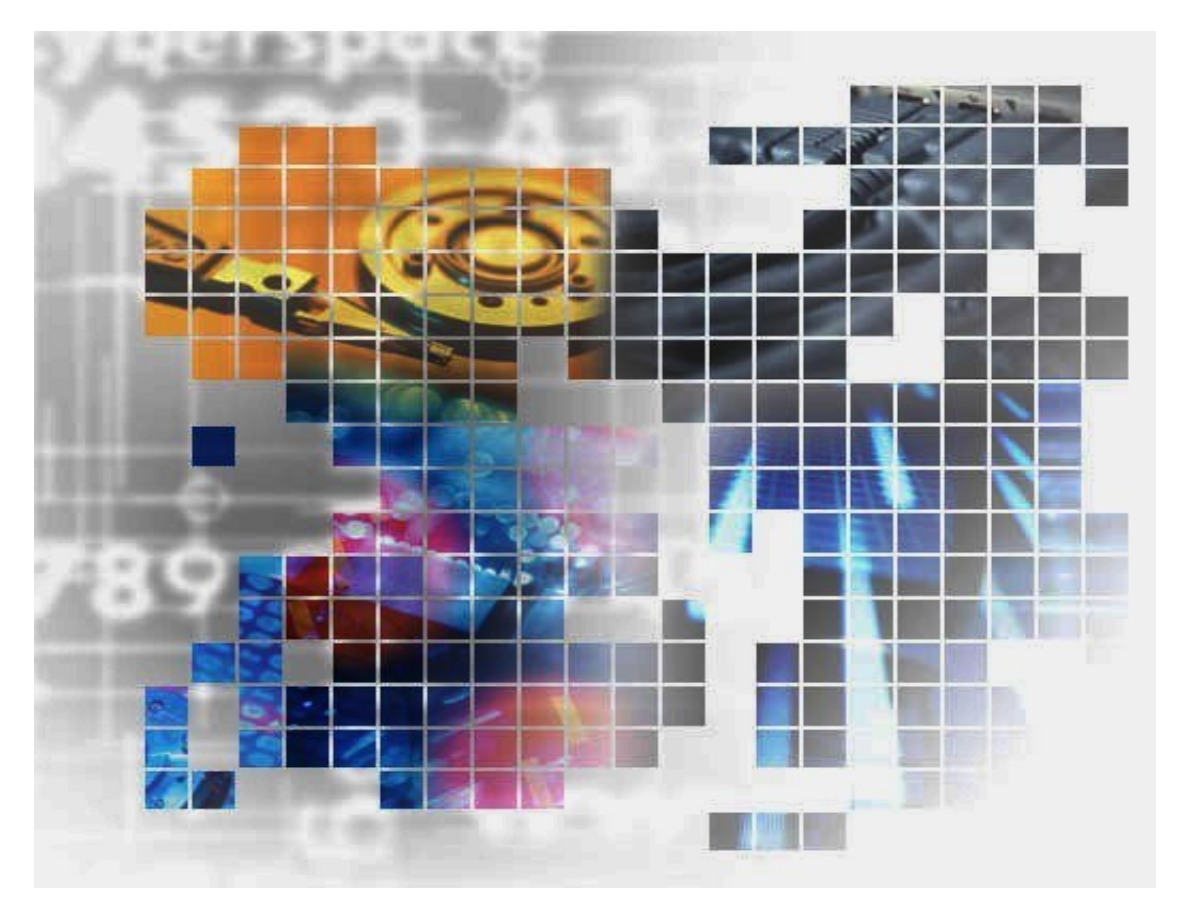

IS202‐72

#### 輸出する際の注意事項

本製品(ソフトウェアを含む)は、外国為替及び外国貿易法で規定 される規制貨物(または役務)に該当することがあります。 その場合、日本国外へ輸出する場合には日本国政府の輸出許可 が必要です。 なお、輸出許可申請手続にあたり資料等が必要な場合には、お 買い上げの販売店またはお近くの当社営業拠点にご相談くださ  $\bar{V}$   $\bar{\ }$ 

## はしがき

本書は、StoragePathSavior の利用方法について説明するものです。

StoragePathSavior は、Express5800 シリーズと iStorage ディスクアレイ装置を接続したシステムにおいて、 サーバ-ストレージ装置間のパスの多重化を実現します。

> 2003年 9月 初 版 2024年 3月 第72版

備考

- (1) 本書に説明している機能は以下のソフトウェアに対応しています。
	- ・ iStorage StoragePathSavior 9.3 for Linux (製品版)
	- ・ iStorage StoragePathSavior 9.3 for Linux (装置添付版)
- (2) 本文中の以下の記述は、特に明示しない限り、対応する製品名を意味します。

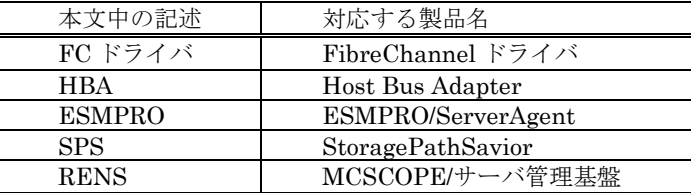

(3) 商標および登録商標

- ・ StoragePathSavior は日本電気株式会社の日本における登録商標です。
- ・ Linux は、Linus Torvalds 氏の米国およびその他の国における登録商標または商標です。
- Red Hat は、Red Hat, Inc.の米国およびその他の国における登録商標または商標です。
- ・ Novell ならびに SUSE は、米国および日本における Novell, Inc.の登録商標です。
- ・ VERITAS は、米国およびその他の国における SYMANTEC 社およびその関連会社の 登録商標です。
- EMC、および PowerPath は、EMC Corporation の商標、または登録商標です。 ・ その他、記載されている製品名、会社名等は各社の登録商標または商標です。
- (4) 本文中は、特にご注意いただく内容を以下で示しております。内容については必ずお守りください。 この表示を無視して誤った取り扱いをすると、システム運用において影響がある場合があります。

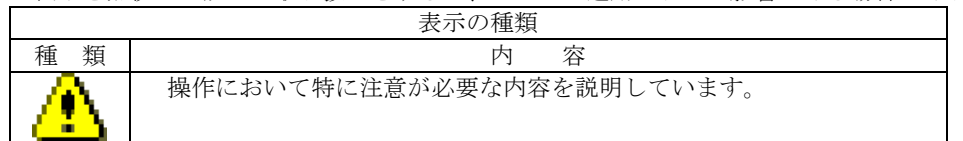

(このページは空白です)

# 目次

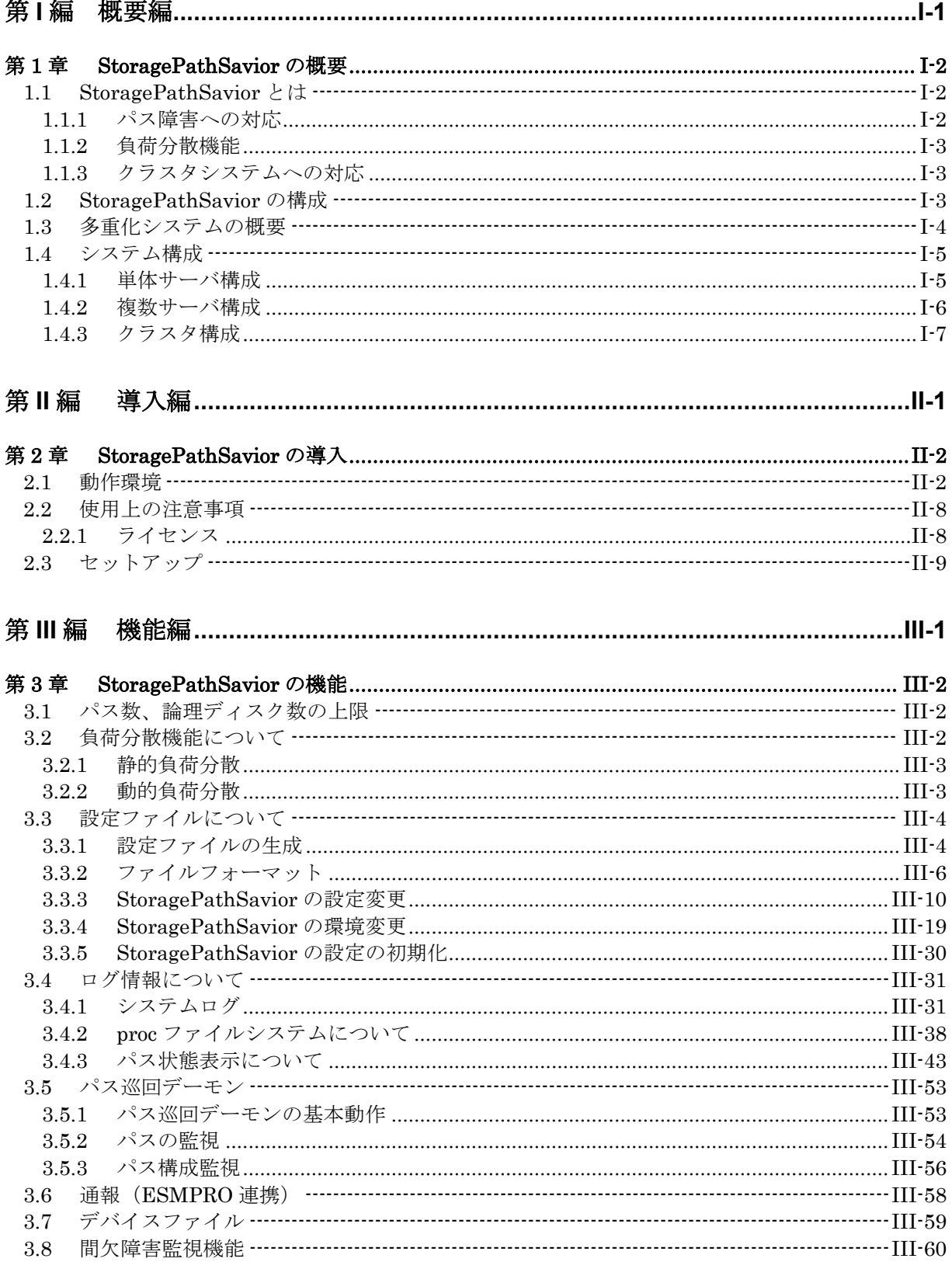

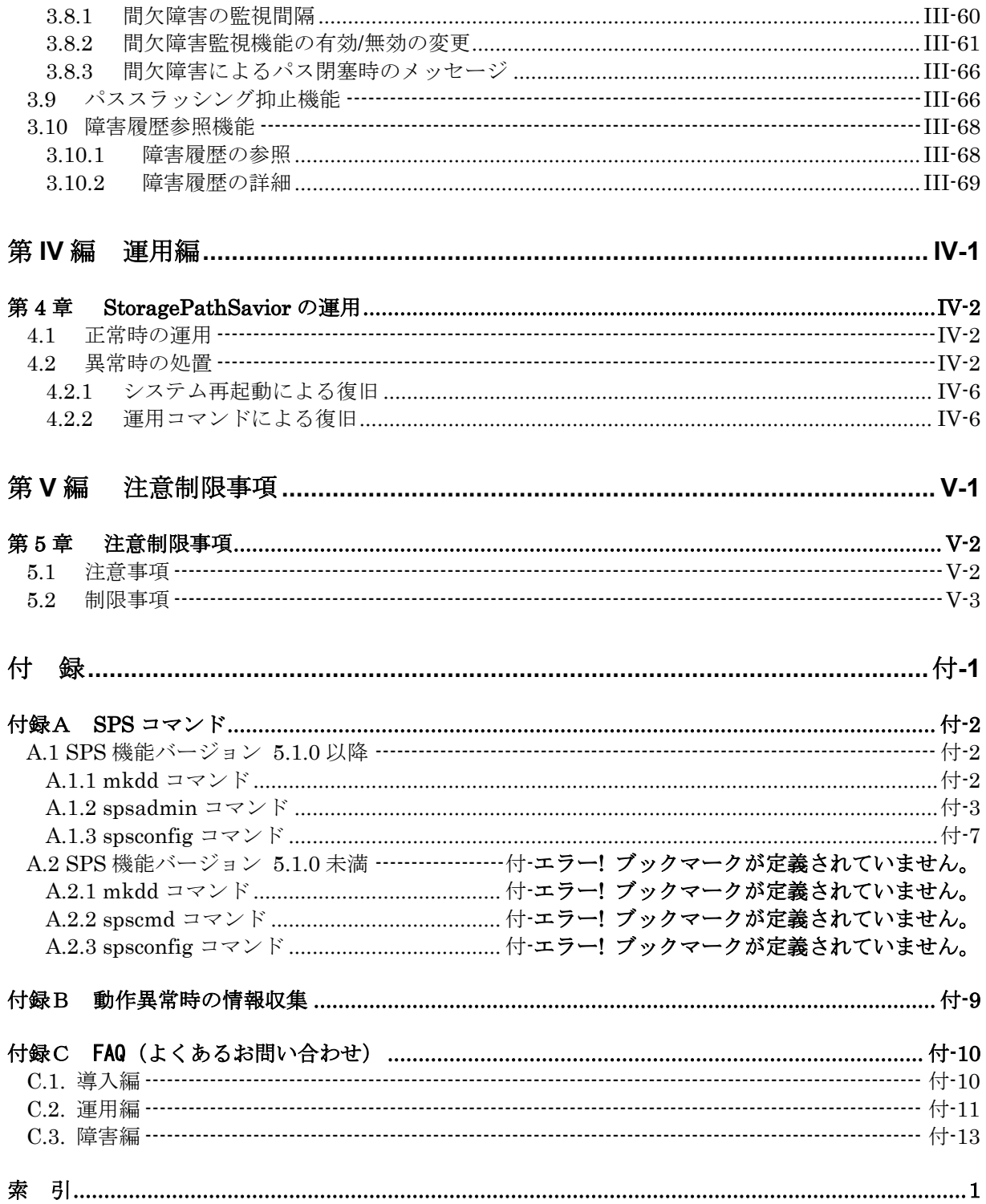

<span id="page-6-0"></span>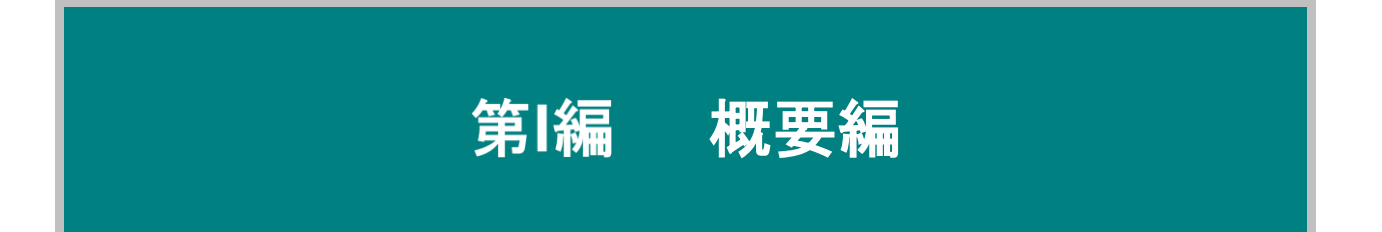

## 第**1**章 **StoragePathSavior** の概要

<span id="page-7-0"></span>StoragePathSavior は、iStorage シリーズディスクアレイ装置を使用したシステムにおいて、サーバ-ストレー ジ装置間のパスの多重化を実現するためのソフトウェアです。パス上に障害が発生した場合、自動的に使用パスの 切り替えを行うことができます。また、複数のパスを同時に使用することにより、負荷をそれぞれのパスに分散す ることができます。

<span id="page-7-1"></span>本章では、StoragePathSavior の概要, ハードウェア構成, ソフトウェア構成などの基本事項および特徴につい て説明いたします。

## **1.1 StoragePathSavior** とは

SAN システムを構築する上で、可用性は重要なポイントの 1 つであり、それを左右する要因の 1 つとして、ストレージ装置が大きな位置を占めていることは言うまでもありません。ストレージ装置 は、システムにおける主要な障害箇所の 1 つであるからです。

このため、従来からストレージ装置の障害発生率の低減や障害発生時のスムーズな復旧を実現する 上で、様々な方法が考えられ利用されてきました。RAID ディスク, ホットスペア, レプリケーション などは、それらの一例です。iStorage でも、これらの機能を提供することにより高可用性を実現して います。

しかし残念ながら、それらはメディア障害に対してのみに有効なソリューションです。もしもホス トバスアダプタ, コントローラ, もしくはサーバ·ストレージ装置間の物理的なパス(ファイバチャネ ルケーブルやスイッチなど)が故障すると、スピンドルの冗長性だけではシステムを運用し続けるこ とはできません。ストレージ装置内のデータには何ら問題はありませんが、それらにアクセスする手 段がなくなるからです。堅陣を誇るストレージ装置も、パス障害の前には無力です。このことは、 iStorage においても例外ではありません。

#### <span id="page-7-2"></span>**1.1.1** パス障害への対応

StoragePathSavior は、こうしたシステムのサーバ-ストレージ装置間に潜む脆弱性を、パスの多重 化により排除するためのインフラを提供します。

システム運用中、パスに何らかの障害が発生しストレージ装置へのアクセスが不能となった場合、 StoragePathSavior がそれを検知し、障害の発生したパスから他の正常なパスへと使用するパスを切 り替えて、ストレージ装置へのアクセスを継続させます。パスの切り替えの際に、I/O の損失はまっ たく発生しません。アプリケーションは、パス障害が発生したことをまったく意識せずに処理を継続 することができます。

#### <span id="page-8-0"></span>**1.1.2** 負荷分散機能

StoragePathSavior は、多重にしたパスを利用して、それぞれのパスに負荷を割り振る負荷分散機 能を有しています。負荷分散の方式としては、iStorage の特長を最大限に活かすために、静的負荷分 散1方式と動的負荷分散2方式の計3方式を用意しております。負荷分散機能を利用することにより、 iStorage に対してより効率的なアクセスが可能となります。負荷分散機能の詳細については、「3.2 負 荷分散機能について」を参照してください。

## <span id="page-8-1"></span>**1.1.3** クラスタシステムへの対応

StoragePathSavior は、iStorage と連携することにより、CLUSTERPRO 環境へ対応を実現して います。これにより、クラスタシステムと多重化パスを組み合わせた、堅固なシステムの構築が可能 となります。StoragePathSavior を使用すれば、クラスタシステムにおいて、パス障害の回避のため にノードのフェイルオーバという高価な対応を行う必要がなくなります。

## <span id="page-8-2"></span>**1.2 StoragePathSavior** の構成

StoragePathSavior は、Express5800 などのサーバ上で動作し、サーバ側の HBA(ホストバスア ダプタ)または NIC (ネットワークインターフェースカード)と iStorage の HP (ホストポート)と の間の接続パスを監視します。

StoragePathSavior は、以下に示す各モジュールから成り立っています。

- ① StoragePathSavior ドライバ StoragePathSavior の中核を形成するドライバ群です。StoragePathSavior の基本機能である 多重化パスや負荷分散の制御などを行います。
- ② 操作コマンド (mkdd, spscmd, spsadmin, spsconfig) StoragePathSavior の設定操作等を行うためのコマンドです。StoragePathSavior 関連のすべ ての操作は、この操作コマンドから行います。
- ③ パス巡回デーモン (dd\_daemon) パスの状態を自動的に監視するパス巡回デーモンです。指定された一定時間ごとに各パスに監 視のリクエストを発行します。

#### <span id="page-9-0"></span>**1.3** 多重化システムの概要

多重化パスシステムの概要を図 1-1 に示します。iStorage はデバイスファイル/dev/ddX(X はユニ ット名: a,b,c,...)として OS に認識されます。アプリケーションから/dev/ddX への I/O 要求中に多重 化経路(HBA または NIC, FC ケーブルまたは LAN ケーブル、SAS ケーブル, iStorage のコントロ ーラ)上で復旧不可能な障害が発生した場合、StoragePathSavior ドライバが自動的に運用パス(\*1) から代替パスに切り替えて I/O 処理を継続します(Failover)。

障害時のメッセージはすべてシステムログに出力されます。StoragePathSavior ドライバが更新す る/proc ファイルシステムはパス巡回デーモンによって監視され、故障装置交換後の自動復旧 (Failback)はパス巡回デーモンから行われます。

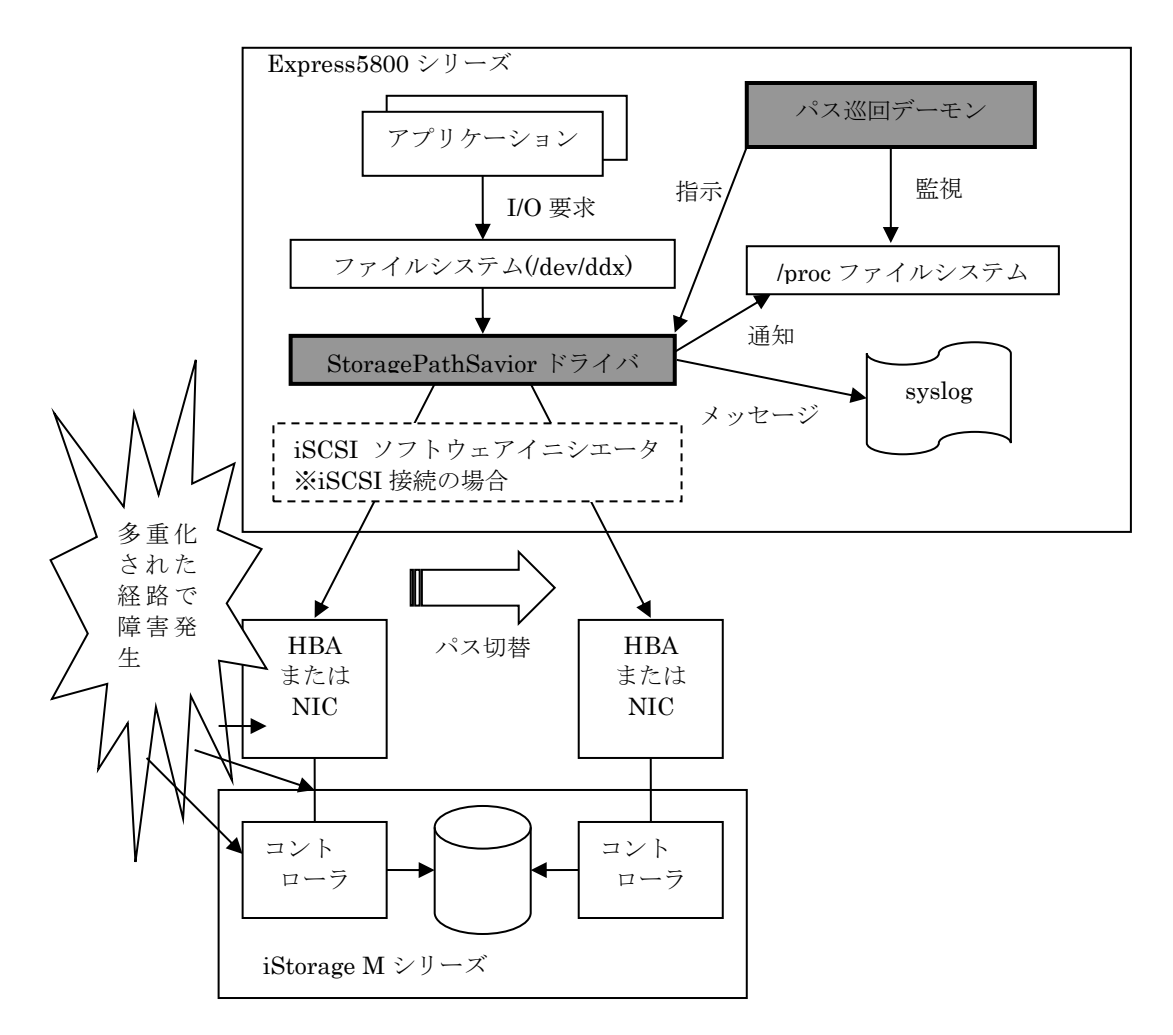

#### 図 1-1 SCSI パス多重化システムの概要

\*1 :運用パスとは、現在 I/O 処理を行うことが可能なパスを指します。また代替パスとは、 運用パスで障害が発生した場合にパス切り替え後、運用パスとして使用されるパスを指 します。パス状態の詳細については「3.4.2 proc ファイルシステムについて」を参照して ください。

. . . . .

## <span id="page-10-0"></span>**1.4** システム構成

StoragePathSavior を導入するシステムの基本的な構成例を以下に示します。

#### <span id="page-10-1"></span>**1.4.1** 単体サーバ構成

サーバと iStorage を直結するシステム構成です。比較的小規模なシステムで最も一般的な構成です。

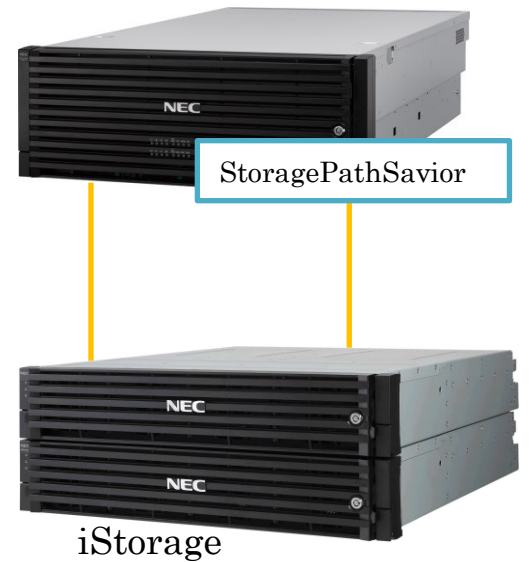

Express5800

図 1-2 単体サーバ構成

### <span id="page-11-0"></span>**1.4.2** 複数サーバ構成

複数のサーバと iStorage とを直結するシステム構成です。異なる業務を行う複数のサーバで比較的 大規模な iStorage を共有する場合などに、このようなシステム構成となります。各サーバが使用する 論理ユニット同士は、アクセスコントロールなどにより排他制御を行う必要があります。

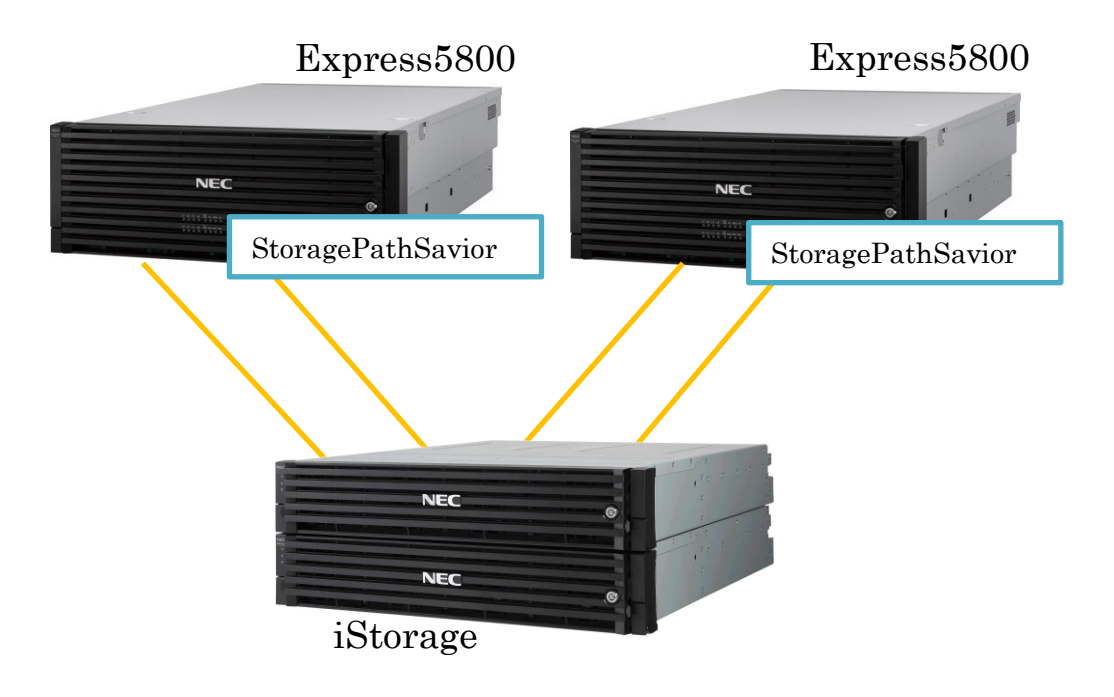

図 1-3 複数サーバ構成

## <span id="page-12-0"></span>**1.4.3** クラスタ構成

クラスタシステムでのシステム構成例です。サーバと iStorage との間に FC スイッチを入れ、複数 のサーバから同一の論理ユニットを見せます。

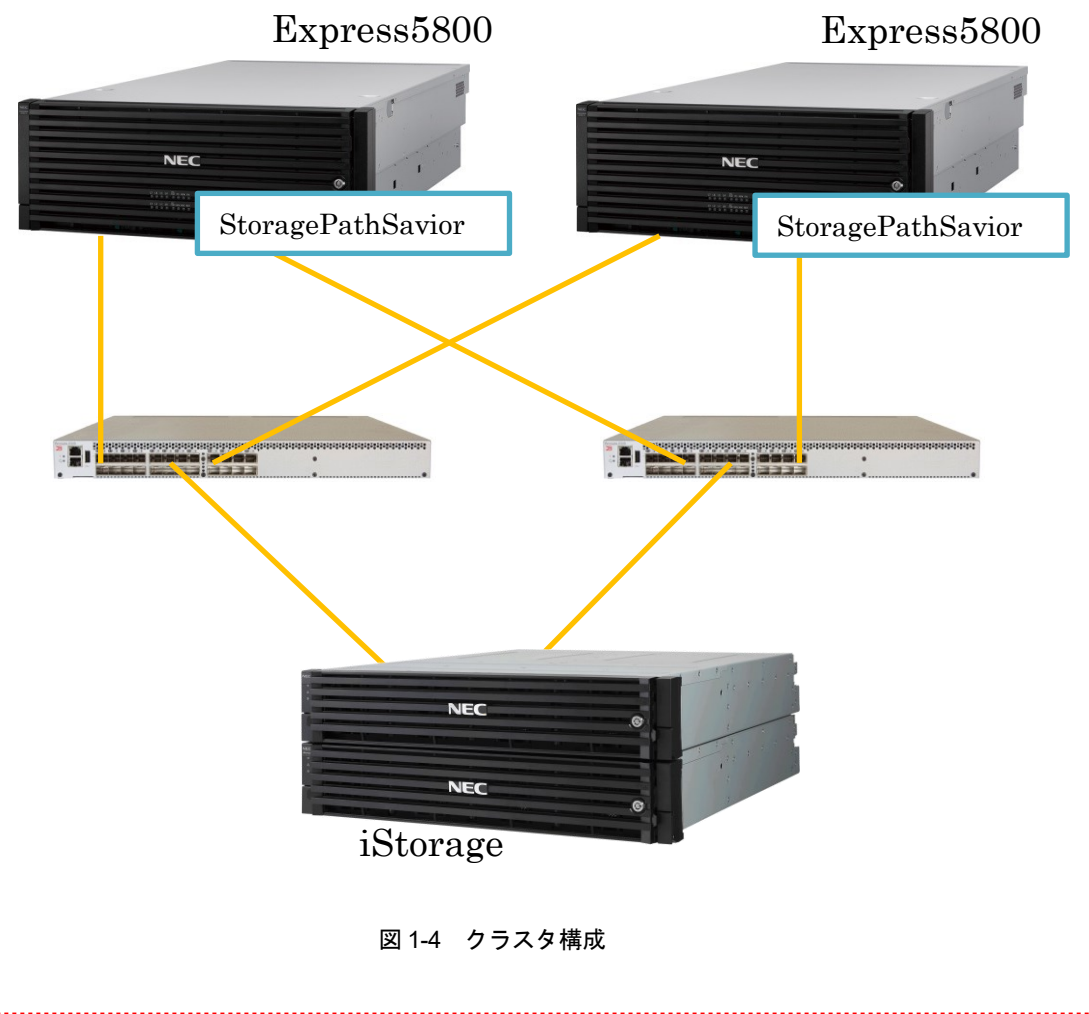

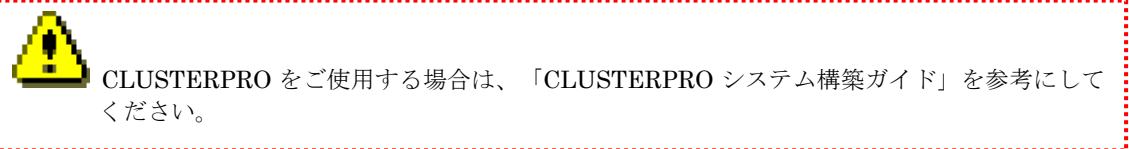

(このページは空白です)

<span id="page-14-0"></span>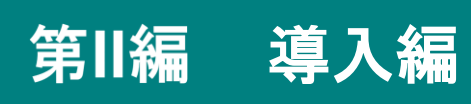

## <span id="page-15-0"></span>第**2**章 **StoragePathSavior** の導入

### <span id="page-15-1"></span>**2.1** 動作環境

StoragePathSavior の動作環境について、以下に示します。

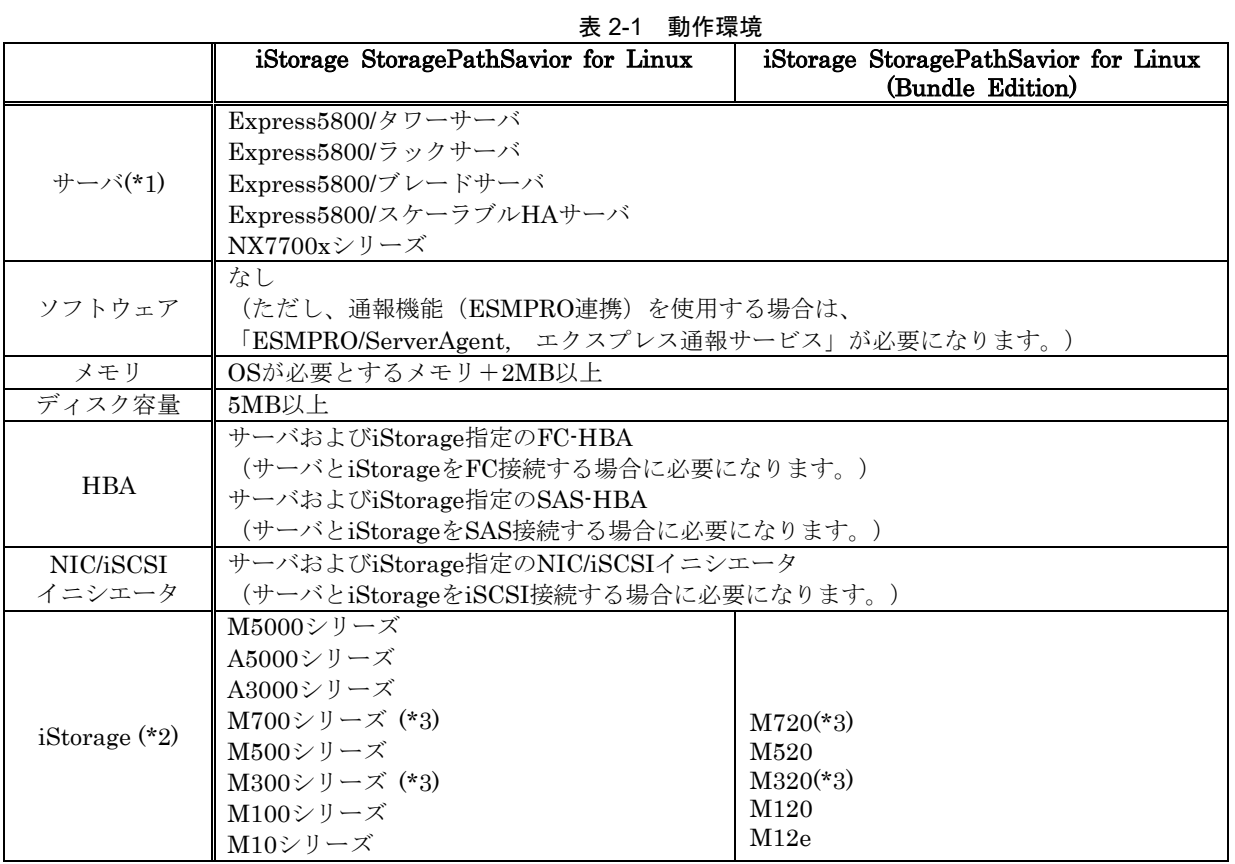

(\*1) 仮想マシン (ゲスト OS) へのインストールはサポートしていません。

(\*2) 詳細は表 2-2, 2-3, 2-4 を参照してください。

(\*3) オールフラッシュストレージを含みます。

[FC/SAS 接続環境の場合]

HBAのドライバは、SPSをインストールする前に、使用可能状態となっているものとします。HBA のドライバにつきましては、以下の Express5800 シリーズポータルを参照してください。

Express $5800$ シリーズポータル:

<http://www.express.nec.co.jp/linux/> <http://www.express.nec.co.jp/linux/supported-driver/index.html> <http://www.express.nec.co.jp/linux/distributions/confirm/other.html>

[iSCSI 接続環境の場合]

NIC/iSCSI イニシエータは、SPS をインストールする前に、使用可能状態となっているものとしま す。なお、SPS はパスフェイルオーバを速くするために、以下の iSCSI イニシエータ設定値を推奨し ます。

/etc/iscsi/iscsid.conf

node.session.timeo.replacement\_timeout = 30 (デフォルト 120)

表 2-2 Express5800/タワーサーバ・ラックサーバ・ブレードサーバの対応ストレージおよび対応 OS(\*2)

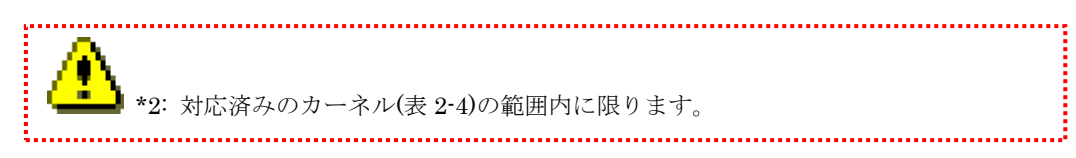

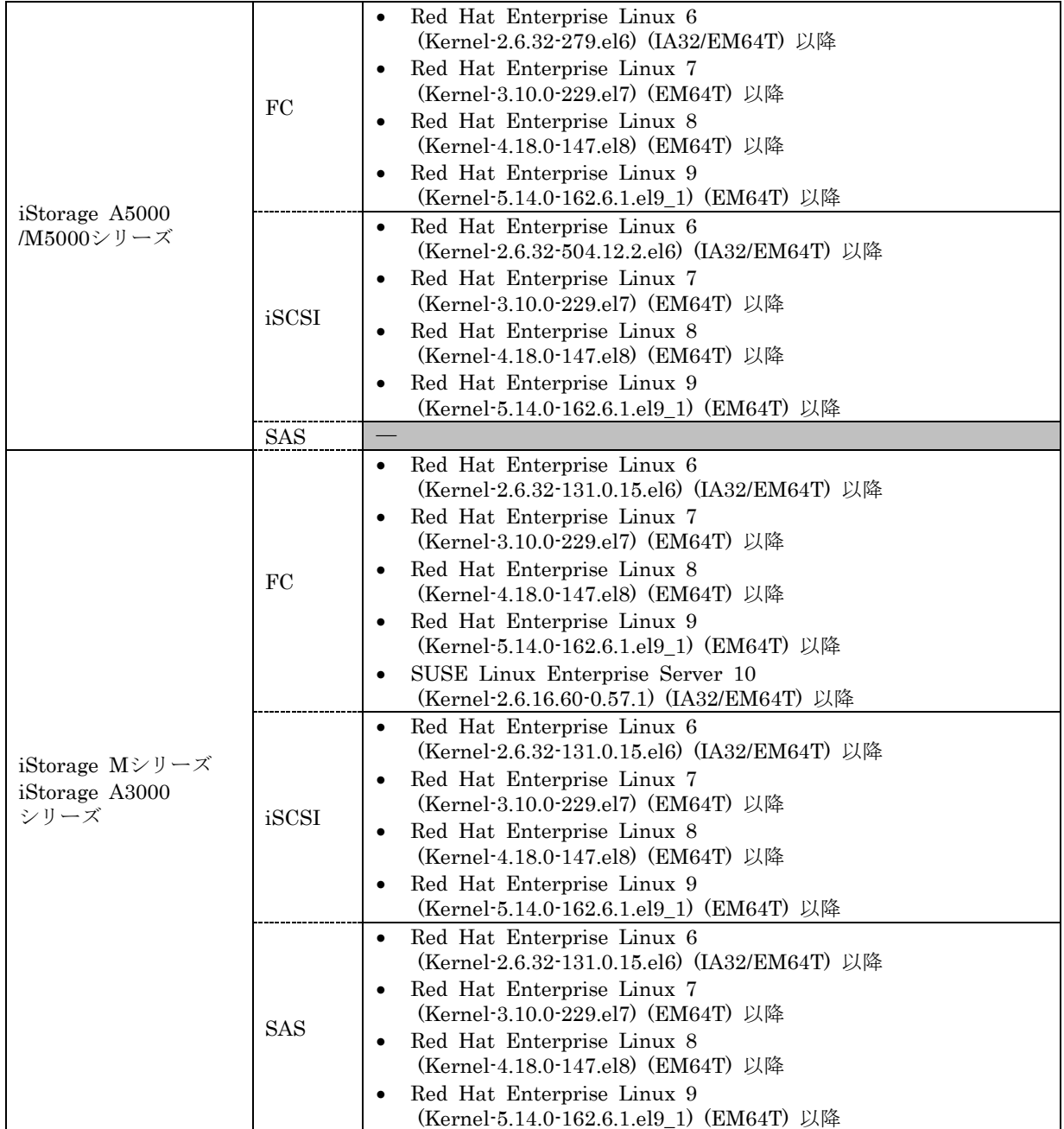

表 2-3 Express5800/スケーラブル HA サーバおよび NX7700x シリーズの対応ストレージおよび対応 OS(\*2)

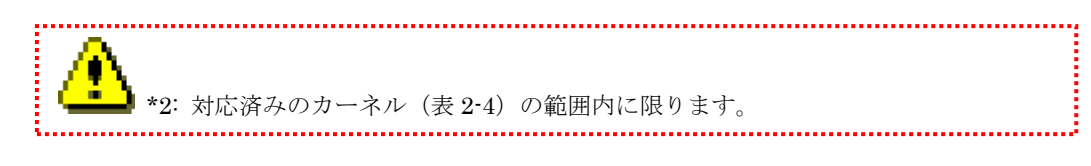

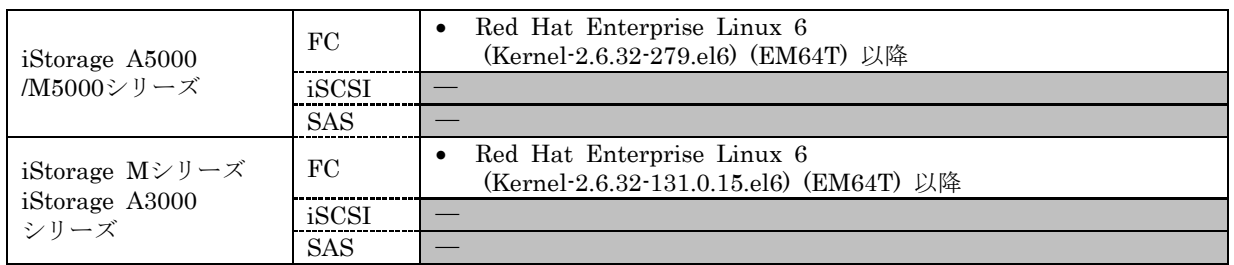

SPS は以下のディストリビューション、カーネルに対応しています。

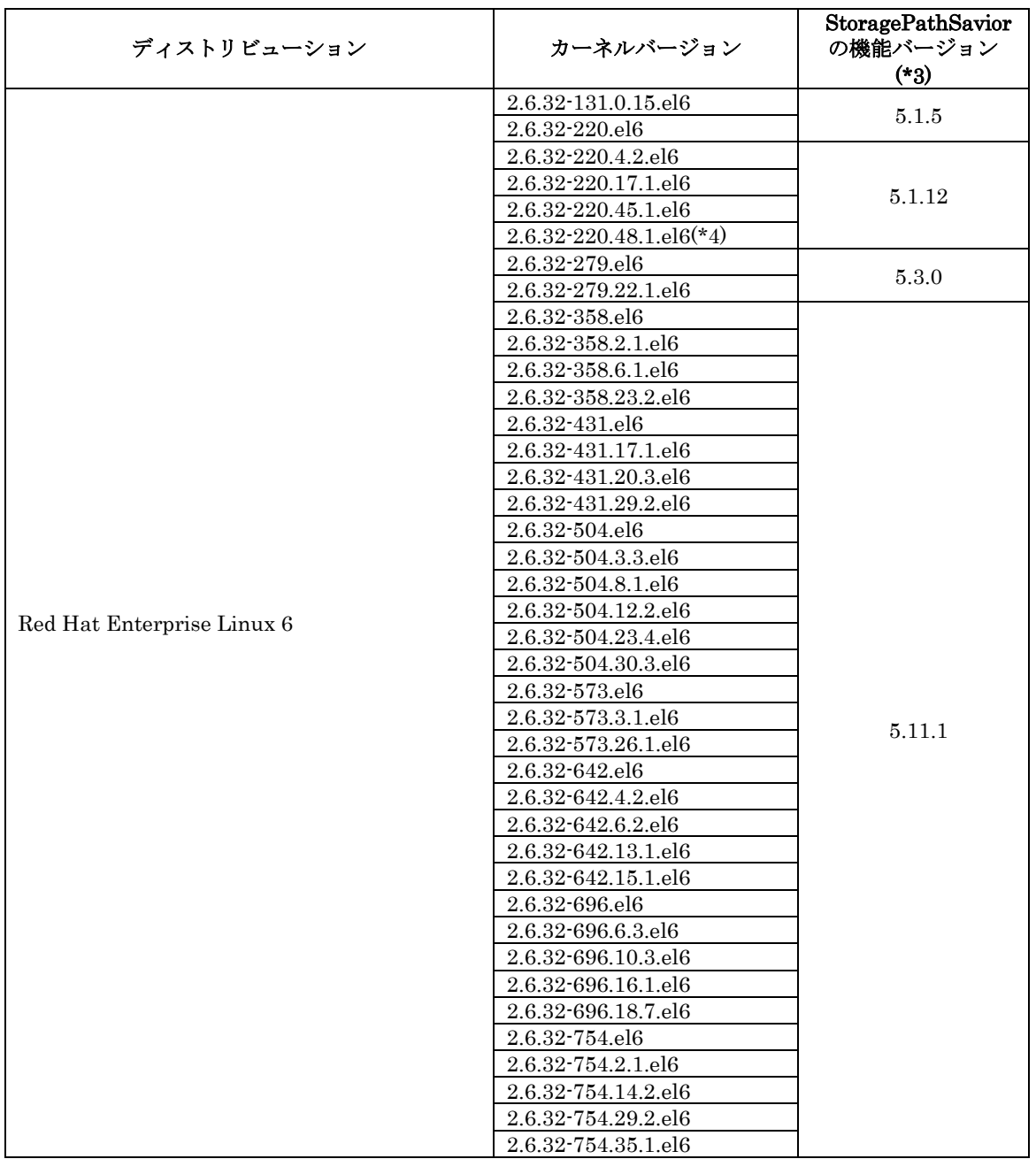

表 2-4 対応ディストリビューション、カーネル (IA32、EM64T 対応)

(\*3)機能バージョンとは、モジュール名 sps-\*-X.X.X-\*.rpm または sps-driver-\*-X.X.X-\*.rpm で X.X.X に示された数字を指します。 (\*4)対象カーネルは EM64T のみの対応です。

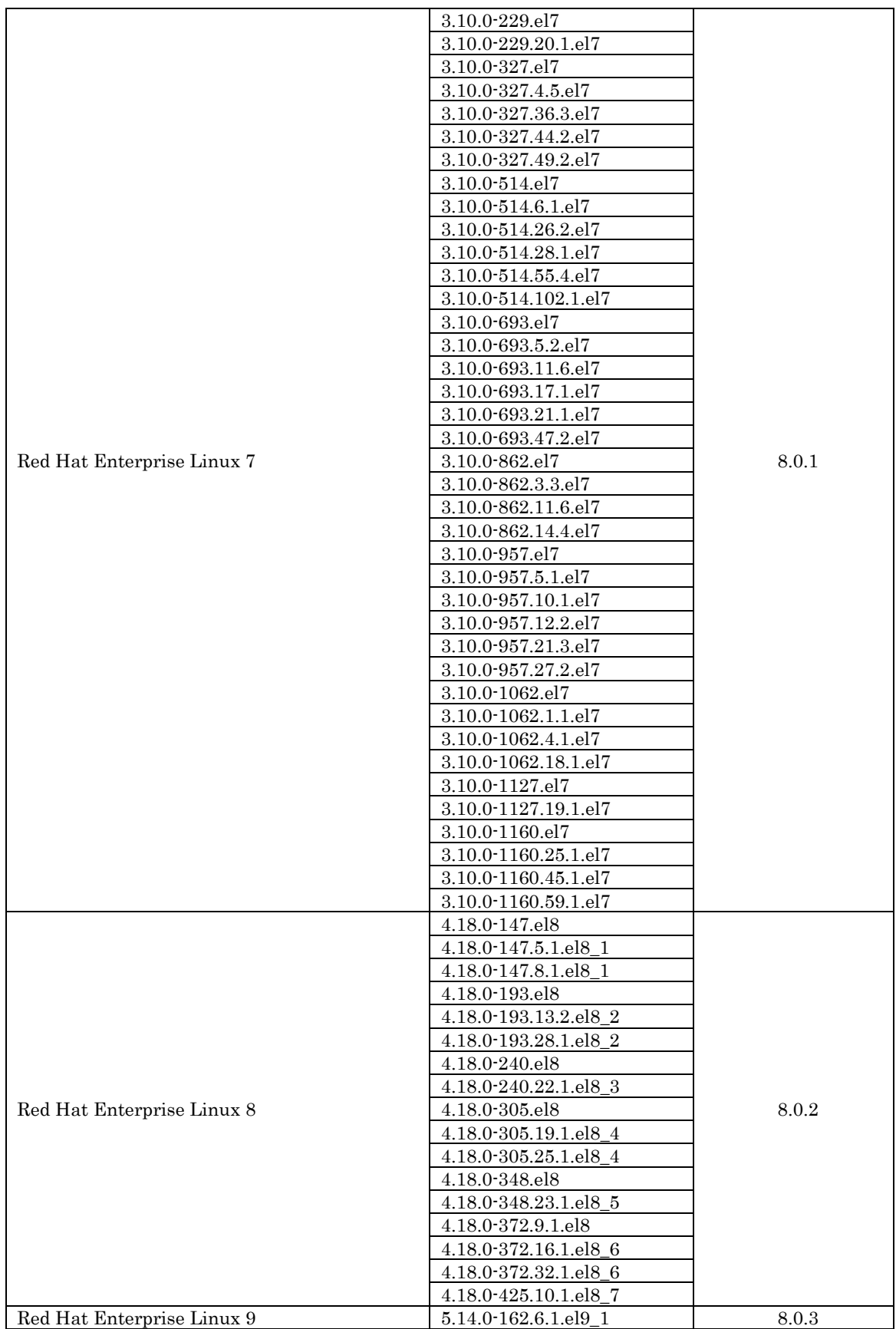

### <span id="page-21-0"></span>**2.2** 使用上の注意事項

SPS を使用するに当たっての注意事項を以下に記します。

### <span id="page-21-1"></span>**2.2.1** ライセンス

. . . . . . .

SPS は、各ライセンスにより以下の範囲でインストールが可能です。詳細は、製品添付の使用許諾 書をご確認ください。対応する iStorage シリーズ以外の製品、および対応する接続方法以外で使用す ることはできません。

| iStorage                                                    | 1ライセンスにつき1台のサーバにインストールすることが       |  |
|-------------------------------------------------------------|-----------------------------------|--|
| StoragePathSavior for Linux                                 | できます。なお、SPS for Linuxは仮想マシンへのインスト |  |
| 製品版 (OSライセンス)                                               | ールはサポートしていません。                    |  |
| iStorage<br>StoragePathSavior for Linux<br>製品版 (ストレージライセンス) | 1ライセンスにつき、対応したストレージに接続するすべて       |  |
|                                                             | のサーバにインストールすることができます。なお、          |  |
|                                                             | SPS for Linuxは仮想マシンへのインストールはサポートし |  |
|                                                             | ていません。                            |  |
| iStorage                                                    | 1ライセンスにつきインストールできるサーバの台数に制限       |  |
| StoragePathSavior for Linux                                 | はありません。                           |  |
| 装置添付版                                                       |                                   |  |

表 2-5 SPS の各ライセンスでインストールできる範囲

 $\alpha$  is a set of

## <span id="page-22-0"></span>**2.3**セットアップ

SPS のインストールやアンインストールは、Linux の rpm コマンド(RPM Package Manager)を用 います。

インストール、アンインストール、およびアップデートの手順については、「iStorage StoragePathSavior for Linux インストールガイド」を参照してください。

(このページは空白です)

<span id="page-24-0"></span>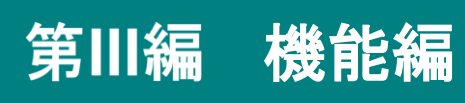

## 第**3**章 **StoragePathSavior** の機能

<span id="page-25-0"></span>この章では、SPS で利用可能な機能について説明します。SPS は、設定ファイルを用意することでデバイスフ ァイルとパスの対応をとることが出来ます。また、システムログおよび proc ファイルシステムから情報や状態を 確認することが可能です。

<span id="page-25-1"></span>以下に SPS にて対応する冗長化パス数について、および SPS の設定ファイルと情報/状態を確認する方法を説 明します。なお、SPS に関連する各コマンドについては、付録を参照してください。

## **3.1** パス数、論理ディスク数の上限

SPS で使用するパス数、最大論理ディスクの上限値を以下に示します。

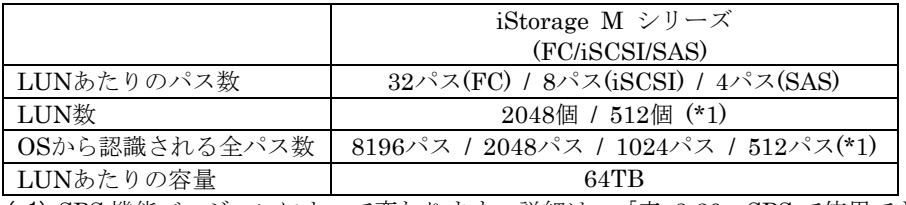

#### 表 3-1 パス数および論理ディスク数の上限

(\*1) SPS 機能バージョンによって変わります。詳細は、「表 3-20 SPS で使用できる最大 LUN 数」を参照してください。

## <span id="page-25-2"></span>**3.2** 負荷分散機能について

負荷分散の動作モードには静的負荷分散と動的負荷分散があり、状態設定ファイルにより設定する ことができます。図 3-1、図 3-2 は各負荷分散の動作イメージです。

なお、StoragePathSavior は iStorage の機種の自動検出を行い、検出された型番に基づいた負荷分 散方式を自動で設定します(\*1)。

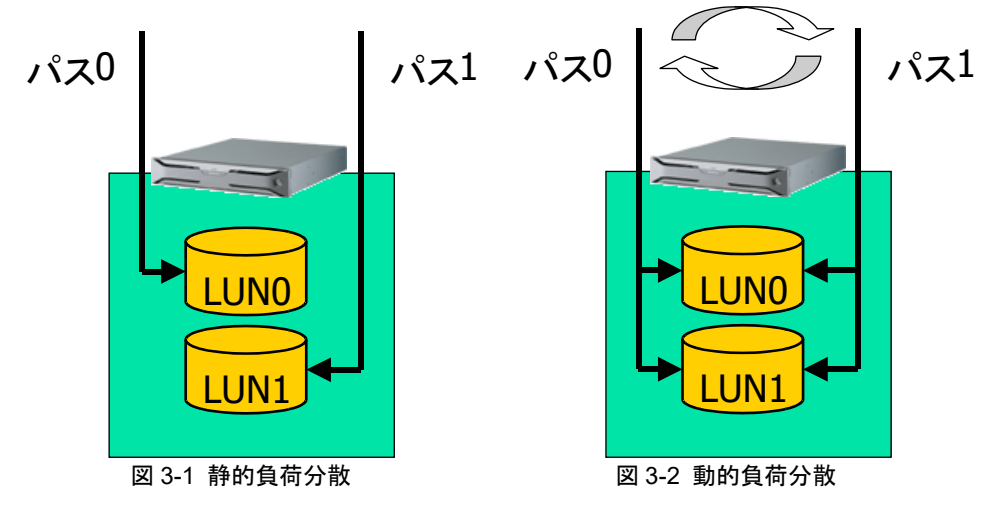

#### <span id="page-26-0"></span>**3.2.1** 静的負荷分散

使用するパスを LUN ごとに固定的に振り分けることで、負荷分散を実施します。

#### (1)静的負荷分散 **(FailoverOnly)**

LUN ごとで異なったパスを運用パスとすることで、負荷分散を実施します。接続ストレージ から取得する情報を判断し、I/O 効率が最適となるように、パスの優先順位を自動で設定します。 運用パスは最も優先順位の高いパスです。

#### <span id="page-26-1"></span>**3.2.2** 動的負荷分散

I/O ごとに発行パスを動的に変更することで、負荷分散を実施します。

#### (1)ラウンドロビン方式 **(RoundRobin)**

I/O ごとに発行パスをパス優先順位の高いパスから低いパスへ順に変更し、負荷分散を行いま す。パス優先順位の一番低いパスに I/O を発行した次は、パス優先順位の一番高いパスに発行し ます。

#### (2)最小セクタ方式 **(LeastSectors)**

I/O ごとに発行パスを処理中の I/O サイズの合計が最も少ないパスへ変更し、負荷分散を行い ます。

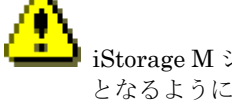

iStorage M シリーズをご利用の場合、ストレージから取得する情報を判断し、I/O 効率が最適 となるように運用パスを決定します。これにより、正常なパスであっても、運用パスとして利 用されない場合があります。

### <span id="page-27-0"></span>**3.3** 設定ファイルについて

SPS は、設定ファイル(/etc/sps.conf)を用意することによって、デバイスファイルと LUN の対応を 取ることができます。運用開始後は、mkdd コマンドによって設定を変更することができます。

設定ファイルの記載例を以下に示します。

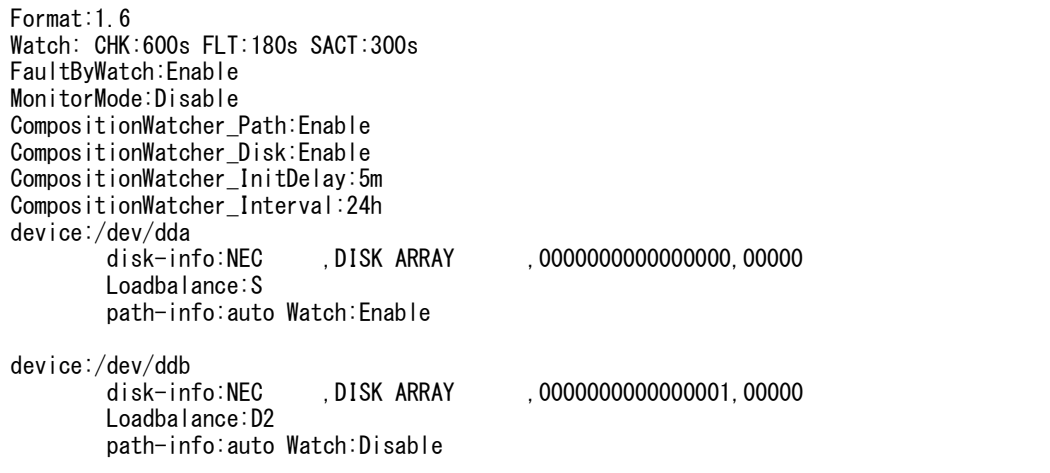

#### <span id="page-27-1"></span>**3.3.1** 設定ファイルの生成

設定ファイルは、SPS インストール後の初回起動時、または設定ファイルが存在しない状態 で mkdd コマンドを実行すると自動的に生成されます。設定を変更する場合は、設定ファイル を修正して mkdd コマンドを実行します。

設定ファイルの自動作成時、SPS ドライバが iStorage の自動検出を行い、検出順にデバイス ファイルを割り当てます。パスについても自動検出を行い、デバイスごとに使用するパスが重な らないように自動的に優先順位を割り当てます。

また、検出された iStorage の型番に基づいた負荷分散モードを自動設定します(\*1)。

自動設定される負荷分散モードは、動的負荷分散方式に対応した機種に対しては、最小セクタ 方式(leastsectors)を、対応していない機種に対しては、静的負荷分散(lbstatic)を設定します。

自動生成される設定ファイルフォーマットは、SPS 機能バージョンごとに異なります。 設定ファイルに記述されている各エントリの内容については「3.3.2 ファイルフォーマット」 の項を参照ください。

| SPS 機能バージョン            | 設定ファイルのフォーマット |
|------------------------|---------------|
| RHEL6 の場合には 5.8.0 以降   |               |
| RHEL7 の場合には 6.5.0 以降   |               |
| RHEL8 の場合には 7.0.0 以降   | 1.6           |
| RHEL9 の場合には 8.0.3 以降   |               |
| RHEL6 の場合には 5.5.0 以降   |               |
| RHEL7 の場合には 6.2.0 以降   | 1.5           |
| RHEL6 の場合には 5.4.1 以降   |               |
| RHEL7 の場合には 6.0.1 以降   | 1.4           |
| RHEL6の場合には 4.4.2~5.3.0 | 1.3           |

表 3-2 自動生成される設定ファイルのフォーマット

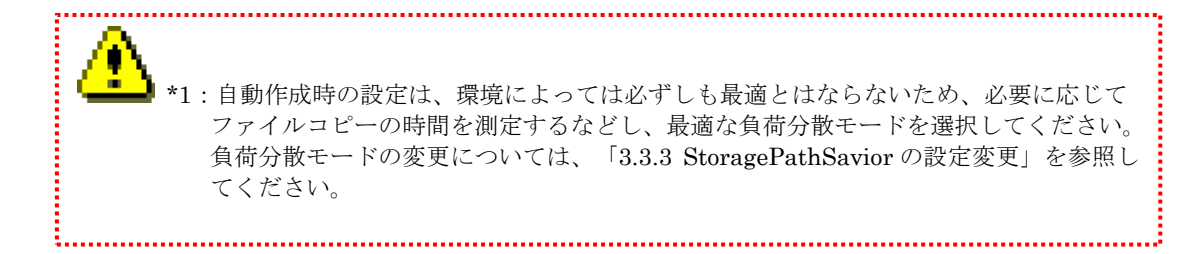

### <span id="page-29-0"></span>**3.3.2** ファイルフォーマット

設定ファイルのファイル名は、*letc/sps.conf* です。

以下にファイルフォーマットの設定ファイルの各エントリについて説明します。

各エントリをサポートする「設定ファイルのフォーマット」のバージョンを、「名称」欄に [ ]で記述します。

| 設定              | 名称            | 意味                                              |
|-----------------|---------------|-------------------------------------------------|
| Format:         | ファイルフォーマット    | 設定ファイルのフォーマットバージョンを記述しま                         |
|                 | [1.0 以降]      | す。                                              |
| Watch:          | 監視エントリ        | パス監視の間隔を記述します。記述する内容は以下の                        |
|                 | [1.4 以降]      | とおりです。                                          |
|                 |               | · CHK: 運用パスと代替パスの監視の間隔                          |
|                 |               | · FLT: 障害発生装置に復旧処理を試みる間隔                        |
|                 |               | · SACT: 障害から復旧したパスを監視する時間                       |
|                 |               | 既定值 (CHK:60 秒(*1)、FLT:180 秒(*2)、<br>SACT:300 秒) |
|                 |               | 上記項目の次に、時間を最小 10 秒から最大 999 時間                   |
|                 |               | までの値を指定でき、左から順に列挙します(*1:表外                      |
|                 |               | の補足参照)。                                         |
|                 |               | *1) SPS 機能バージョン 5.1.0 未満の場合は 600 秒              |
|                 |               | *2) FLT に例外的に0を指定することで、障害パスの                    |
|                 |               | 自動復旧を無効化できます                                    |
|                 |               | なお、本指定は以下の OS/機能バージョンの組み                        |
|                 |               | 合わせにおいて指定可能です。                                  |
|                 |               | RHEL9 では SPS 機能バージョン 8.0.3 以降                   |
|                 |               | RHEL8 では SPS 機能バージョン 7.0.0 以降                   |
|                 |               | RHEL7 では SPS 機能バージョン 6.0.1 以降                   |
|                 |               | RHEL6 では SPS 機能バージョン 5.4.0 以降                   |
| FaultByWatch:   | 監視エントリ (障害パス検 | パス監視で障害を検知した際に、障害パスに状態遷移                        |
|                 | 出時の動作)        | する機能の有効/無効を記述します。記述する内容は以                       |
|                 | [1.6 以降]      | 下のとおりです。                                        |
|                 |               | ・FaultByWatch:障害パスへの状態遷移の有効/無効                  |
|                 |               | FaultByWatch:については、障害を検知した際に、障                  |
|                 |               | 害パスに状態遷移する場合は"Enable" (有効)、状態                   |
|                 |               | 遷移しない場合は"Disable" (無効) を指定します。                  |
|                 |               | FaultByWatch:の既定値は"Enable" (有効) です。             |
| MonitorMode:    | 間欠障害監視エントリ    | 間欠障害監視機能の有効/無効を記述します。記述する                       |
|                 | [1.3 以降]      | 内容は以下のとおりです。                                    |
|                 |               | $\cdot$ MonitorMode:<br>間欠障害監視機能の有効/無効          |
|                 |               | MonitorMode:については、パスの間欠障害を監視す                   |
|                 |               | る場合は"Enable"(有効)、監視しない場合は"Disable"              |
|                 |               | (無効)を指定します。MonitorMode:の既定値は                    |
|                 |               | "Disable" (無効) です。                              |
| CompositionWatc | パス構成監視エントリ(パ  | パス構成監視機能の「パス未冗長構成検出処理」の有                        |
| her_Path:       | ス未冗長構成検出)     | 効/無効を記述します。記述する内容は以下のとおりで                       |
|                 | $[1.5 \cup \$ | す。                                              |
|                 |               | · CompositionWatcher_Path:                      |
|                 |               | パス未冗長構成検出処理の有効/無効                               |
|                 |               | CompositionWatcher_Path:については、パス未冗長             |
|                 |               | 構成を監視する場合は"Enable" (有効)、監視しない                   |
|                 |               |                                                 |

表 3-3 各エントリの意味

. . . . . . . . . . . . . .

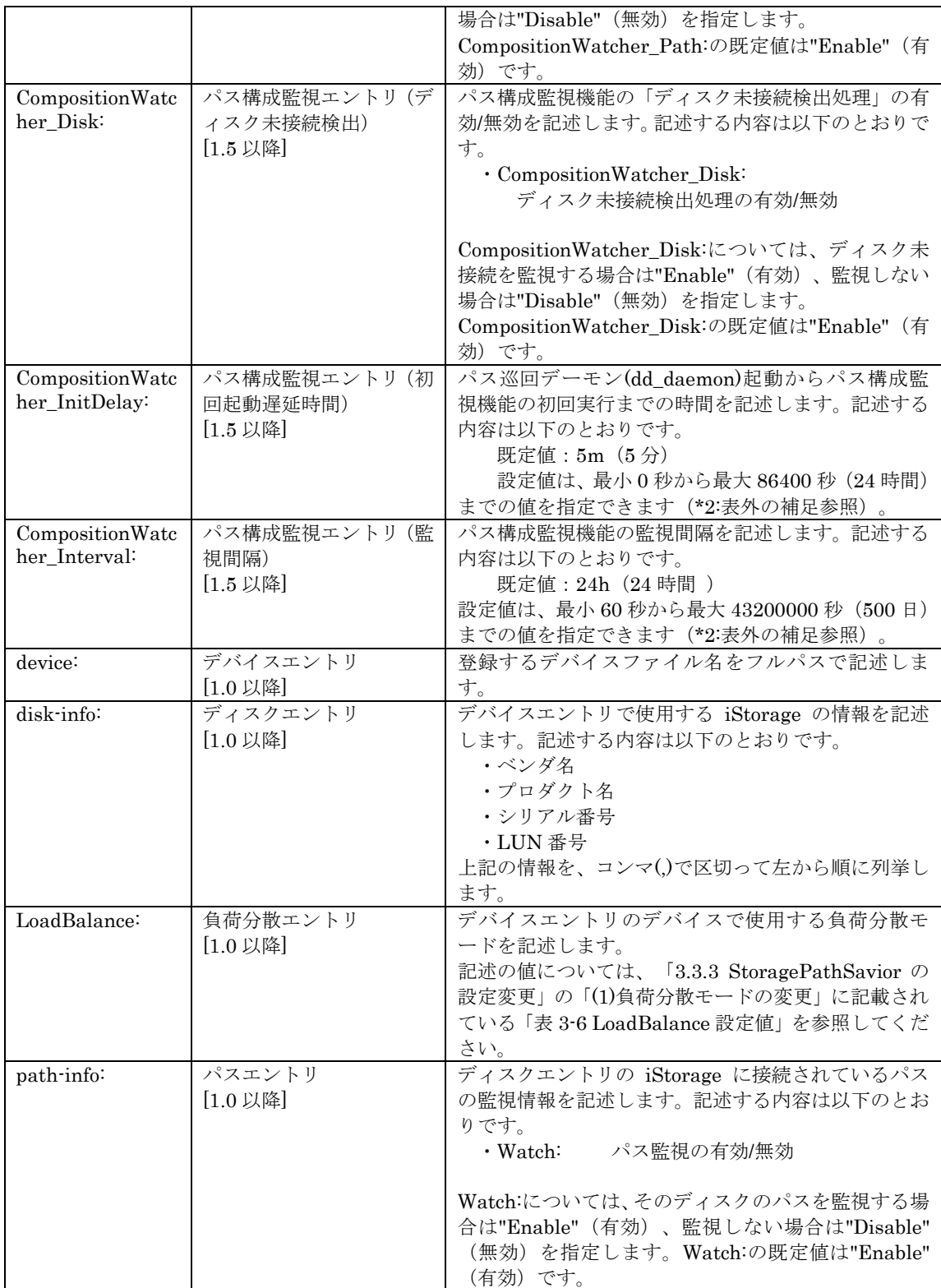

(\*1) 数値の後に"s","m","h"のどれか一文字を指定することで、それぞれ指定された数値を"秒","分"," 時"として認識します。文字の指定がない場合は、指定された数値は秒数として認識します。

(\*2) 数値の後に"s","m","h","d"のどれか一文字を指定することで、それぞれ指定された数値を"秒"," 分","時","日"として認識します。文字の指定がない場合は、指定された数値は秒数として認識し

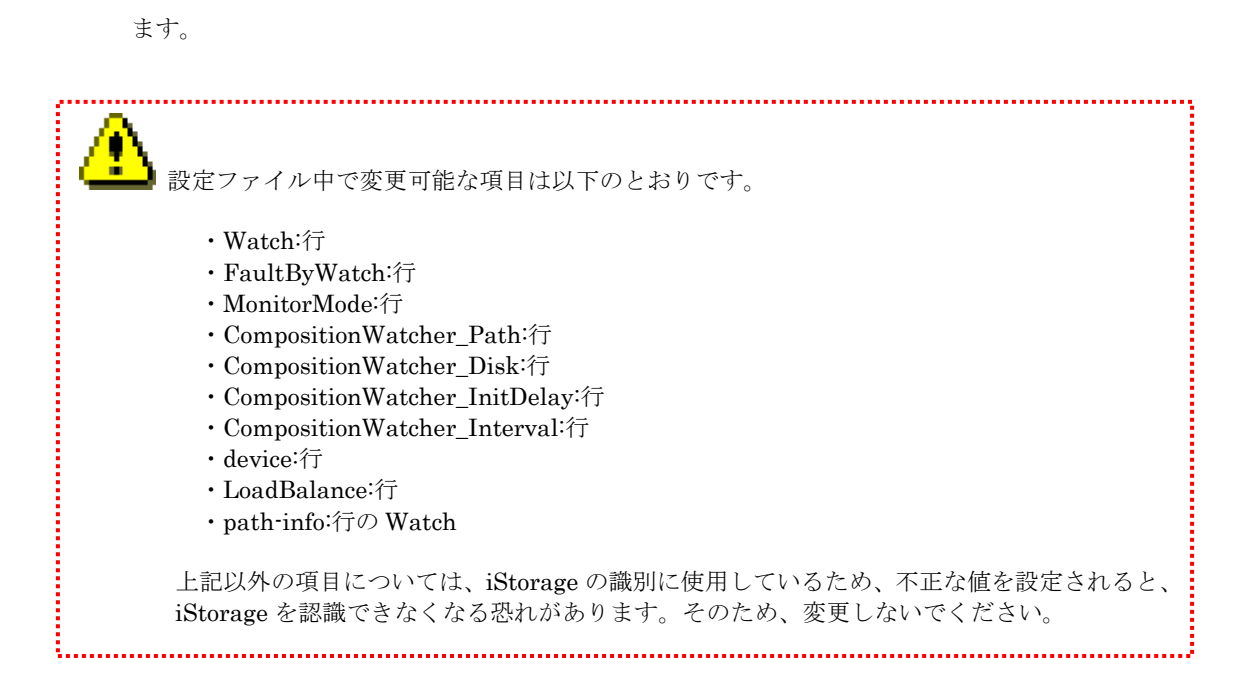

#### **III-8**

表 3-4 に、disk-info:/path-info:の各エントリ項目の意味について示します。

| 衣 フーチ 1ゴエノ Γ リ 貝 ロ い 忌 い木 |        |                                    |
|---------------------------|--------|------------------------------------|
| 設定                        | 項目     | 意味                                 |
| $disk$ -info:             | ベンダ名   | 接続しているiStorageの供給元                 |
|                           | プロダクト名 | 接続しているiStorageのプロダクト名              |
|                           | シリアル番号 | 接続しているiStorageのシリアル番号              |
|                           | LUN番号  | iStorageに割り当てられている論理ディスク番号(LDN)に対し |
|                           |        | て、iStorage側で付与している番号。16進法で表示。      |
| path-info:                | Watch: | パス監視の有効/無効                         |

表 3-4 各エントリ項目の意味

デバイス 2 台分の設定例を以下に記載します。

#### <2 デバイス分の設定例>

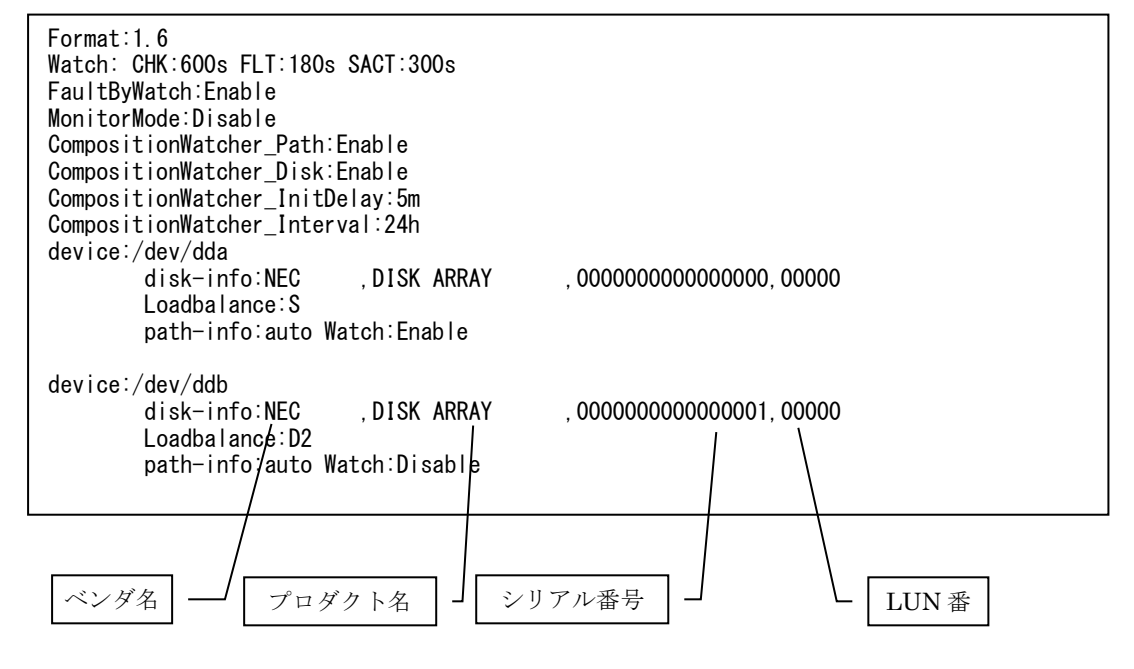

#### <span id="page-33-0"></span>**3.3.3 StoragePathSavior** の設定変更

変更可能な設定は、負荷分散モード、パス監視間隔、パス監視の有効/無効、間欠障害監視機能の 有効/無効、パス構成監視、パス監視での障害パス状態遷移の有効/無効があります。ただし、設定フ ァイルフォーマットのバージョンによっては設定できない項目もあります(「表 3-5 各設定ファイ ルフォーマットでの設定可能項目」を参照)。

また、「負荷分散モードの変更」、「パス監視間隔の変更」、「パス監視の有効/無効の変更」、 「間欠障害監視機能の有効/無効の変更」、「パス構成監視」、「パス監視での障害パス状態遷移」を 組み合わせて、同時に変更することもできます。

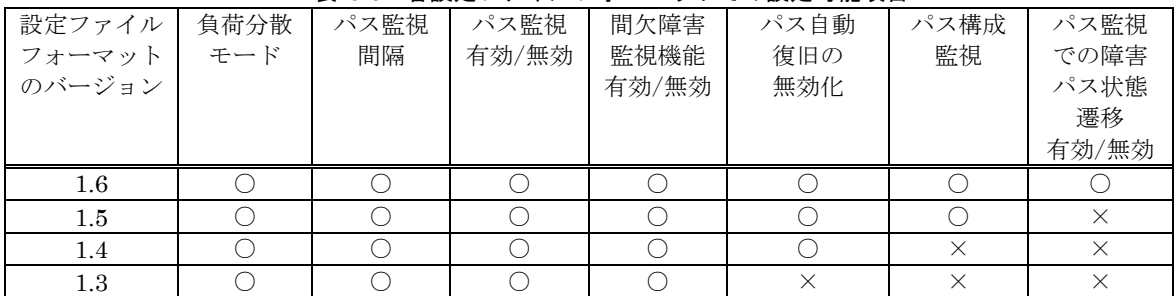

表 3-5 各設定ファイルフォーマットでの設定可能項目

設定は、以下の手順で変更します。

本作業は、SPS のデバイスへの I/O が極力ない状態で実行してください。

**III-10**

#### (1)負荷分散モードの変更

負荷分散モードを変更するためには、設定ファイル(/etc/sps.conf)の LoadBalance エントリを 修正し、mkdd を実行して設定を反映してください。LoadBalance エントリに設定可能な値は 「表 3-6 LoadBalance 設定値」を参照してください。

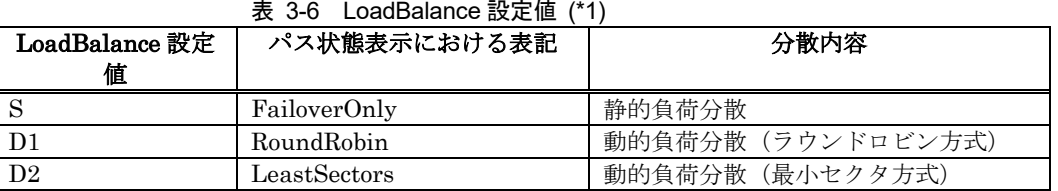

\*1:各分散内容の詳細については、「3.2.負荷分散機能について」を参照してください。 パス状態表示については「3.4.3 パス状態表示について」を参照してください。

以下に参考例を記載します。

<参考例>

動作例の初期状態(/dev/dda)を以下とした場合 -「spsadmin --lun」で表示される各エントリ項目の意味については、「3.4.3 パス状態表 示について」を参照してください。 「cat /proc/scsi/sps/XXX」で表示される各エントリ項目の意味については、「3.4.2 proc ファイルシステムについて」を参照ください。

```
<spsadmin コマンドで確認する場合>
# spsadmin --lun /dev/dda
+++ LogicalUnit 4:0:0:0 /dev/dda [Normal] +++
  SerialNumber=0000000931000013, LUN=0x00000
  LoadBalance=FailoverOnly
  0: ScsiAddress=0:0:0:0, ScsiDevice=/dev/sdb, Priority=1, Status=Active
  1: ScsiAddress=1:0:0:0, ScsiDevice=/dev/sdc, Priority=2, Status=Standby
  2: ScsiAddress=2:0:0:0, ScsiDevice=/dev/sdd, Priority=3, Status=Standby
  3: ScsiAddress=3:0:0:0, ScsiDevice=/dev/sde, Priority=4, Status=Standby
<procfs で確認する場合>
# cat /proc/scsi/sps/dda
device:/dev/dda
   disk-info:NEC ,DISK ARRAY ,0000000931000013,00000
   device-info:Host:scsi:4 Channel:0 Id:0 Lun:0 Watch:Enable Status:NML
   LoadBalance:S
   path-info:0 Host:scsi:0 Channel:0 Id:0 Lun:0 Priority:1 Status:ACT
   path-info:1 Host:scsi:1 Channel:0 Id:0 Lun:0 Priority:2 Status:HOT
   path-info:2 Host:scsi:2 Channel:0 Id:0 Lun:0 Priority:3 Status:HOT
   path-info:3 Host:scsi:3 Channel:0 Id:0 Lun:0 Priority:4 Status:HOT
# cat /etc/sps.conf
Format:1.3
Watch: CHK:600s FLT:180s SACT:300s
MonitorMode:Disable
device:/dev/dda
   disk-info:NEC ,DISK ARRAY ,0000000931000013,00000
   LoadBalance:S
   path-info:auto Watch:Enable
```
① 設定ファイル/etc/sps.conf の負荷分散エントリを変更します(網掛け部分が変更する箇所)。

Format:1.4 Watch: CHK:600s FLT:180s SACT:300s MonitorMode:Disable device:/dev/dda disk-info:NEC ,DISK ARRAY ,0000000931000013,00000 LoadBalance:D1 path-info:auto Watch:Enable
② mkdd コマンドを使用して負荷分散モードを静的負荷分散(S)から動的負荷分散-ラウンド ロビン方式(D1)に切り替えます。

# mkdd #

③ パス状態は以下のようになります(網掛け部分が変更される箇所)。

```
<spsadmin コマンドで確認する場合>
# spsadmin --lun /dev/dda
+++ LogicalUnit 4:0:0:0 /dev/dda [Normal] +++
  SerialNumber=0000000931000013, LUN=0x00000
  LoadBalance=RoundRobin
  0: ScsiAddress=0:0:0:0, ScsiDevice=/dev/sdb, Priority=1, Status=Active
  1: ScsiAddress=1:0:0:0, ScsiDevice=/dev/sdc, Priority=2, Status=Active
  2: ScsiAddress=2:0:0:0, ScsiDevice=/dev/sdd, Priority=3, Status=Standby
  3: ScsiAddress=3:0:0:0, ScsiDevice=/dev/sde, Priority=4, Status=Standby
<procfs で確認する場合>
# cat /proc/scsi/sps/dda
device:/dev/dda
   disk-info:NEC ,DISK ARRAY ,0000000931000013,00000
   device-info:Host:scsi:4 Channel:0 Id:0 Lun:0 Watch:Enable Status:NML
   LoadBalance:D1
   path-info:0 Host:scsi:0 Channel:0 Id:0 Lun:0 Priority:1 Status:ACT
   path-info:1 Host:scsi:1 Channel:0 Id:0 Lun:0 Priority:2 Status:ACT
   path-info:2 Host:scsi:0 Channel:0 Id:1 Lun:0 Priority:3 Status:HOT
   path-info:3 Host:scsi:1 Channel:0 Id:1 Lun:0 Priority:4 Status:HOT
```
## (2)パス監視間隔の変更

パス監視間隔を変更するためには、設定ファイル(/etc/sps.conf)を修正し、mkdd を実行して設定 を反映してください。各エントリの意味については、「表 3-3 各エントリの意味」を参照してくだ さい。

以下に参考例を記載します。

## <参考例>

- 動作例の初期状態を以下とした場合 -

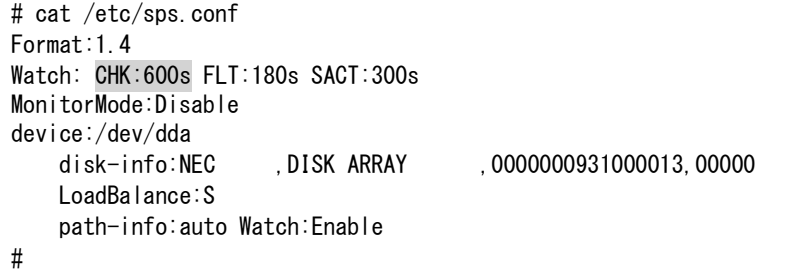

① 設定ファイル/etc/sps.conf の Watch エントリを変更します(網掛け部分が変更する箇所)。以 下の例では、運用パスと代替パスの監視の間隔を 600 秒から 900 秒に変更しています。

```
Format:1.4
Watch: CHK:900s FLT:180s SACT:300s
MonitorMode:Disable
device:/dev/dda
   disk-info:NEC ,DISK ARRAY ,0000000931000013,00000
   LoadBalance:S
   path-info:auto Watch:Enable
```
② mkdd コマンドを使用して上記の設定を反映します。

```
# mkdd
#
```
③ 変更後の内容は/proc/scsi/sps/interval を参照することで確認できます。

# cat /proc/scsi/sps/interval CHK:900 FLT:180 SACT:300

#

以上でパス監視間隔の変更は完了です。

## (3)パス監視の有効/無効の変更

パス監視の有効/無効を変更するためには、設定ファイル(/etc/sps.conf)を修正し、mkdd を実行し て設定を反映してください。各エントリの意味については、「表 3-3 各エントリの意味」を参照し てください。

以下に設定ファイルフォーマットの参考例を記載します。

### <参考例>

パス監視の有効/無効の変更は、デバイス単位で行います。

- 動作例の初期状態(/dev/dda)を以下とした場合 -

# cat /etc/sps.conf Format:1.4 Watch: CHK:600s FLT:180s SACT:300s MonitorMode:Disable device:/dev/dda disk-info:NEC ,DISK ARRAY ,0000000931000013,00000 LoadBalance:S path-info:auto Watch:Enable #

① 設定ファイル/etc/sps.conf のパス監視のエントリを変更します(網掛け部分が変更する箇所)。 以下の例では、/dev/dda のパス監視を無効にしています。

```
# cat /etc/sps.conf
Format:1.4
Watch: CHK:600s FLT:180s SACT:300s
MonitorMode:Disable
device:/dev/dda
   disk-info:NEC ,DISK ARRAY ,0000000931000013,00000
   LoadBalance:S
   path-info:auto Watch:Disable
```
② mkdd コマンドを使用して上記の設定を反映にします。

# mkdd #

③ 設定後の内容は/proc/scsi/sps/dda で確認できます。

```
# cat /proc/scsi/sps/dda
device:/dev/dda
   disk-info:NEC ,DISK ARRAY ,0000000931000013,00000
   device-info:Host:scsi:4 Channel:0 Id:0 Lun:0 Watch:Disable Status:NML
   LoadBalance:S
   path-info:0 Host:scsi:0 Channel:0 Id:0 Lun:0 Priority:1 Status:ACT
   path-info:1 Host:scsi:1 Channel:0 Id:0 Lun:0 Priority:2 Status:HOT
```
以上でパス監視の有効/無効の設定変更は完了です。

## (4)間欠障害監視機能の有効/無効の変更

間欠障害監視機能の有効/無効を変更するためには、設定ファイル(/etc/sps.conf)を修正し、mkdd を実行して設定を反映してください。具体的な設定方法については、「3.8 間欠障害監視機能」を参 照してください。

## (5) パス自動復旧の無効化の変更

パス自動復旧を無効を変更するためには、設定ファイル(/etc/sps.conf)を修正し、mkdd を実行し て設定を反映してください。各エントリの意味については、「表 3-3 各エントリの意味」を参照し てください。

以下に参考例を記載します。

### <参考例>

- 動作例の初期状態を以下とした場合 -

```
# cat /etc/sps.conf
Format:1.4
Watch: CHK:600s FLT:180s SACT:300s
MonitorMode:Disable
device:/dev/dda
   disk-info:NEC ,DISK ARRAY ,0000000931000013,00000
   LoadBalance:S
   path-info:auto Watch:Enable
#
```
① 設定ファイル/etc/sps.conf の Watch エントリを変更します(網掛け部分が変更する箇所)。以 下の例では、障害発生装置に復旧処理を試みる時間に 0 秒を指定して、自動復旧を無効に変更 しています。

```
Format:1.4
Watch: CHK:600s FLT:0s SACT:300s
MonitorMode:Disable
device:/dev/dda
   disk-info:NEC , DISK ARRAY , 0000000931000013, 00000
   LoadBalance:S
   path-info:auto Watch:Enable
```
② mkdd コマンドを使用して上記の設定を反映します。

```
# mkdd
#
```
③ 変更後の内容は/proc/scsi/sps/interval を参照することで確認できます。

```
# cat /proc/scsi/sps/interval
CHK:600 FLT:0 SACT:300
#
```
以上でパス自動復旧の無効化は完了です。

## (6) パス構成監視機能の変更

パス構成監視機能の変更するためには、設定ファイル(/etc/sps.conf)を修正し、mkdd を実行して 設定を反映してください。各エントリの意味については、「表 3-3 各エントリの意味」を参照して ください。

以下に参考例を記載します。

### <参考例>

- 動作例の初期状態を以下とした場合 -

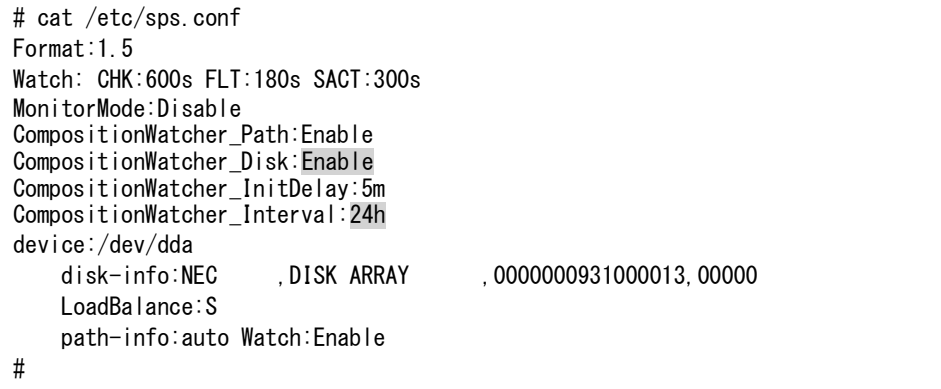

① 設定ファイル/etc/sps.conf の CompositionWatcher\_\* エントリを変更します(網掛け部分が変 更する箇所)。以下の例では、ディスク未接続検出を無効化し、パス構成監視機能の監視間隔 を24時間から48時間に変更しています。

```
Format:1.5
Watch: CHK:600s FLT:180s SACT:300s
MonitorMode:Disable
CompositionWatcher_Path:Enable
CompositionWatcher_Disk:Disable
CompositionWatcher_InitDelay:5m
CompositionWatcher_Interval:48h
device:/dev/dda
   disk-info:NEC ,DISK ARRAY ,0000000931000013,00000
   LoadBalance:S
    path-info:auto Watch:Enable
```
② mkdd コマンドを使用して上記の設定を反映します。

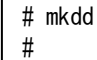

③ 変更後の内容は/proc/scsi/sps/composi\_watcher を参照することで確認できます。

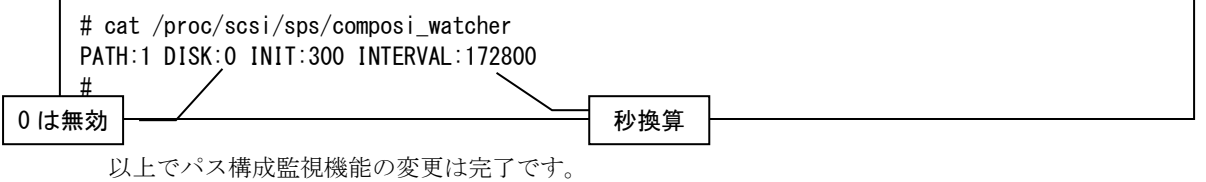

## (7)パス監視での障害パス状態遷移の有効/無効の変更

パス監視で障害を検知した際に、障害パスに状態遷移する機能の有効/無効の変更するためには、 設定ファイル(/etc/sps.conf)を修正し、mkdd を実行して設定を反映してください。各エントリの意 味については、「表 3-3 各エントリの意味」を参照してください。 以下に参考例を記載します。

### <参考例>

- 動作例の初期状態を以下とした場合 -

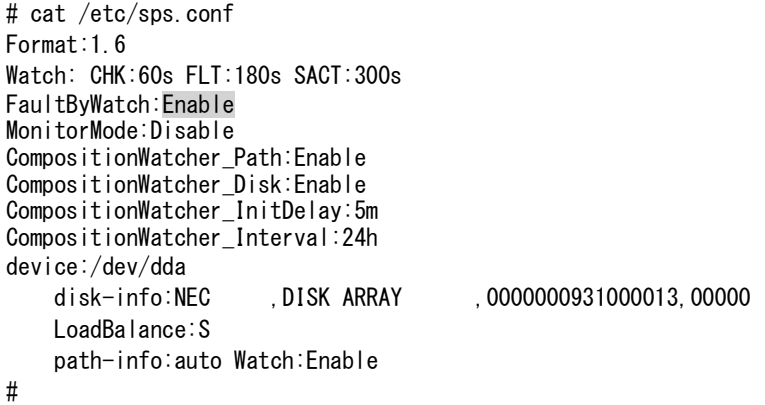

① 設定ファイル/etc/sps.conf の FaultByWatch エントリを変更します(網掛け部分が変更する箇 所)。以下の例では、パス監視で障害を検知した際に、障害パスに状態遷移する機能を無効に変 更しています。

```
Format:1.6
Watch: CHK:60s FLT:180s SACT:300s
FaultByWatch:Disable
MonitorMode:Disable
CompositionWatcher_Path:Enable
CompositionWatcher_Disk:Enable
CompositionWatcher_InitDelay:5m
CompositionWatcher_Interval:24h
device:/dev/dda
    disk-info:NEC , DISK ARRAY , 0000000931000013, 00000
   LoadBalance:S
   path-info:auto Watch:Enable
```
② mkdd コマンドを使用して上記の設定を反映します。

```
# mkdd
#
```
③ 変更後の内容は/proc/scsi/sps/flt\_by\_watch を参照することで確認できます。

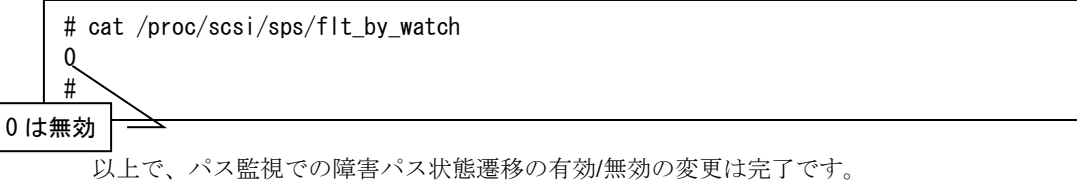

# **3.3.4 StoragePathSavior** の環境変更

LUN の追加・削除および LUN と SPS デバイス名称の割り付け変更の実施手順を記載します。

LUN の追加・削除および LUN と SPS デバイス名称の割り付け変更は、SPS の機能バージョンに よって手順が異なり、OS 再起動の要否も異なります。機能バージョンごとの OS 再起動の要否は以 下の表に記載の通りです。

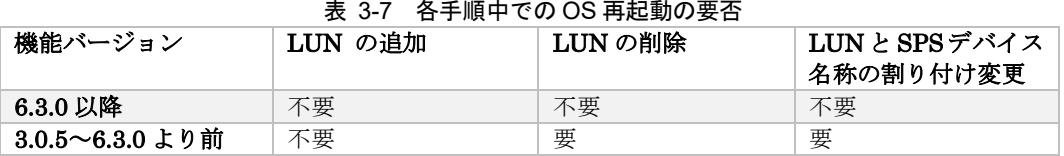

本作業は、SPS のデバイスへの I/O がない状態で実行してください。 以下の内容は FC 接続を例としていますが、iSCSI 接続の場合でも同様の手順になります。 HBA の表記については、iSCSI ソフトウェアイニシエータに読み替えてください。

## LUN の追加・削除

## (1) LUN の追加

以下に参考例を記載します。

## <参考例>

- Lun:03 を追加した場合 -

#### < RHEL9 では機能バージョン 8.0.3 以降、RHEL8 では機能バージョン 7.0.0 以降、RHEL7 では機能 バージョン 6.3.0 以降、RHEL6 では機能バージョン 5.6.0 以降での追加手順>

spsadmin --scan-add コマンドを実行するのみで、追加した LUN を OS および SPS に認識させる ことができます。

本コマンドの実行により、自動で追加のデバイスを再スキャンし、/etc/sps.conf の更新および新規 の SPS デバイス(/dev/ddX)作成を実施します。また、/etc/sps.conf を更新した場合、更新前の /etc/sps.conf は所定のディレクトリにバックアップされます。

```
# spsadmin --scan-add
Scanning host and try to make new device(s) ......
1 new device(s) added:
   /dev/ddd – SerialNumber=0000000000000000, LDN=00003h
Backup of old /etc/sps.conf was copied to:
   /var/log/sps/backup/sps.conf.2016-01-22-19:22:35:0189.add
#
```
なお、コマンドの出力内容の詳細は以下に記載の通りです。

```
# spsadmin --scan-add
Scanning host and try to make new device(s) ......
N new device(s) added:
  /dev/ddX – SerialNumber=SERIALNUMBER, LDN=LDNUMBER
 /dev/ddX – SerialNumber=SERIALNUMBER, LDN=LDNUMBER
Backup of old /etc/sps.conf was copied to:
  BACKUP
#
N : 追加したLUNの数です。
              追加したLUNの情報(SPSデバイス名とそのデバイス名に対応するストレー
              ジ装置シリアルおよびLDNの情報)は次の出力行以降に列挙します。
/dev/ddX : 追加したLUNに対応するSPSデバイス名です。続けて表示されるSERIALN
              UMBER,LDN に対応するLUNが、ここで表示されるデバイス名で追加され
              ています。
SERIALNUMB
              : 追加したLUNが搭載されているストレージ装置のシリアル番号です。
ER
LDNUMBER : 追加したLUNのLD番号です。
BACKUP : letc/sps.confのバックアップファイルの出力場所です。
              LUNを追加した場合、/var/log/sps/backup にコマンド実行前の
              /etc/sps.confのバックアップを作成します。
              バックアップファイル名はsps.conf-<コマンド実行日時>.add の形式です。
           SAN ブート環境の場合、本コマンドを実施した後に初期起動 RAM ディスクを
    再作成する必要があります。
     (コマンド実行例)
```
# mkinitrd –f /boot/initramfs-sps.img `uname -r`

以上で< RHEL9 では機能バージョン 8.0.3 以降、RHEL8 では機能バージョン 7.0.0 以降、RHEL7 では機能バージョン 6.3.0 以降、RHEL6 では機能バージョン 5.6.0 以降での追加手順>は完了です。

また、追加した LUN とデバイス名称の紐づけを変更したい場合、後述する「LUN と SPSデバイ ス名称の割り付け変更」の手順を実施してください。

なお、機能バージョン 6.3.0 以降をご利用の場合でも、次ページ以降に記載する<機能バージョン 4.0.1 以降、かつ、6.3.0 より前での追加手順>で LUN を追加することも可能です。

① scsi-rescan コマンドを使用して、追加した LUN を OS に認識させます。 # scsi-rescan ………… Scanning SCSI subsystem for new devices ………… scsi-rescan コマンドは、sg3\_utils という rpm に含まれています。sg3\_utils は、OS インストール時の指定によってインストールされない場合があります。その場合は OS のインストール CD 内に含まれている rpm を個別にインストール、もしくは各ディ ストリビューションの web サイトから sg3\_utils の rpm をダウンロードしてイン ストールしてください。なお、scsi-rescanコマンドを利用する場合、sg3\_utils-1.25-1.el5 以降を導入してください。 (※SLES の場合は、sg3\_utils ではなく scsi という rpm に含まれます) ② パス巡回デーモンを停止します。 # /etc/rc.d/init.d/dd\_daemon stop

Shutting down dd\_daemon:  $[$  OK ]

③ 設定ファイルをリネームして、バックアップしておきます(ファイル名は任意です)。

# mv /etc/sps.conf /etc/sps.conf.bk #

<機能バージョン 4.0.1 以降、かつ、6.3.0 より前での追加手順>

④ mkdd コマンドを使用して、追加した LUN を StoragePathSavior ドライバに認識させます。

# mkdd Couldn't open /etc/sps.conf. Error=No such file or directory. I try auto setting... Wait.

⑤ パス巡回デーモンを起動します。

# /etc/rc.d/init.d/dd\_daemon start Starting dd\_daemon: [ OK ]

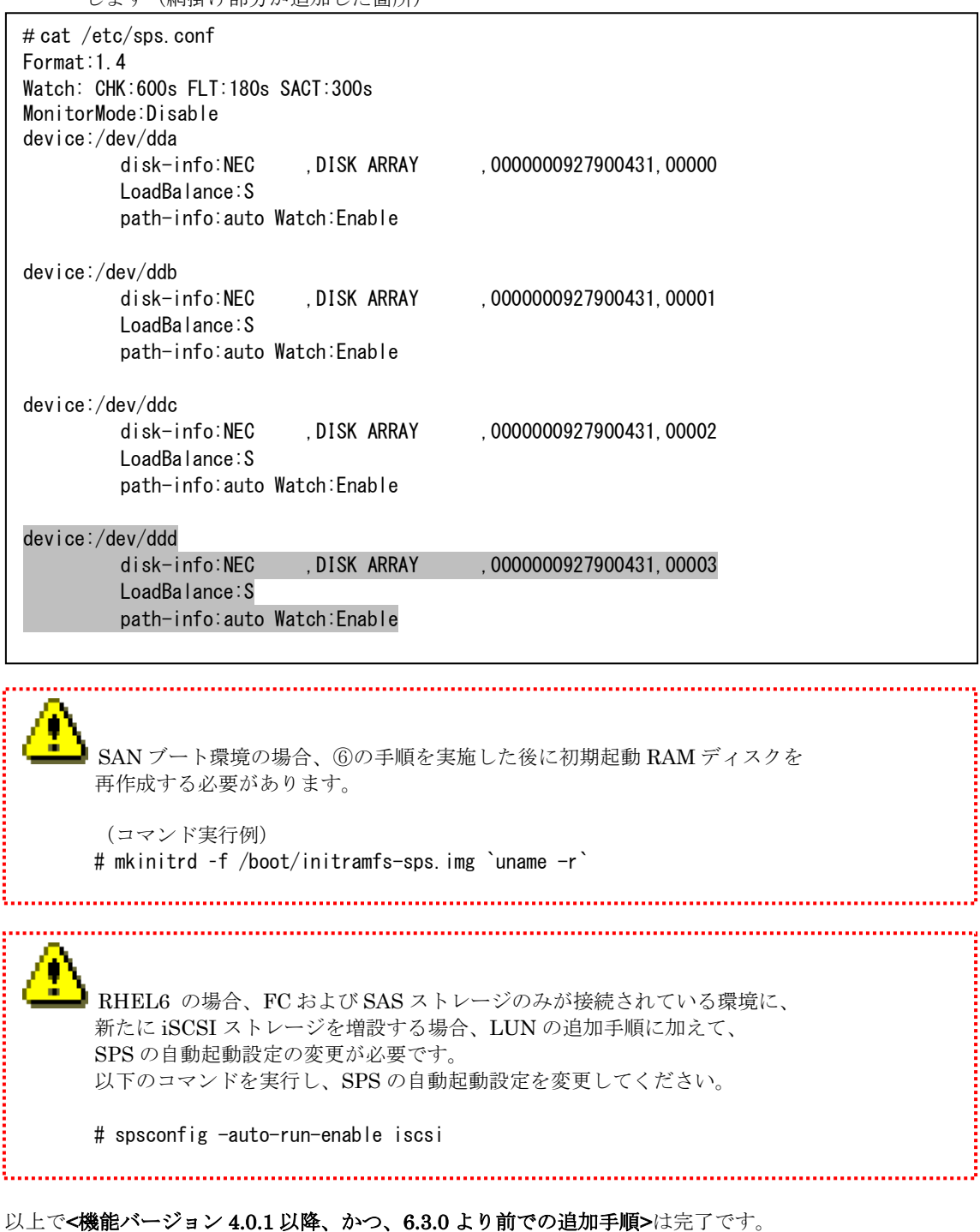

⑥ 設定ファイルの内容に、追加した LUN に対応するデバイスの記述が追加されていることを確認 します(網掛け部分が追加した箇所)

## (2) LUN の削除

以下に参考例を記載します。

### <参考例>

- Lun:03 を削除した場合 -

### <機能バージョン 6.3.0 以降での削除手順>

LUN を削除した(ストレージから LUN の割り当てを解除した)場合は、LUN に対応する OS が認識しているパス(/dev/sdX) を OS の機能で削除した上で、spsadmin --deletemissing コマ ンドを実行します。

- ① 削除した LUN に対応する SPS デバイスはマウントを解除するなど、使用しない状態と してください。
- ② 削除した LUN の情報を spsadmin --lun コマンドで確認します。 ここで表示されるパスに対応する OS が認識している SCSI デバイス名である、 "ScsiDevice"の内容を控えておいてください。 なお、対象の LUN の情報が出力されない、または、対象の LUN の情報に"ScsiDevice" が表示されない場合、次の③の手順は実施せずに④の手順に進んでください。 spsadmin --lun コマンドの詳細については、本書の「3.4.3 パス状態表示について」を 確認してください。

# spsadmin --lun /dev/ddd

```
+++ LogicalUnit 13:0:0:3 /dev/ddd [Normal] +++
   SerialNumber=0000000000000000, LDN=0x00003
   LoadBalance=LeastSectors
   18: ScsiAddress=1:0:0:3, ScsiDevice=/dev/sdd, Priority=1, Status=Active
   13: ScsiAddress=2:0:0:3, ScsiDevice=/dev/sdh, Priority=2, Status=Standby
```
③ ①で確認した SCSI デバイス(パス)を OS の機能で削除します。

# echo 1 > /sys/block/sdd/device/delete # echo 1 > /sys/block/sdh/device/delete

例えば、/dev/sdh を削除する場合、"/dev/"以降の sdh を指定してコマンドを実行します。

④ spsadmin --deletemissing コマンドを実行し、OS がパス(/dev/sdX)を認識していない LUN (\*1)の情報を SPS から削除します。 本コマンドの実行により、該当の LUN に対応する SPS デバイス(/dev/ddX)を削除し、

```
/etc/sps.conf を更新します。また、/etc/sps.conf を更新した場合、更新前の/etc/sps.conf 
は所定のディレクトリにバックアップされます。
```

```
# spsadmin --deletemissing
```

```
1 device(s) removed:
   /dev/ddd – SerialNumber=0000000000000000, LDN=00003h
```
Backup of old /etc/sps.conf was copied to:

- /var/log/sps/backup/sps.conf.2016-01-22-19:22:35:0189.del
- #

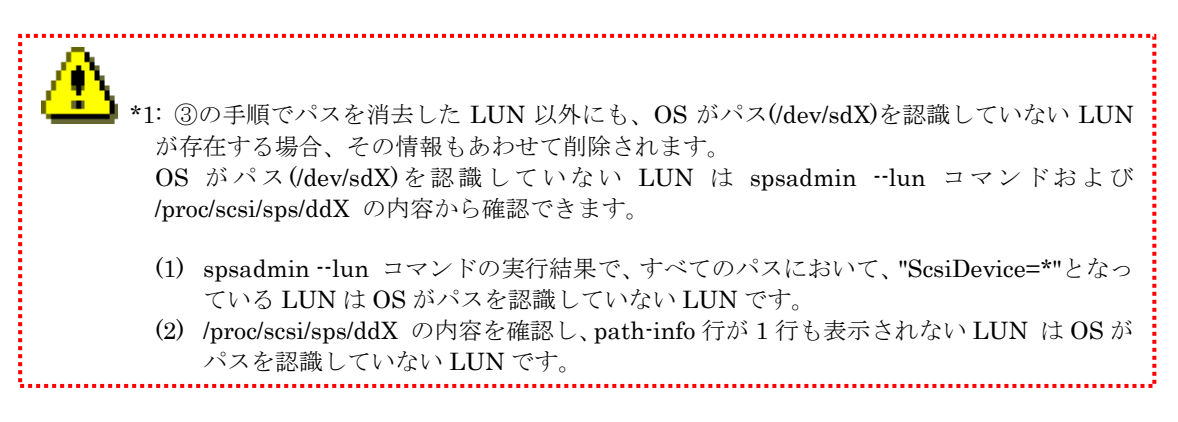

また、spsadmin --deletemissing コマンドの出力内容の詳細は以下に記載の通りです。

```
# spsadmin --deletemissing
N device(s) removed:
  /dev/ddX – SerialNumber=SERIALNUMBER, LDN=LDNUMBER
 /dev/ddX – SerialNumber=SERIALNUMBER, LDN=LDNUMBER
Backup of old /etc/sps.conf was copied to:
  BACKUP
#
N : 削除したLUNの数です。
              削除したLUNの情報(削除したSPSデバイス名とそのデバイス名に対応する
              ストレージ装置シリアルおよびLDNの情報)は次の出力行以降に列挙しま
              す。
/dev/ddX : 削除したLUNに対応するSPSデバイス名です。続けて表示されるSERIALN
              UMBER,LDN に対応するLUNが、本デバイス名で使用されていたことを示
              します。
SERIALNUMB
              : 削除したLUNが搭載されていたストレージ装置のシリアル番号です。
ER
LDNUMBER : 削除したLUNのLD番号です。
BACKUP : letc/sps.confのバックアップファイルの出力場所です。
              LUNを削除した場合、/var/log/sps/backup にコマンド実行前の
              /etc/sps.confのバックアップを作成します。
              バックアップファイル名はsps.conf-<コマンド実行日時>.del の形式です。
                 SAN ブート環境の場合、④の手順を実施した後に初期起動 RAM ディスクを再作成する
    必要があります。
     (コマンド実行例)
```
# mkinitrd –f /boot/initramfs-sps.img `uname -r`

RHEL6 をご使用の場合、iSCSI ストレージを取り外し、FC および SAS ストレージの みの環境とする場合は、LUN の削除手順に加えて、SPS の自動起動設定の変更が必要です。 以下のコマンドを実行し、SPS の自動起動設定を変更してください。

. . . . . . . . . . . . . . . . . . . .

# spsconfig -auto-run-enable

以上でく機能バージョン 6.3.0 以降での削除手順>は完了です。

#### <機能バージョン 6.3.0 より前での削除手順>

LUN を削除した場合は、パス巡回デーモンを停止後、削除した LUN に対応する SPS デバイス (/dev/ddX)の情報を削除します。なお、LUN の情報を SPS から削除するには OS の再起動が必 要です。

① パス巡回デーモンを停止します。

# /etc/rc.d/init.d/dd\_daemon stop Shutting down dd daemon:  $[ 0K ]$ 

② 設定ファイルを vi 等で開き、削除した LUN に対応する dd デバイスの情報を削除します (網掛け部分が削除する箇所)。

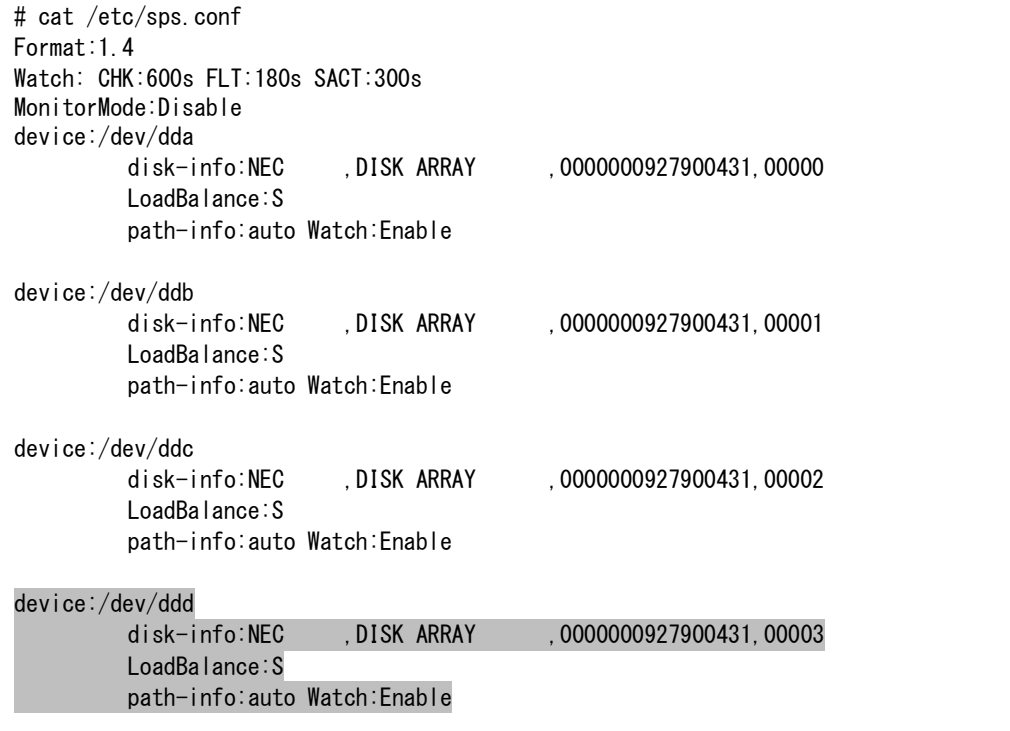

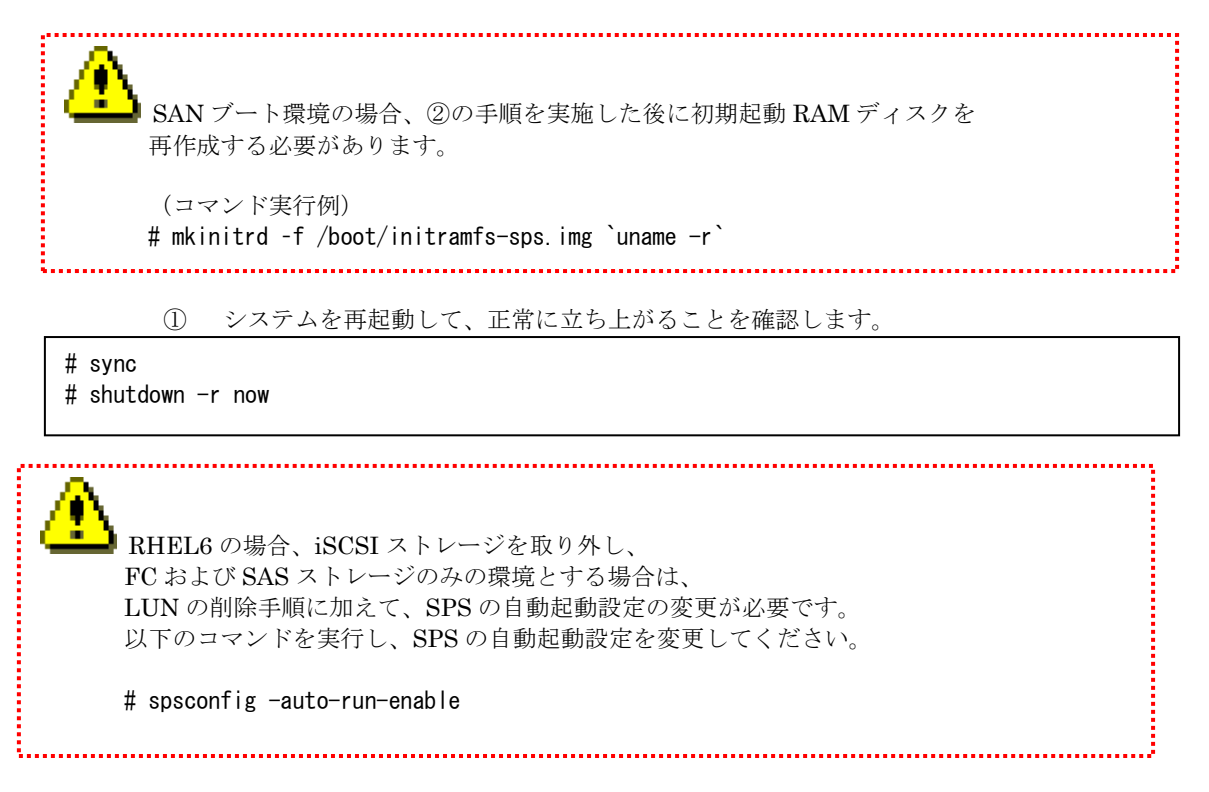

以上で<機能バージョン 6.3.0 より前での削除手順>は完了です。

## LUN と SPS デバイス名称の割り付け変更

LUN と SPS デバイス名称の割り付け変更手順は、SPS の機能バージョンによって一部が異な ります。

SPS 機能バージョン 6.3.0 より前を使用されている場合、LUN と SPS デバイス名称の割り付 けを変更するには OS の再起動が必要ですので、ご注意ください。

以下に参考例を記載します。

#### <参考例>

- /dev/dda を/dev/ddz に変更する場合 -

#### <機能バージョン 6.3.0 以降での名称変更手順>

(1) 名称を変更するSPSデバイスはマウントを解除するなど、使用しない状態としてください。

(2) "mkdd -r" コマンドで名称を変更する SPS デバイスを一時的に無効化します。

# mkdd -r /dev/dda

(3) /etc/sps.conf をバックアップします。

# cp /etc/sps.conf /etc/sps.conf.back

(4) テキストエディタで/etc/sps.conf を開き、修正対象のデバイス名が記載されている "device:"行部分を変更後のデバイス名称に修正し、保存します。 (指定できるデバイス名称は/dev/ddsr までとなります)

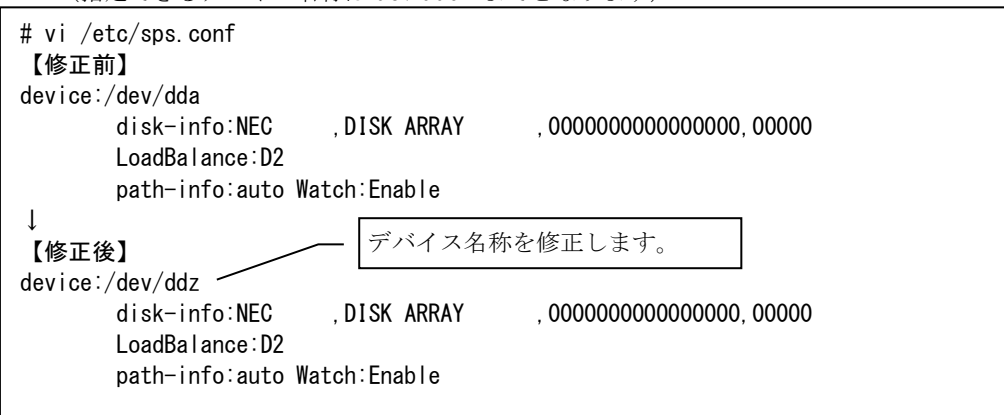

(5) mkdd -c コマンドで/etc/sps.conf の構文をチェックします(構文エラーが検出された場合、 コマンド出力の指示に従い/etc/sps.conf を修正してください)。

```
# mkdd -c
・・・
Config file(/etc/sps.conf) check OK.
```
(6) mkdd コマンドを引数なしで実行し、修正後のデバイス名称で SPS デバイスを再構成しま す。

# mkdd

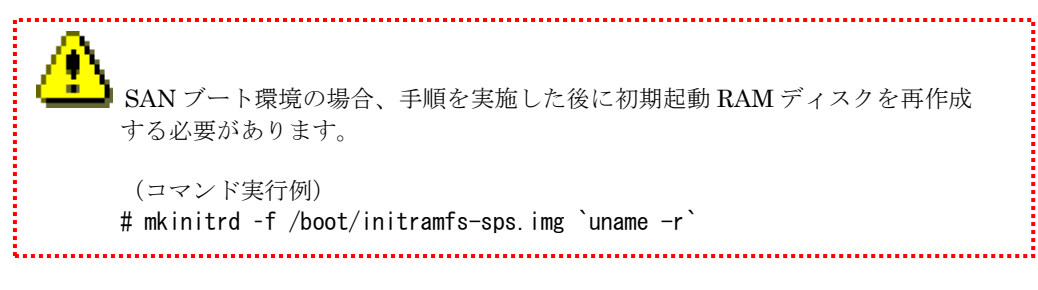

以上でく機能バージョン 6.3.0 以降での名称変更手順>は完了です。

```
 <機能バージョン 6.3.0 より前での名称変更手順>
```
- (1) 名称を変更するSPSデバイスはマウントを解除するなど、使用しない状態としてください。
- (2) /etc/sps.conf をバックアップします。
- # cp /etc/sps.conf /etc/sps.conf.back
- (3) テキストエディタで/etc/sps.conf を開き、修正対象のデバイス名が記載されている "device:"行部分を変更後のデバイス名称に修正し、保存します。

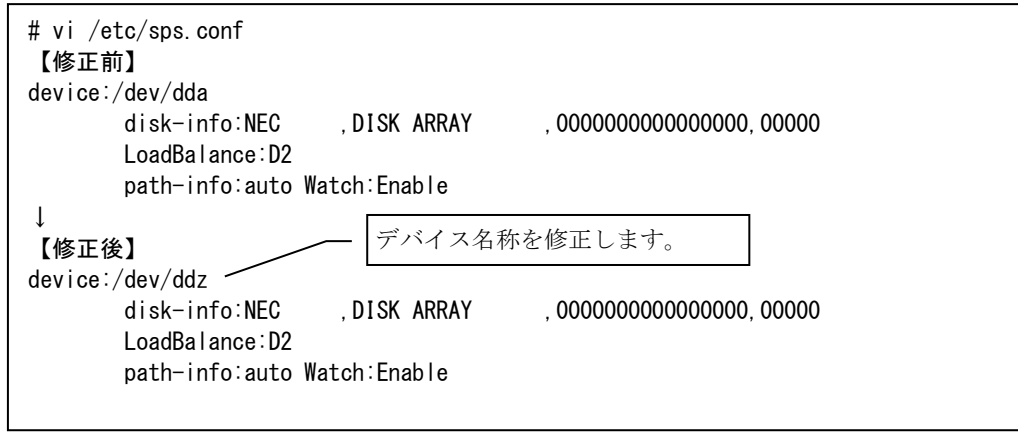

(4) mkdd -c コマンドで/etc/sps.conf の構文をチェックします(構文エラーが検出された場合、 コマンド出力の指示に従い/etc/sps.conf を修正してください)。

```
# mkdd -c・・・
Config file(/etc/sps.conf) check OK.
```
(5) OS を再起動します。

# reboot

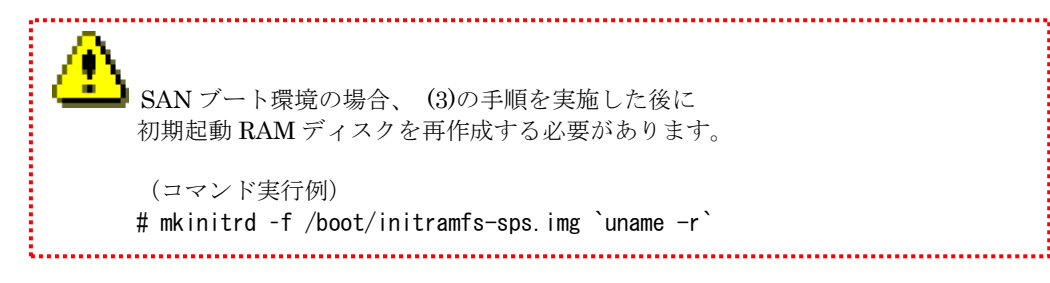

以上でく機能バージョン 6.3.0 より前での名称変更手順>は完了です。

# **3.3.5 StoragePathSavior** の設定の初期化

SPS の設定の初期化を行う場合、設定ファイルを再作成してディスク構成を再認識させる必要が あります。以下の手順を実施します。

① 設定ファイルをリネームして、バックアップしておきます(ファイル名は任意です)。

# mv /etc/sps.conf /etc/sps.conf.bk #

② システムを再起動して、正常に立ち上がることを確認します。

# sync # shutdown -r now

③ 設定ファイル(/etc/sps.conf)が再作成されていることを確認します。

```
# cat /etc/sps.conf
Format:1.4
Watch: CHK:600s FLT:180s SACT:300s
MonitorMode:Disable
device:/dev/dda
   disk-info:NEC , DISK ARRAY , 0000000931000013, 00000
   LoadBalance:S
   path-info:auto Watch:Enable
#
```
SPS の設定の初期化によって、SPS デバイスの割り当てが変わる場合があります。 そのため、/etc/sps.conf のバックアップと比べて、LUN の割り当てが変わっている 場合は、device: 行を入れ替えて再度、システムを再起動してください。 具体的には、次のようなケースで割り当てが変わる場合があります。 · iStorage の増設 や iStorage の設定変更 (LUN の追加/削除) などにより、OS 起動時

- の LUN の認識順が、前回の設定ファイル作成時と異なるケース
- ・/etc/sps.conf の自動生成後、意図的に SPS デバイスの割り当てを変更し、運用して いたケース

------------

a a shek

# **3.4**ログ情報について

# **3.4.1** システムログ

パス障害等のイベントが発生した場合、StoragePathSavior はシステムログにメッセージを出力し ます。

StoragePathSavior が出力するメッセージおよび対処一覧を表 3-8、表 3-9 に示します。

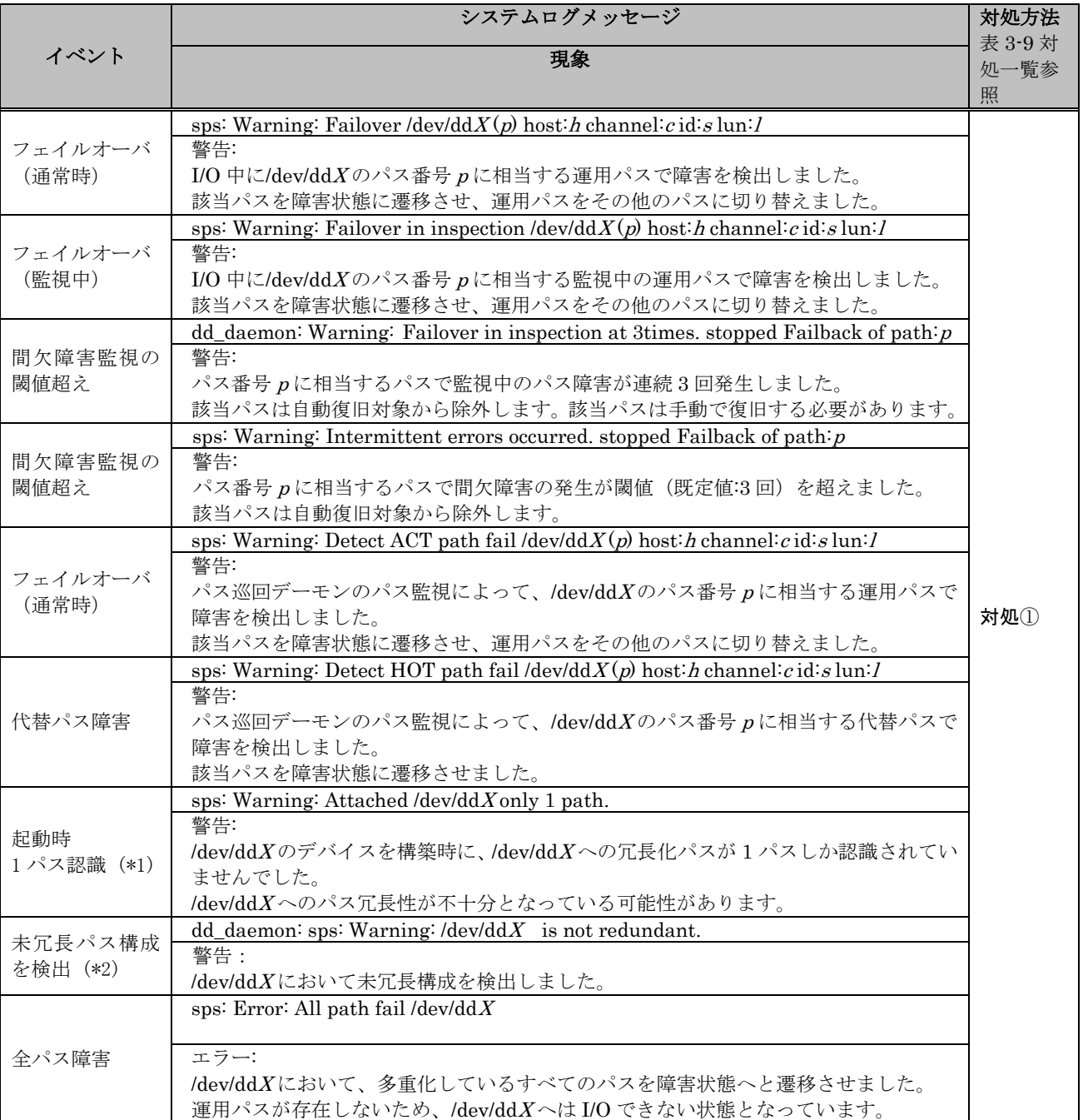

## 表 3-8 システムログメッセージ

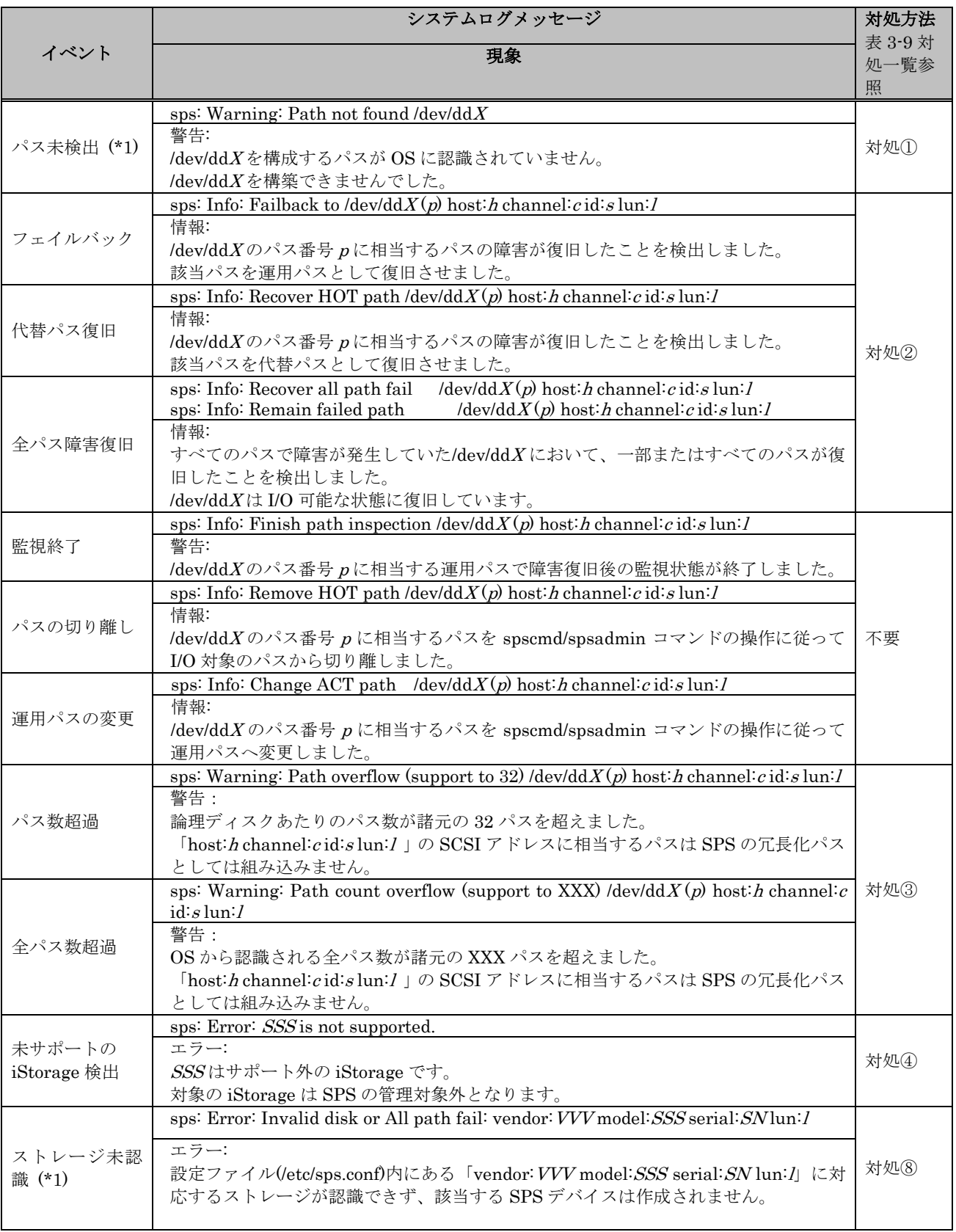

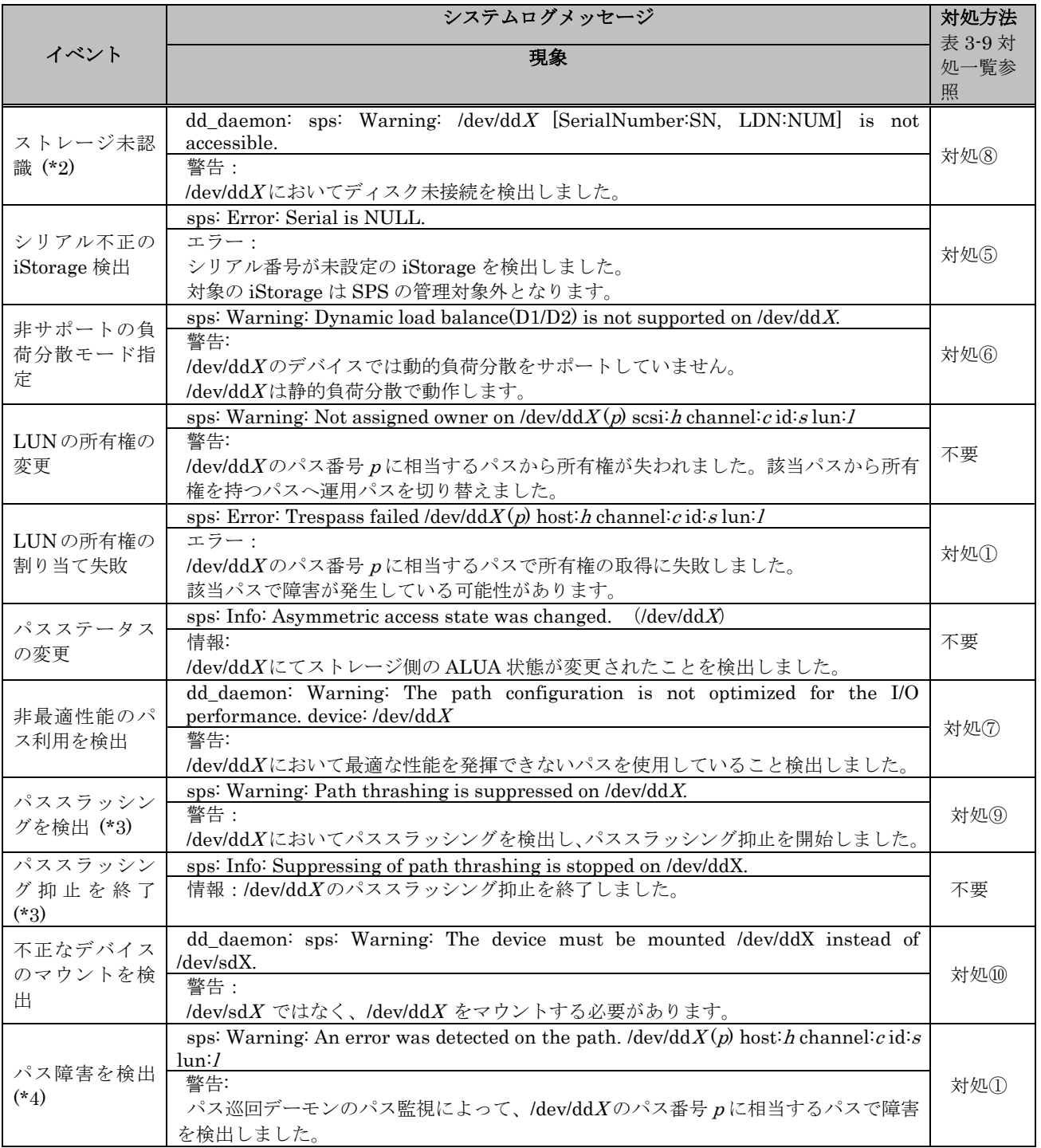

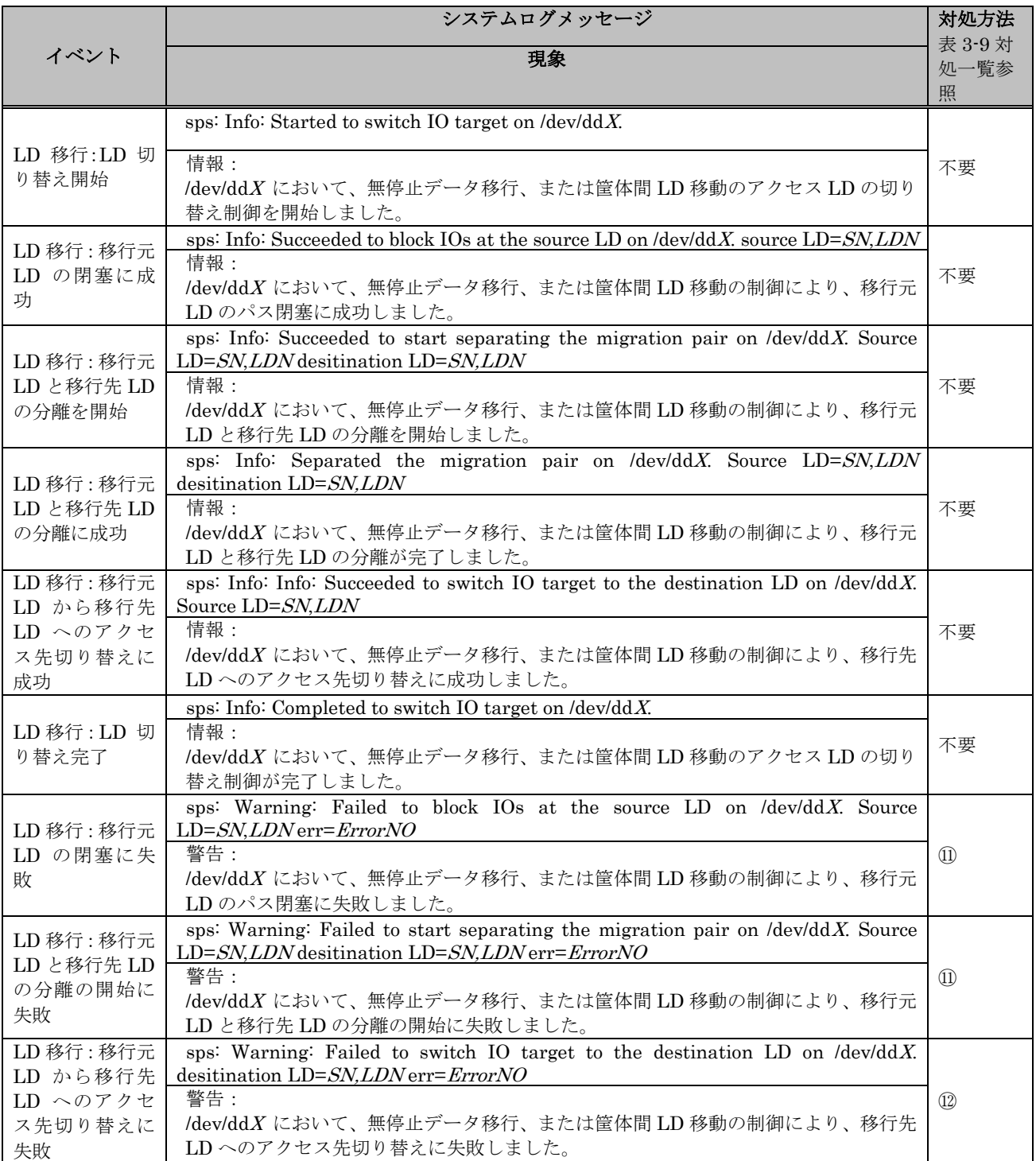

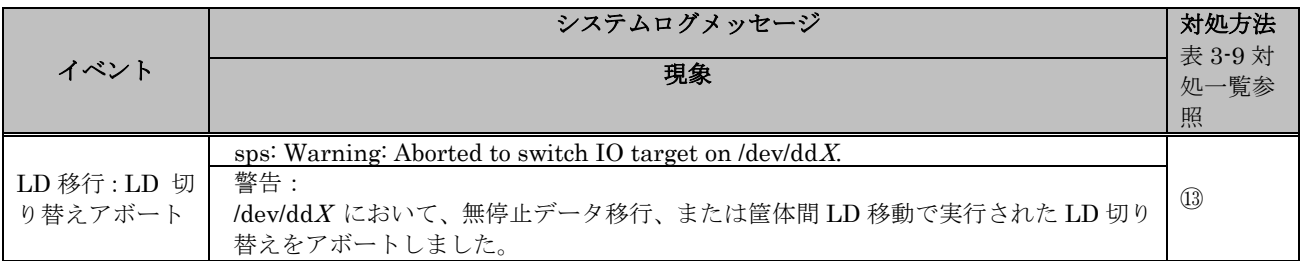

 $\lambda$ ッセージ中の  $X$ は文字列 $(a$ -dx)を示し、 $p, h, c, s, l$ は特定パスを指し、各記号の意味は以下のと おりです。

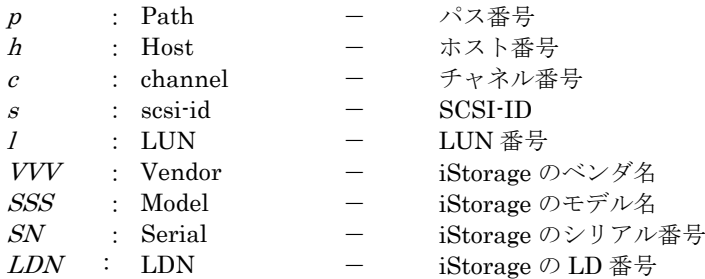

- \*1: 以下の OS/機能バージョンの組み合わせにおいて出力しません。代わりにパス構成監視機能が\*2 のメ ッセージを出力します。
- RHEL6 の場合は SPS 機能バージョン 5.5.0 以降 RHEL7 の場合は SPS 機能バージョン 6.2.0 以降 RHEL8 の場合は SPS 機能バージョン 7.0.0 以降 RHEL9 の場合は SPS 機能バージョン 8.0.3 以降 \*2: 以下の OS/機能バージョンの組み合わせにおいて、パス構成監視機能が有効時に出力します。 RHEL6 の場合は SPS 機能バージョン 5.5.0 以降 RHEL7 の場合は SPS 機能バージョン 6.2.0 以降 RHEL8 の場合は SPS 機能バージョン 7.0.0 以降 RHEL9 の場合は SPS 機能バージョン 8.0.3 以降 \*3: 以下の OS/機能バージョンの組み合わせにおいて出力します。 RHEL6 の場合は SPS 機能バージョン 5.5.0 以降 RHEL7 の場合は SPS 機能バージョン 6.2.0 以降 RHEL8 の場合は SPS 機能バージョン 7.0.0 以降 RHEL9 の場合は SPS 機能バージョン 8.0.3 以降 \*4: 以下の OS/機能バージョンの組み合わせにおいて、パス監視での障害パス状態遷移を無効に設定して いる場合に出力します。

RHEL6 の場合は SPS 機能バージョン 5.8.0 以降 RHEL7 の場合は SPS 機能バージョン 6.7.0 以降 RHEL8 の場合は SPS 機能バージョン 7.0.0 以降 RHEL9 の場合は SPS 機能バージョン 8.0.3 以降 <u> Tanzania de la pro</u>

| 対処                             | 対処方法                                                                                                    |  |  |
|--------------------------------|----------------------------------------------------------------------------------------------------|--|--|
|                                | サーバーストレージ間の経路障害が疑われます。                                                                                                 |  |  |
| $\mathcal{D}$                  | 保守員に連絡の上、障害要因を取り除いた後、4.2 異常時の処置 の手順に従って復旧してください。                                                                       |  |  |
|                                |                                                                                                    |  |  |
|                                | パスの運用状態やその他のパスに障害がないか等を"spsadmin --pathstate"を実行して確認してください。                                                            |  |  |
|                                | "spsadmin --pathstate"の詳細は以下に記載しています。                                                                                  |  |  |
|                                |                                                                                                    |  |  |
| $\circled{2}$                  | 第3章 StoragePathSavior の機能<br>3.4 ログ情報について                                                                              |  |  |
|                                | 3.4.3 パス状態表示について                                                                                                    |  |  |
|                                | (3) パス状態の概要表示                                                                                                    |  |  |
|                                |                                                                                                    |  |  |
|                                | なお、お使いいただいている SPS のバージョンによっては、"spsadmin --pathstate"が実行できない場合があり                                                       |  |  |
|                                | ます。その場合は、"spsadmin --lun"や"cat /proc/scsi/sps/dd*"を実行し、パスのステータスが Error や FLT と<br>なっているパスが存在しないことを確認してください。            |  |  |
|                                |                                                                                                    |  |  |
|                                | SPS で使用できるパス数を超過しているため、システム構成を見直し サーバが認識するパス数を減らしてくだ                                                                   |  |  |
| $\circled{3}$                  | さい(使用できるパス数については、3.7デバイスファイルを参照のこと)。                                                                                   |  |  |
|                                | サポート対象のストレージを使用してください                                                                                                  |  |  |
| $\circled{4}$                  | (サポート対象のストレージについては 2.1 動作環境 を参照のこと)。                                                                                   |  |  |
|                                |                                                                                                    |  |  |
|                                | iStorage にシリアル番号が設定されておりません。                                                                                           |  |  |
| $\circledS$                    | iStorage の設定ミスの可能性が考えられます。保守員までご連絡ください。                                                                                |  |  |
|                                | 動的負荷分散をサポートしていない iStorage のため、静的負荷分散で運用してください。                                                                         |  |  |
| $\circledS$                    |                                                                                                    |  |  |
|                                | "spsadmin --rollback"を実行し、最適な性能が発揮されるパスを Active 状態にしてください。なお、LUN に接                                                    |  |  |
| $\circledcirc$                 | 続されているパスに <current owner=""><primary>パスが存在しない場合は、接続パスを確認してください。そ</primary></current>                                   |  |  |
|                                | れでも解決しない場合は、障害パスとなっているパス上のハードウェアを保守した上で、復旧してください。                                                                      |  |  |
|                                |                                                                                                    |  |  |
|                                | SPS は設定ファイル(/etc/sps.conf)に論理ディスク構成を保存しています。/etc/sps.conf に保存されている論理<br>ディスクが SPS 起動時に OS から認識されませんでした。                |  |  |
| $^{\circledR}$                 | (1) 過去にサーバから割り当てを解除した LUN に対して出力されている場合、「3.3.4 StoragePathSavior                                                       |  |  |
|                                | の環境変更 - (2) LUN の削除」の手順を実施してください。                                                                                      |  |  |
|                                | (2)(1)に該当しない場合、ストレージへの接続経路がすべて障害となっている可能性がありますので、対処①                                                                   |  |  |
|                                | に従ってください。                                                                                                    |  |  |
| $\circled{9}$                  | パススラッシングが発生しています。<br>複数のサーバ間でストレージを共有している場合、共有先のサーバを含め、経路障害が発生していないか確認し                                                |  |  |
|                                | てください。                                                                                                    |  |  |
|                                | 経路障害が発生していない場合は、各サーバの接続パスの構成に問題がないか確認してください。                                                                           |  |  |
| $^{\circledR}$                 | iStorage に対応する OS 標準のデバイス(/dev/sdX) がマウントされています。SPS を使用する場合、SPS が                                                      |  |  |
|                                | 生成するデバイス(/dev/ddX)をマウントしなければ、SPS のパス冗長化が機能しません。デバイスのマウント設                                                              |  |  |
|                                | 定を見直してください。                                                                                                    |  |  |
| $\textcircled{\scriptsize{1}}$ | spsadmin --lun -m コマンドを実行し、Source LD セクションのパスに異常がないことを確認してください。<br>異常がある場合は、保守員に連絡の上、障害要因を取り除いた後、4.2 異常時の処置の手順に従って復旧して |  |  |
|                                | ください。                                                                                                    |  |  |
|                                | 特に異常が見られない場合は、無停止データ移行機能/筐体間 LD 移動機能 利用の手引 (IS070) を参照し、アク                                                             |  |  |
|                                | セスLDの切り替えを再実行してください。                                                                                                   |  |  |

表 3-9 対処一覧

 $\overline{\phantom{0}}$ 

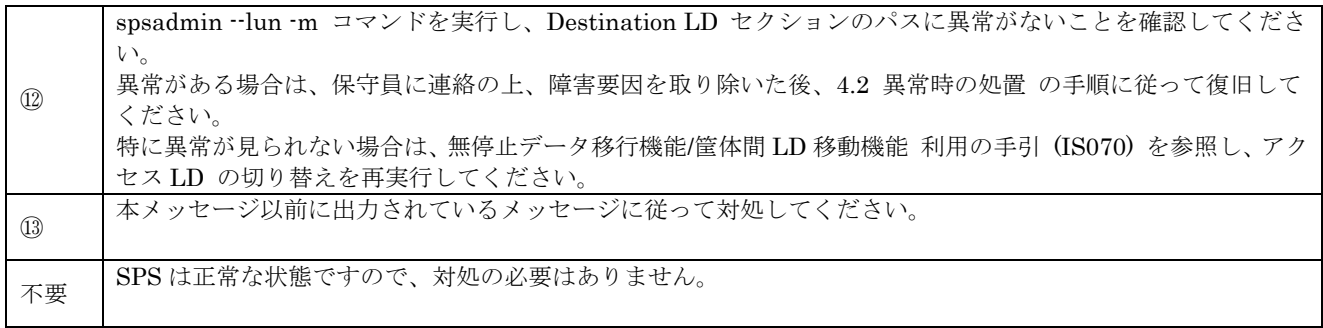

# **3.4.2 proc** ファイルシステムについて

SPS はパスの情報を proc ファイルシステムに出力します。パス巡回デーモンは proc ファイルシス テムから最新の StoragePathSavior ドライバ状態を読み取り、パスの状態を監視します。

StoragePathSavior ドライバが用意する proc ファイルシステムは、/proc/scsi/sps であり、このデ ィレクトリ配下には次のファイルが存在します。

# (1)デバイス情報

StoragePathSavior ドライバが検出した iStorage のデバイス情報を確認するには、 /proc/scsi/sps/devices を参照してください。

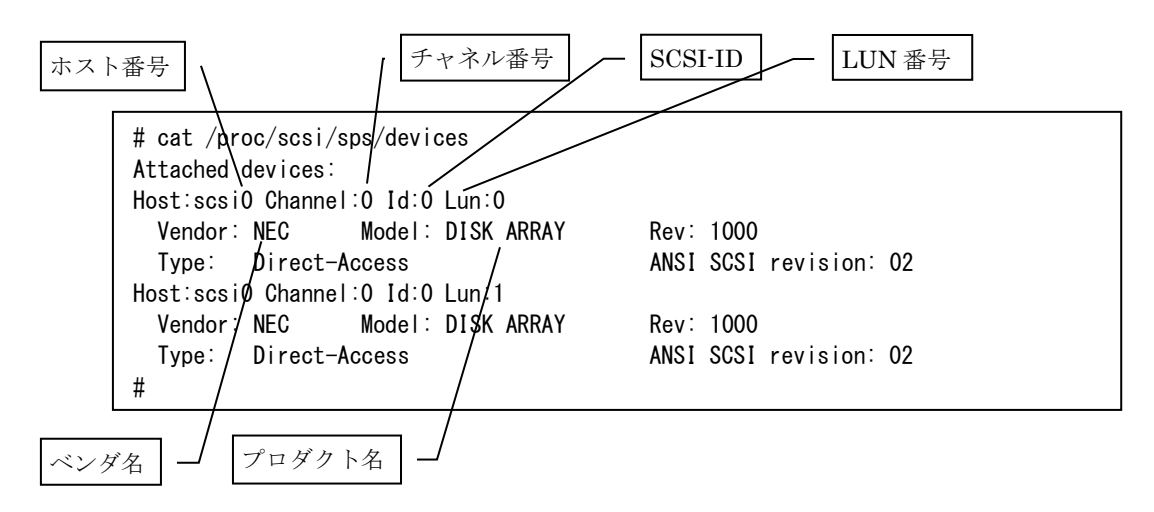

## (2) パス情報

StoragePathSavior ドライバのパス情報を確認するには、/proc/scsi/sps/ddX (X はユニット 名:a,b,c, ...)を参照してください。

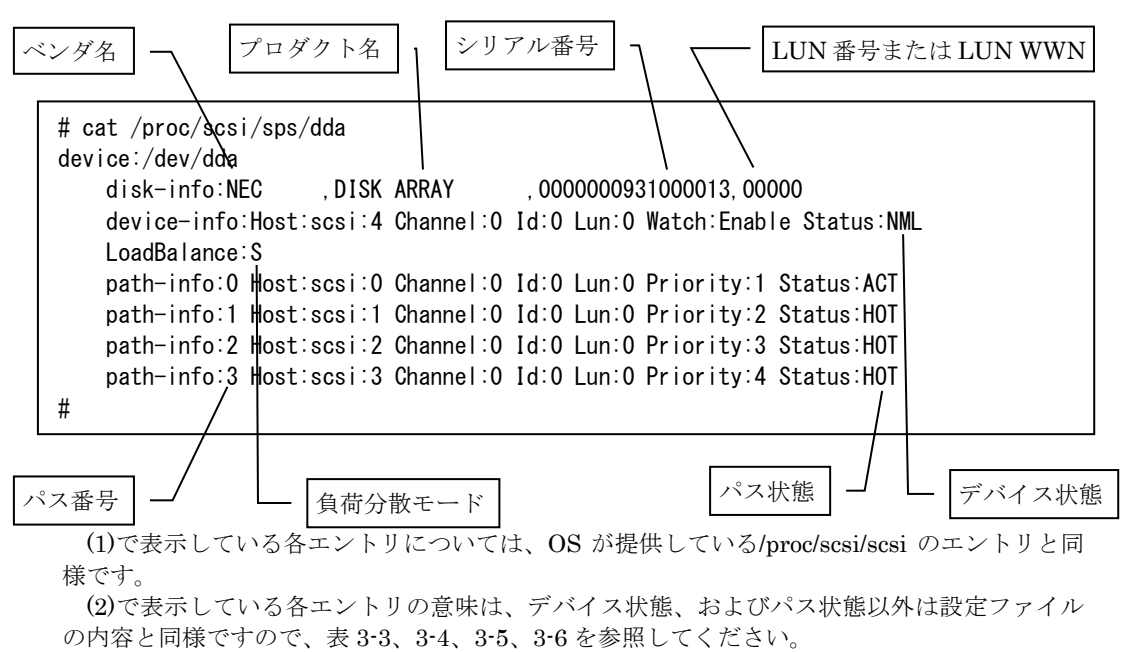

デバイス状態は表 3-10 に、パス状態は表 3-11 に示します。

| $7x - 10 - 11x - 12x - 12x - 16x$ |                                                                                                    |  |  |  |  |
|-----------------------------------|----------------------------------------------------------------------------------------------------|--|--|--|--|
| デバイス状態                            | 賁<br>味                                                                                                    |  |  |  |  |
| NML<br>(Normal)                   | Normal の略で、正常運用中の状態を表します。                                                                                 |  |  |  |  |
| FLT.<br>(Degraded)                | Fault の略で、1つ以上のパスで障害が発生している状態で、かつすべての<br>パスが障害ではない状態を表します。                                                |  |  |  |  |
| ALL.<br>(Dead)                    | All fault の略で、多重化しているパスすべてで障害が発生している状態を表<br>します。<br>この場合、最後にエラーとなったパスにI/Oを試みるため、そのパスの状態<br>は ACT になっています。 |  |  |  |  |

表 3-10 デバイス状態

表 3-11 パス状態

| パス状態                | 意味                                           |
|---------------------|----------------------------------------------|
| ACT                 | Active の略で、正常運用中の運用パスを表します。本パスを使用して I/O 処    |
| (Active)            | 理を行います。                                      |
| <b>HOT</b>          | Hot Standby の略で、正常運用中の代替パスを表します。運用パスで I/O 中  |
| (Standby)           | に障害が発生した場合、代替パスが運用パスに切り替わります。                |
| FLT.                | Fault の略で、障害状態のパスを表します。すべての SCSI コマンドが異常     |
| (Error)             | 終了しています。この状態の間は、一定間隔(既定値では3分間隔)で障害           |
|                     | 復旧されたかどうかのチェックを行います。                         |
| <b>SACT</b>         | Supervising Active の略で、監視中の運用パスを表します。障害状態のパス |
| (Active/Monitoring) | で復旧が確認された後に本パス状熊となり、一定時間(既定値では5分間)           |
|                     | 監視中となります。                                    |
| <b>UNAVAIL</b>      | Unavailable の略で、利用不可能なパスを表します。ストレージ側が利用不     |
| (Unavailable)       | 可能な状態と設定した場合、本パス状態になります。                     |
| <b>RSV</b>          | Reserve の略で、保守中の切り離されたパスを表します。保守目的などで代       |
| (Maintenance)       | 替パスを切り離した場合、あるいは障害発生時の復旧作業目的などで障害状           |
|                     | 態のパスを切り離した場合に、本パス状態になります。                    |

デバイス状態およびパス状態の()は、SPS 機能バージョン 5.1.0 以降の spsadmin --lun コマンドの 状態表示になります。詳細については、「3.4.3 パス状態表示」をご参照ください。

各パス状態の遷移関係を図 3-3 に、関連するイベントを表 3-11 に示します。

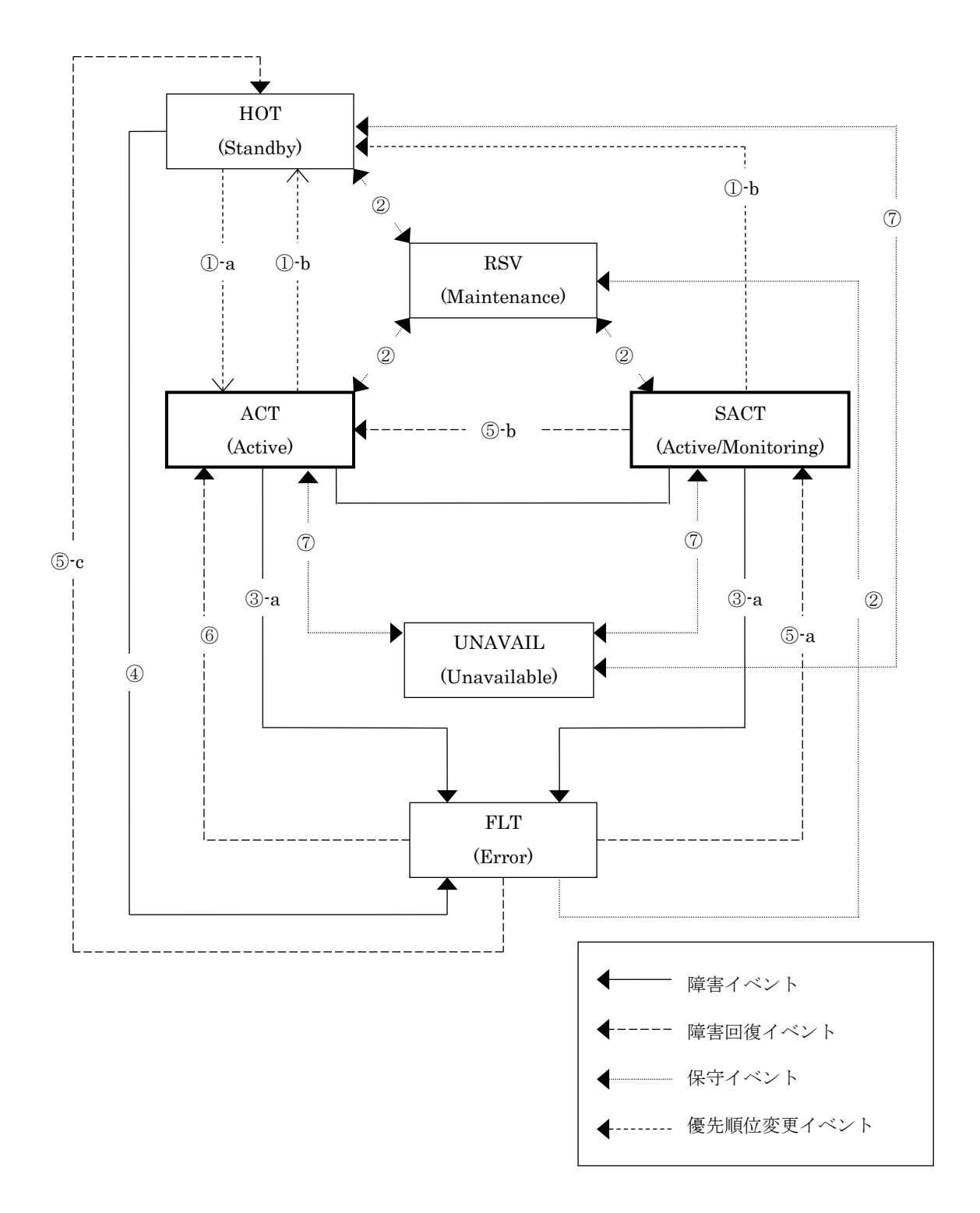

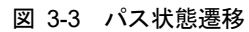

| 番号                             | イベント                         | 説明                                                                                                    |
|--------------------------------|------------------------------|----------------------------------------------------------------------------------------------------|
| $\textcircled{\scriptsize{1}}$ | 運用パス変更                       | 負荷分散モードが静的負荷分散のとき、代替パスは運用パスの切り離<br>しや運用コマンドによる運用パスの変更、障害により ACT に遷移(1)<br>-a)し、運用パスの復旧、運用コマンドによる運用パスの変更により<br>HOT に遷移(①-b)します。また、静的負荷分散時にパス優先順位が変<br>更されると、優先順位のいちばん高いパスは ACT に(①-a)、それ以外<br>のパスは HOT に遷移(①-b)します。                        |
| (2)                            | パス切り離し/き<br>り戻し<br>(コマンド)    | 保守コマンドにより、該当パスを切り離すことができます。切り離さ<br>れた RSV 状態のパスは、運用パスが障害になっても状態遷移すること<br>はありません。該当パスを保守コマンドにより切り戻した場合、RSV<br>から ACT/HOT に遷移します。障害状熊のパスは切り戻せません。                                                                                           |
| 3                              | 運用パス障害                       | I/O 発行時にパスの障害を検出したとき、運用パスの状態は遷移しま<br>す。障害を検出したときに実行中の SCSI コマンドが無ければ、即 FLT<br>に(3)-a)遷移します。                                                                                                    |
| (4)                            | 代替パス障害                       | 代替パスの障害を検出したとき、FLT に遷移します(障害の確認方法<br>は「3.5.4 パスの監視」を参照)。                                                                                                    |
| (5)                            | パス障害復旧                       | 該当パスの障害要因が除去されると、パスは復旧します。  軍用パスに <br>復旧する場合は一旦 SACT に遷移(⑤-a)し、一定時間の監視終了後、<br>ACTに遷移(⑤-b)します。代替パスに復旧する場合は即HOTに遷移(⑤<br>-c)します。<br>しかし、SACT 時に I/O 発行時のパス障害が3度以上発生している<br>場合、該当パスの障害要因が除去されても SACT に遷移(⑸-a)は行わ<br>れず、保守コマンド実行まで FLT を維持します。 |
| $\circled{6}$                  | 全パス障害復旧                      | 全パス障害が発生した場合、障害要因が除去されたパスから順に復旧<br>します。最初に復旧されたパスは即 ACT に遷移(⑥)します。                                                                                                    |
| (7)                            | ストレージ側から<br>のパス閉塞/パス<br>閉塞解除 | ストレージ側が利用不可能な状態と設定した場合、UNAVAIL 状態に<br>遷移します。ストレージ側が利用不可能な状態を解除した場合、<br>UNAVAIL 状態から、ACT/HOT に遷移します。                                                                                                    |

表 3-12 パス状態遷移関連イベント

以下に各負荷分散モードにおける状態遷移の例を説明します。

#### ■ 静的負荷分散の場合

[2 パス構成の例]

正常運用時は 2 パスのうち、優先順位 1 のパスが ACT で 2 のパスが HOT となっています。 障害が発生し、ACT のパスがフェイルオーバした場合、ACT のパスは FLT に、HOT のパス が ACT に遷移します。

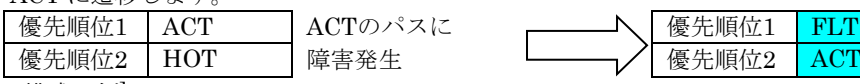

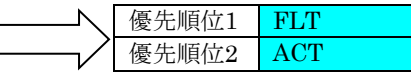

[4 パス構成の例]

 正常運用時は 4 パスのうち、優先順位 1 のパスが ACT で他のパスはすべて HOT となっていま す。障害が発生し、ACT のパスがフェイルオーバした場合、ACT のパスは FLT に遷移し、HOT のパスのうち最も優先順位が高いパスが ACT に遷移します。

例1)

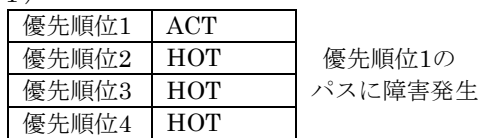

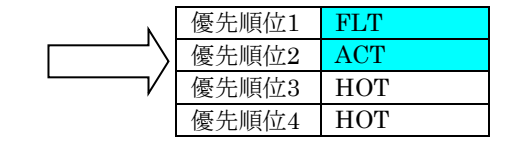

例2)

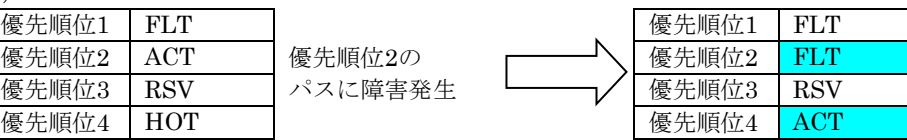

■ 動的負荷分散(M シリーズ)の場合

### [2 パス構成の例]

正常運用時は 2 パスのうち、優先順位 1 のパスが ACT で 2 のパスが HOT となっています。 障害が発生し、ACT のパスがフェイルオーバした場合、ACT のパスが FLT に、HOT のパスが ACT に遷移します。

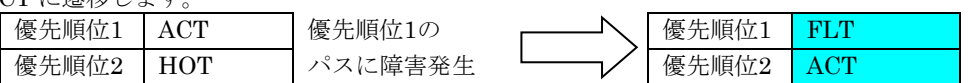

[4 パス構成の例]

正常運用時は 4 パスのうち、優先順位 1、2 のパスが ACT で他のパスは HOT となっています。 優先順位 1 に障害が発生し、ACT のパスがフェイルオーバした場合、そのパスは FLT に遷移し、 その他のパスは変更されません。

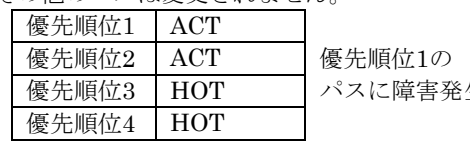

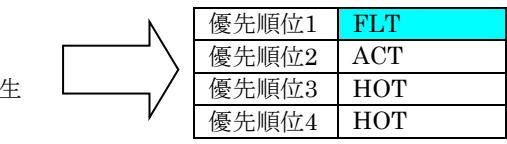

続けて、優先順位 2 に障害が発生し、ACT のパスがフェイルオーバした場合、そのパスは FLT に遷移し、HOT のパスが ACT に遷移します。

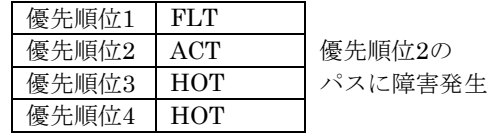

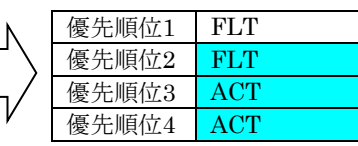

ストレージ側が、優先順位 1、2 側のコントローラを利用不可能な状態と設定した場合、優先 順位 1、2 のパスが UNAVAIL の状態に遷移します。

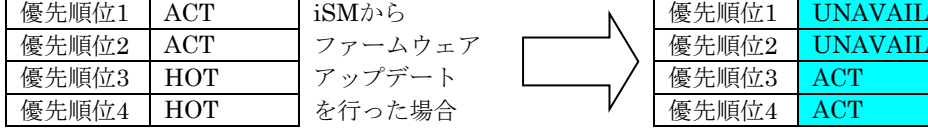

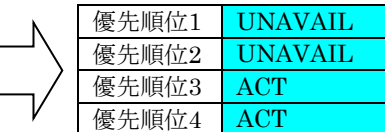

(3)バージョン情報

SPS のバージョンを確認するには、以下のように実行してください。

<spsadmin コマンドで確認する場合> # spsadmin --version Utility Package : X.X.X Driver Package : X.X.X <procfs で確認する場合> # cat /proc/scsi/sps/version X.X.X

# **3.4.3** パス状態表示について

SPS でのパス状態表示機能について説明します。SPS コマンドによるパス状態表示は、SPS の最も 基本的な機能で、SPS が管理するパスの状態を、論理ユニットごとに列挙する機能です。パス状態に ついては、表 3-10, 3-11, 3-12, 図 3-3 を参照してください。

SPS コマンド(spsadmin)は、SPS 機能バージョン 5.1.0 以降で使用できます。

# **(1)**論理ユニットごとのパス情報一覧表示

SPS が管理しているすべてのパスについてパス状態を確認するには、SPS コマンドの--lun オプシ ョンを使用します。これにより、論理ユニットごとに現在使用しているパス、故障しているパス、負 荷分散の設定状況などを確認することができます。SPS コマンドの実行は、端末から行います。

以下に実行例を示します。spsadmin --lun を実行することで、論理ユニットごとに認識しているパ スの一覧が表示されます。実行例では、論理ユニットが 2 つ存在し、それぞれに 2 つのパスが認識さ れています。

```
# spsadmin --lun
+++ LogicalUnit 4:0:0:0 /dev/dda [Normal] +++
   SerialNumber=0000000000000000, LUN=0x00000
   LoadBalance=LeastSectors
   0: ScsiAddress=2:0:0:0, ScsiDevice=/dev/sdb, Priority=1, Status=Active
   1: ScsiAddress=3:0:0:0, ScsiDevice=/dev/sdc, Priority=2, Status=Standby
 +++ LogicalUnit 4:0:0:1 /dev/ddb [Normal] +++
   SerialNumber=0000000000000000, LUN=0x00001
  LoadBalance=Round Robin <Unoptimized>
   2: ScsiAddress=2:0:0:1, ScsiDevice=/dev/sdd, Priority=1, Status=Active
   3: ScsiAddress=3:0:0:1, ScsiDevice=/dev/sde, Priority=2, Status=Standby
```
出力内容の意味は以下のとおりです。

```
#1 : SPSのSCSIアドレスのホスト番号
#2 : SPSのSCSIアドレスのチャネル番号
#3 : SPSのSCSIアドレスのSCSI-ID
#4 : SPSのSCSIアドレスのLUN
#5 : SPSデバイス名(/dev/ddX)
#6 : SPSデバイスの状態
        Normal : 対応するパスは全パス正常である
        Degraded : 対応するパスに障害パスが存在する
        Dead : 対応するパスが存在しない、または全パス障害である
#7 : 物理経路の冗長化状態
        "表示なし" : 物理経路の冗長化は保たれている
        <Non-Redundant> : 物理経路が冗長化されていない
#8 : iStorageの筐体シリアル番号
#9 : iStorageのLDN
        更に無停止データ移行、および筐体間LD移動でLD 識別子を継承している場合
        は
        <virtual>と表示されます。
#10 : SPSデバイスの負荷分散方式
        FailoverOnly : 静的負荷分散方式
        RoundRobin : ラウンドロビン方式
        LeastSectors : 最小セクタ方式
#11 : 性能の最適化状態
        "表示なし" : 最適性能が発揮できる構成である
        "<Unoptimized>" : 最適性能が発揮できない構成である
#12 : 各パスにSPSで割り当てている通し番号。SPSが認識した順に割り当てている値
        であり、再起動などがあった場合の同一性は保証されません。
#13 : パスのSCSIアドレスのホスト番号
#14 : パスのSCSIアドレスのチャネル番号
#15 : パスのSCSIアドレスのSCSI-ID
#16 : パスのSCSIアドレスのLUN番号
#17 : パスのSCSIデバイスのデバイス名
#18 : パスの優先順位。この値が低いパスほど、運用パスとして優先的に選択されます。
#19 : パス状態。パス状態については、表3-11に記載しています
+++ LogicalUnit #1:#2:#3:#4 #5 [#6#7] +++
  SerialNumber=#8, LDN=#9
  LoadBalance=#10 #11
  #12: ScsiAddress=#13:#14:#15:#16, ScsiDevice=#17, Priority=#18, Status=#19
```
※SCSI アドレスやパスの SCSI デバイス名は OS の内部値であり、再起動などがあった場合の同一 性は保証されません。

パス一覧情報にはより詳細な情報を表示する -v オプションが指定可能です。

# **(2)**詳細表示(**-v** オプション)

SPS コマンドの--lun オプションとともに-v オプションを使用することにより、各パスの詳細情報 を表示することができます。

表示内容は、ストレージ装置が FC/SAS 接続の場合、iSCSI 接続の場合で異なります。

以下に表示例を示します。/dev/dda の内容が FC 接続の場合、/dev/ddr の内容が iSCSI 接続の場合 を示します。

```
#spsadmin --lun -v
+++ LogicalUnit 6:0:0:0 /dev/dda [Normal] +++
  Vendor : NEC
   ProductID : DISK ARRAY
   SerialNumber: 0000000000000000
   LUN : 0x00000
   LoadBalance : LeastSectors
  0: HostNo=2, Channel=0, TargetID=0, Ldn=0, ScsiDevice=/dev/sdb
      Priority=1, Status=Active, Detail=None
      BusID=0000:00:00.0, HBA_WWPN=10:00:00:00:00:00:00:00
      Storage_WWPN=00:00:00:00:00:00:00:00, HD=00 <Current Owner> <Primary>, Port=00
     Protocol=FC
   1: HostNo=3, Channel=0, TargetID=0, Ldn=0, ScsiDevice=/dev/sdc
     Priority=2, Status=Standby, Detail=None
      BusID=0000:00:00.0, HBA_WWPN=10:00:00:00:00:00:00:00
      Storage_WWPN=00:00:00:00:00:00:00:00, HD=01 <Primary>, Port=00
      Protocol=FC
+++ LogicalUnit 7:0:0:0 /dev/ddr [Normal] +++
   Vendor : NEC
   ProductID : DISK ARRAY
   SerialNumber: 0000000000000000
   LUN : 0x00000
   LoadBalance : FailoverOnly
   2: HostNo=4, Channel=0, TargetID=0, Ldn=0, ScsiDevice=/dev/sdd
      Priority=1, Status=Active, Detail=None
      InitiatorIPAddress=000.000.000.000
      TargetIPAddress=000.000.000.000, HD=00 <Current Owner> <Primary>, Port=00
     Protocol=iSCSI
   3: HostNo=5, Channel=0, TargetID=0, Ldn=0, ScsiDevice=/dev/sde
      Priority=2, Status=Standby, Detail=None
      InitiatorIPAddress=000.000.000.000
      TargetIPAddress=000.000.000.000, HD=01 <Primary>, Port=00
     Protocol=iSCSI
# spsadmin --lun
+++ LogicalUnit 4:0:0:0 /dev/dda [Normal] +++
   SerialNumber=0000000000000000, LUN=0x00000
   LoadBalance=LeastSectors
   0: ScsiAddress=2:0:0:0, ScsiDevice=/dev/sdb, Priority=1, Status=Active
   1: ScsiAddress=3:0:0:0, ScsiDevice=/dev/sdc, Priority=2, Status=Standby
 +++ LogicalUnit 4:0:0:1 /dev/ddb [Normal] +++
   SerialNumber=0000000000000000, LUN=0x00001
   LoadBalance=Round Robin <Unoptimized>
   2: ScsiAddress=2:0:0:1, ScsiDevice=/dev/sdd, Priority=1, Status=Active
   3: ScsiAddress=3:0:0:1, ScsiDevice=/dev/sde, Priority=2, Status=Standby
```
FC/SAS 接続の出力内容の意味は以下のとおりです。

```
#1 : SPSのSCSIアドレスのホスト番号
#2 : SPSのSCSIアドレスのチャネル番号
#3 : SPSのSCSIアドレスのSCSI-ID
#4 : SPSのSCSIアドレスのLUN
#5 : SPSデバイス名(/dev/ddX)
#6 : SPSデバイスの状態
         Normal : 対応するパスは全パス正常である
         Degraded : 対応するパスに障害パスが存在する
         Dead : 対応するパスが存在しない、または全パス障害である
#7 : 物理経路の冗長化状態
         "表示なし" : 物理経路の冗長化は保たれている
         <Non-Redundant> : 物理経路が冗長化されていない
#8 : SPSデバイスに対応するベンダ名
#9 : SPSデバイスに対応するプロダクト名
#10 : iStorageの筐体シリアル番号
         更に無停止データ移行、および筐体間LD移動でLD 識別子を継承している場合
         は
         <virtual>が付加されます。
#11 : iStorage@LDN更に無停止データ移行、および筐体間LD移動でLD 識別子を継承している場合
         は
         <virtual>が付加されます。
#12 : SPSデバイスの負荷分散方式
         FailoverOnly : 静的負荷分散方式
         RoundRobin : ラウンドロビン方式
         LeastSectors : 最小セクタ方式
#13 : 性能の最適化状態
         "表示なし" : 最適性能が発揮できる構成である
         "<Unoptimized>" : 最適性能が発揮できない構成である
#14 : 各パスにSPSで割り当てている通し番号。SPSが認識した順に割り当てている
         値であり、再起動などがあった場合の同一性は保証されません。
#15 : パスのSCSIアドレスのホスト番号
#16 : パスのSCSIアドレスのチャネル番号
#17 : パスのSCSIアドレスのSCSI-ID
#18 : パスのSCSIアドレスのLUN番号
#19 : パスのSCSIデバイスのデバイス名
#20 : パスの優先順位。この値が低いパスほど、運用パスとして優先的に選択されま
         す。
#21 : パス状態。パス状態については、表3-11に記載しています
#22 : パス状態の詳細情報。
+++ LogicalUnit #1:#2:#3:#4 #5 [#6#7] +++
  Vendor : #8
  ProductID : #9
  SerialNumber: #10
  LDN : #11
 LoadBalance : #12 #13
  #14: HostNo=#15, Channel=#16, TargetID=#17, Lun=#18, ScsiDevice=#19
     Priority=#20, Status=#21, Detail=#22
    Bus ID=#23. HBA_WWPN=#24
     Storage_WWPN=#25, HD=#26, Port=#27
    Protocol=#28
```
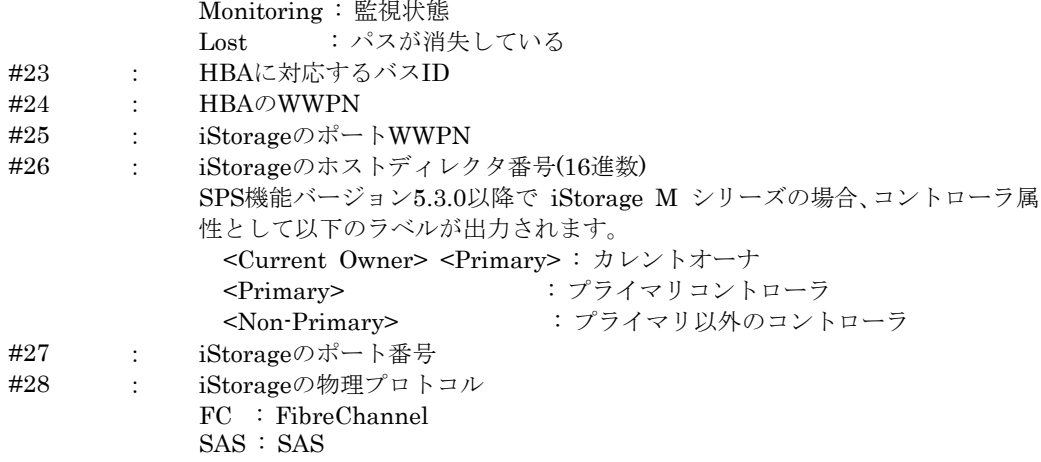

※SCSI アドレスやパスの SCSI デバイス名は OS の内部値であり、再起動などがあった場合の同一 性は保証されません。

iSCSI 接続の出力内容の意味は以下のとおりです。

```
#1 : SPSのSCSIアドレスのホスト番号
#2 : SPSのSCSIアドレスのチャネル番号
#3 : SPSのSCSIアドレスのSCSI-ID
#4 : SPSのSCSIアドレスのLUN
#5 : SPSデバイス名(/dev/ddX)
#6 : SPSデバイスの状態
           Normal : 対応するパスは全パス正常である
           Degraded : 対応するパスに障害パスが存在する
           Dead: お応するパスが存在しない、または全パス障害である
#7 : 物理経路の冗長化状態
           "表示なし" : 物理経路の冗長化は保たれている
           <Non-Redundant> : 物理経路が冗長化されていない
#8 : SPSデバイスに対応するベンダ名
#9 : SPSデバイスに対応するプロダクト名
#10 : iStorageの筐体シリアル番号
           更に無停止データ移行、および筐体間LD移動でLD 識別子を継承している場
           合は<virtual>が付加されます。
#11 : iStorageのLDN
           更に無停止データ移行、および筐体間LD移動でLD 識別子を継承している場
           合は<virtual>が付加されます。
#12 : SPSデバイスの負荷分散方式
           FailoverOnly : 静的負荷分散方式
+++ LogicalUnit #1:#2:#3:#4 #5 [#6#7] +++
  Vendor : #8
  ProductID : #9
  SerialNumber: #10
  LDN : #11
  LoadBalance : #12 #13
  #14: HostNo=#15, Channel=#16, TargetID=#17, Lun=#18, ScsiDevice=#19
     Priority=#20, Status=#21, Detail=#22
     InitiatorIPAddress=#23
     TargetIPAddress=#24, HD=#25, Port=#26
    Protocol=#27
```
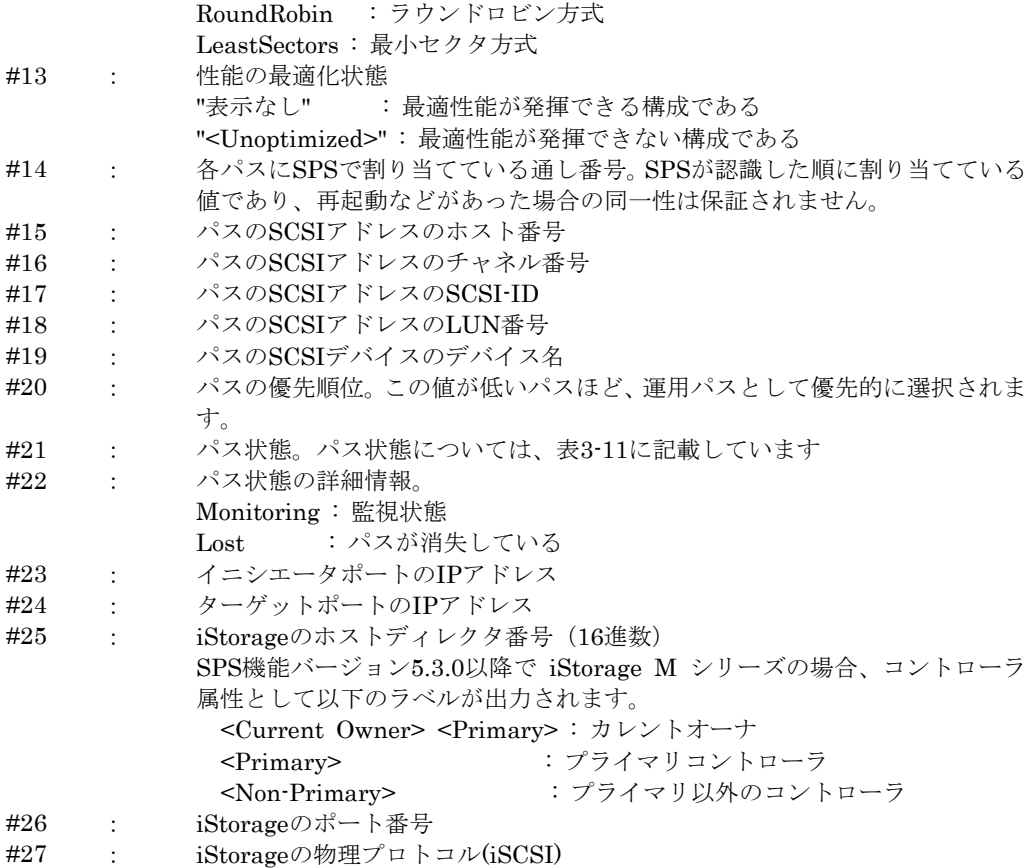

※SCSI アドレスやパスの SCSI デバイス名は OS の内部値であり、再起動などがあった場合の同一 性は保証されません。
#### **(3)**詳細表示(**-m** オプション)

無停止データ移行機能、および筐体間 LD 移動機能で移行した、または移行している論理ディスク のパス状態を詳細に確認するためには、spsadmin コマンドに--lun オプションとともに、-m オプシ ョンを使用します。

移行元 LD の情報は「+++ Source LD +++」 セクションに、移行先 LD の情報は「+++ Destination LD +++」セクションに表示します。また、移行が完了した LD の情報は「+++ LD +++」セクション に表示します。

なお、セクションヘッダに「<for IO>」が付与されて表示されている場合は、該当セクションに対 応する LD を I/O に使用していることを示しています。

以下に表示例を示します。基本的な表示内容は-v オプションと同様です。

```
# spsadmin --lun -m
+++ LogicalUnit 3:0:0:0 /dev/dda [Normal] +++
  Vendor : NEC
   ProductID : DISK ARRAY
   SerialNumber: 00A9930AAAA00304 <virtual>
   LDN : 0x00001 <virtual>
   LoadBalance : LeastSectors
     +++ Source LD <for IO> +++
     SerialNumber: 00A9930AAAA00304
     LDN : 0x00001
    0: HostNo=1, Channel=0, TargetID=1, Lun=0, ScsiDevice=/dev/sda
        Priority=1, Status=Active, Detail=Lost
        BusID=0000:0c:00.1, HBA_WWPN=21:00:00:24:ff:7f:52:87
        Storage_WWPN=29:00:00:09:93:00:03:04, HD=01 <Current Owner> <Primary>, Port=00
        Protocol=FC
     2: HostNo=2, Channel=0, TargetID=1, Lun=0, ScsiDevice=/dev/sdc
        Priority=1, Status=Standby, Detail=None
        BusID=0000:0c:00.1, HBA_WWPN=21:00:00:24:ff:7f:52:88
        Storage_WWPN=21:00:00:09:93:00:03:04, HD=00 <Primary>, Port=00
        Protocol=FC
     +++ Desitination LD +++
     SerialNumber: 00A9930AAAA00310
     LDN : 0x00001
     1: HostNo=1, Channel=0, TargetID=0, Lun=0, ScsiDevice=/dev/sdb
        Priority=2, Status=Unavailable, Detail=None
        BusID=0000:0c:00.1, HBA_WWPN=21:00:00:24:ff:7f:52:87
        Storage_WWPN=29:00:00:09:93:00:03:10, HD=01 <Primary>, Port=00
        Protocol=FC
     3: HostNo=2, Channel=0, TargetID=0, Lun=0, ScsiDevice=/dev/sdd
        Priority=2, Status=Unavailable, Detail=None
        BusID=0000:0c:00.1, HBA_WWPN=21:00:00:24:ff:7f:52:88
        Storage_WWPN=21:00:00:09:93:00:03:10, HD=00 <Primary>, Port=00
        Protocol=FC
```
### **(4)**パス状態の概要表示

SPS が管理しているすべてのパスで問題の発生の有無を確認するには、spsadmin の--pathstate オ プションを使用します。これにより、問題が発生しているパスの有無を確認することができます。パ ス状態の詳細については、spsadmin の--lun オプションで確認してください。spsadmin の実行は、 コマンドプロンプトから行います。

以下に実行例を示します。spsadmin --pathstate を実行することで、パス状態に問題がある場合に は、ストレージごとに問題が発生しているパスの情報が表示されます。また、パス状態に問題がない 場合には、異常がないことを示すメッセージが出力されます。

■パス状態に問題がない場合

# spsadmin --pathstate All paths are good condition.

■パス状態に問題がある場合

# spsadmin --pathstate Warning. The following problems are detected. Paths to storage array (Serial Number 0000000000000001): \* The path failure is detected. \* Some paths to a LUN are not redundant. Paths to storage array (Serial Number 0000000000000002): \* The path configuration is not optimized for the I/O performance. Please refer to the manual of this product, for more detail.

パス状態に問題がある場合には、以下の表を参照し、該当する事項がないかご確認ください。

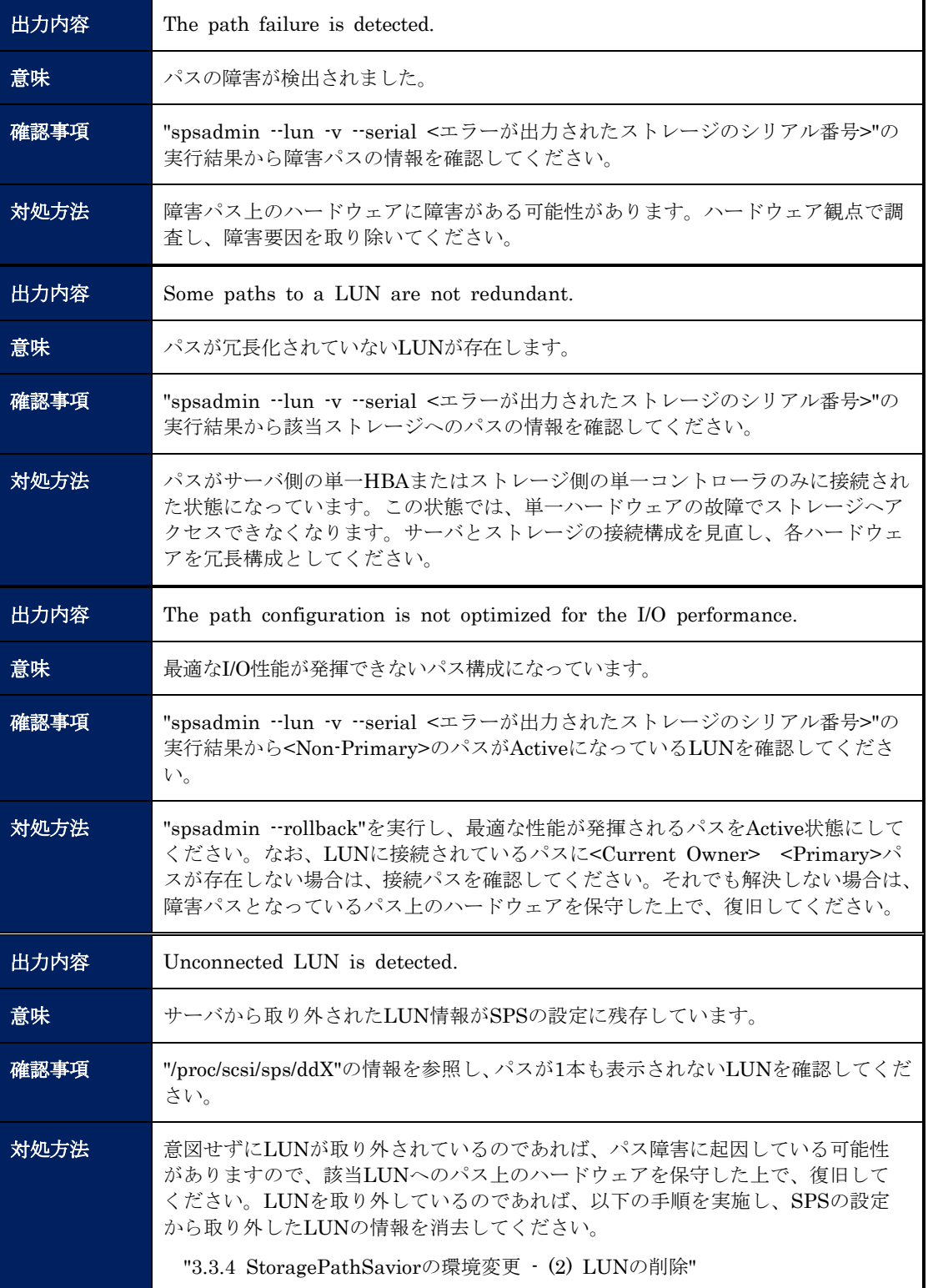

表 3-13 問題の出力内容と対処

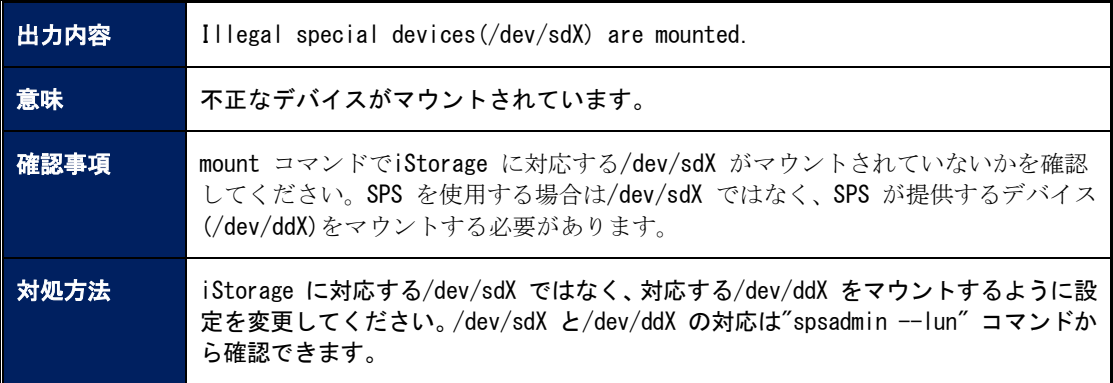

# **3.5** パス巡回デーモン

# **3.5.1** パス巡回デーモンの基本動作

StoragePathSavior ドライバは、障害発生時に自動的にパスの切り替えを行いますが、障害パスの 復旧は外部トリガを待ちます。このトリガを与えるのがパス巡回デーモンです。なお、保守コマンド でトリガを与えることもできます。また、パス巡回デーモンは、パスの監視を実施しています。これ により、代替パスの障害も検知することができます。

パス巡回デーモンは proc ファイルシステムを読み込み、パスの状態変化を検出した場合、パス巡 回デーモンはドライバにパス復旧等の指示を与えます。

パス巡回デーモンの起動、停止等の操作は、service コマンドを用います。保守などで、パス巡回 デーモンによる監視を停止する場合等に使用してください。

service コマンドには、表 3-14 に示す引数文字列を与えて実行します。

| 232 J-14 SEIVICE コ Y ノ I^ VJ 5 I 数 |      |  |
|------------------------------------|------|--|
| 引数文字列                              | 橾作   |  |
| start                              | 起動   |  |
| stop                               | 停止   |  |
| $\text{restart}$                   | 再起動  |  |
| status                             | 状態表示 |  |

表 3-14 service コマンドの引数

service コマンドの実行例を、以下に示します。 service コマンドの実行には root 権限が必要です。

# /sbin/service dd\_daemon restart Shutting down dd\_daemon daemon: [OK] Starting dd\_daemon daemon: [OK] # /sbin/service dd\_daemon status dd\_daemon (pid xxx) is running... #

RHEL7 以降はコマンド実行時のメッセージが一部異なります。

# **3.5.2** パスの監視

パス巡回デーモンは、運用パスと代替パスを一定の間隔で監視し、障害を検出した場合や障害から 復旧した場合を検知し、StoragePathSavior ドライバへ通知しています。

#### (1)パス監視間隔の設定

監視間隔には以下の種類があり、設定ファイル(/etc/sps.conf)の Watch:エントリで設定を変 更することができます。

設定変更手順については、「3.3.3 StoragePathSavior の設定変更」の「(3)パス監視間隔の 変更」を参照してください。

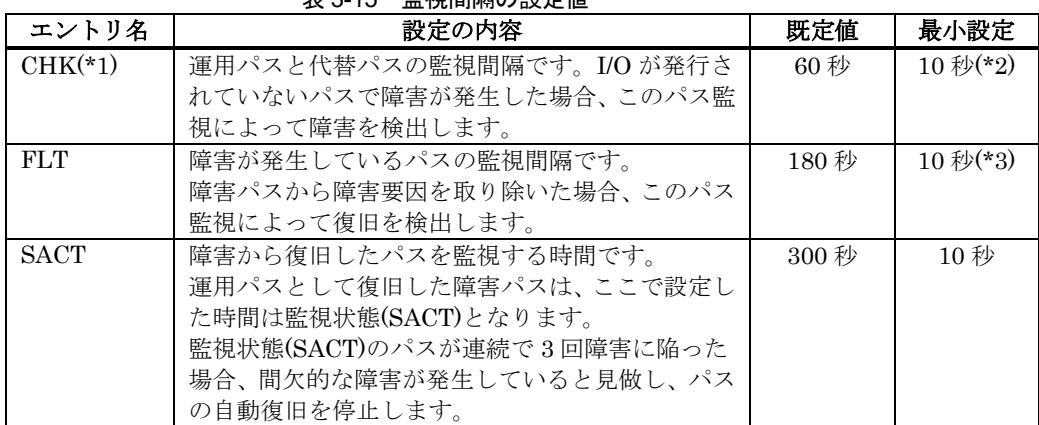

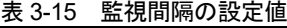

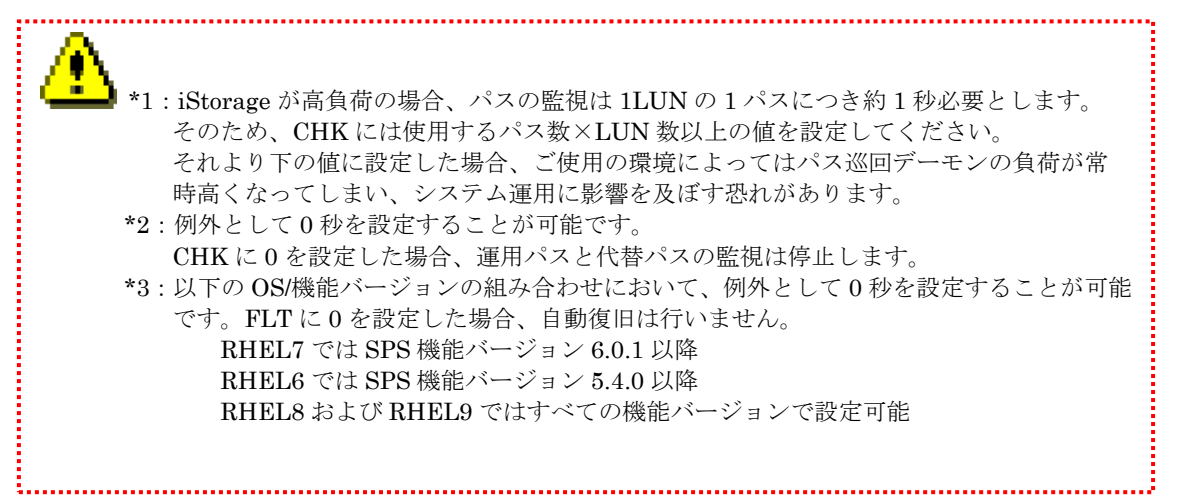

### (2)パス監視の有効/無効化

各パスごとに監視の有効/無効を設定できます。

設定ファイル(/etc/sps.conf)の path-info:エントリの Watch:部分で設定を変更することがで きます(既定値は全パスの監視が有効になっています)。

設定変更手順については、「3.3.3 StoragePathSavior の設定変更」の「(3)パス監視の有効/ 無効の変更」を参照してください。

表 3-16 パス監視の設定

| 設定値     | 設定の内容                 |  |  |
|---------|-----------------------|--|--|
| Enable  | パスの監視を有効にします<br>(既定値) |  |  |
| Disable | パスの監視を無効にします。         |  |  |

#### (3)パス監視での障害パス状態遷移の有効/無効化

パス監視で障害を検知した際に、障害パスに状態遷移する機能の有効/無効を設定できます。 設定ファイル(/etc/sps.conf)のFaultByWatch:エントリで設定を変更することができます(既 定値は有効になっています)。

設定変更手順については、「3.3.3 StoragePathSavior の設定変更」の「(7) パス監視での障 害パス状態遷移の有効/無効の変更」を参照してください。

#### 表 3-17 パス監視での障害パス状態遷移の設定

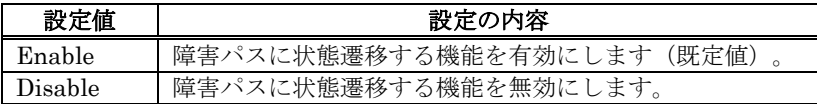

#### (4)メッセージ

パスの障害を検知した場合、システムログに以下のメッセージを出力します。

運用パス障害を検知した場合

sps: Warning: Detect ACT path fail /dev/ddX  $(p)$  host: h channel: c id: s lun: /

代替パス障害を検知した場合

sps: Warning: Detect HOT path fail /dev/dd/  $(p)$  host: h channel: c id: s lun: /

ただし、パス監視での障害パス状態遷移を無効に設定した場合には、運用パス障害、代替パ ス障害とも、以下のメッセージを出力します。

sps: Warning: An error was detected on the path.  $/$ dev/dd $X$  (p) host: h channel: c id: s  $lun:$ 

メッセージの詳細については「3.4.1 システムログ」を参照してください。

## **3.5.3** パス構成監視

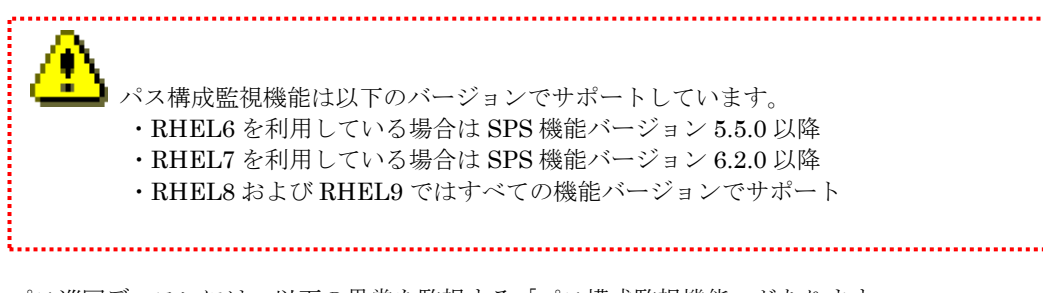

パス巡回デーモンには、以下の異常を監視する「パス構成監視機能」があります。

- 1. パス未冗長構成の検出
- 2. 全パス消失(ディスクへのアクセス不可)の検出

監視間隔の既定値は OS が起動してから 5 分後を起点に 24 時間ごとです。監視間隔は設定ファイ ル(/etc/sps.conf)の CompositionWatcher\_InitDelay:エントリおよび CompositionWatcher\_Interval: エントリで変更することができます。

設定変更手順については、「3.3.3 StoragePathSavior の設定変更」の「(6) パス構成監視機能の [変更」](#page-40-0)を参照してください。

#### (1) パス未冗長構成の検出

ストレージ装置の片側のコントローラにしか接続されていない等の単一障害点のあるパス 構成を検出し、システムログに以下のメッセージを出力します。

dd\_daemon: sps: Warning: /dev/ddX is not redundant.

メッセージの詳細については「3.4.1 システムログ」を参照してください。

当処理は、設定ファイル(/etc/sps.conf)の CompositionWatcher\_Path:エントリで有効/無効 の設定を変更することができます。

設定変更手順については、「3.3.3 StoragePathSavior の設定変更」の「(6) パス構成監視 [機能の変更」](#page-40-0)を参照してください。

#### (2)全パス障害(ディスクへのアクセス不可)の検出

全てのパスが障害状態になっている(サーバへの論理ディスクの割り当てが解除された等も 含みます)ことにより、アクセスができなくなっている論理ディスクを検出し、システムログ に以下のメッセージを出力します。

dd\_daemon: sps: Warning: /dev/ddX [SerialNumber:SN, LDN:NUM] is not accessible.

メッセージの詳細については「3.4.1 システムログ」を参照してください。

当処理は、設定ファイル(/etc/sps.conf)の CompositionWatcher\_Disk:エントリで有効/無効の 設定を変更することができます。

設定変更手順については、「3.3.3 StoragePathSavior の設定変更」の「(6) パス構成監視 [機能の変更」](#page-40-0)を参照してください。

### (3) 誤ったデバイスマウントの検出

iStorage に対応する OS 標準のデバイスファイル(/dev/sdX)がマウントされていることを検 出し、システムログに以下のメッセージを出力します。

dd\_daemon: sps: Warning: The device must be mounted /dev/ddX instead of /dev/sdX.

メッセージの詳細については「3.4.1 システムログ」を参照してください。

当処理は、設定ファイル(/etc/sps.conf)の CompositionWatcher\_Path:エントリで有効/無効 の設定を変更することができます。

設定変更手順については、「3.3.3 StoragePathSavior の設定変更」の「(6) パス構成監視 [機能の変更」](#page-40-0)を参照してください。

# **3.6** 通報**(ESMPRO** 連携**)**

ESMPRO の通報機能を利用して、SPS がシステムログに出力したログの中から重要なものを通報 します。通報を行う上で、SPS として設定を行う必要はありません。

通報されるメッセージは、表 3-18 のとおりです。

| 1X J 10<br>LOWFINO 进病 \地击时/ |          |                    |    |
|-----------------------------|----------|--------------------|----|
| ソース                         | イベント     | 検知した現象             | LV |
| StoragePathSavior           | 80000101 | Failover に成功       | 警告 |
|                             | 40000102 | Failback に成功       | 情報 |
|                             | 40000103 | パス監視終了             | 情報 |
|                             | C0000104 | Failover に失敗       | 異常 |
|                             | 40000105 | 全系障害復旧             | 情報 |
|                             | 40000106 | 代替パス障害復旧           | 情報 |
|                             | 80000107 | 代替パス障害を検出          | 警告 |
|                             | 80000108 | 運用パス障害を検出          | 警告 |
|                             | 80000109 | パス監視中 Failover に成功 | 警告 |
|                             | 40000107 | LUN の所有権の変更        | 警告 |
|                             | C0000105 | LUN の所有権の変更失敗      | 異常 |
|                             | 80000110 | パス冗長化されていないデバイスを検出 | 警告 |
|                             | 80000111 | パスの自動復旧を停止         | 警告 |
|                             | 80000112 | 最適な性能が発揮できないパス構成   | 警告 |
|                             | 80000113 | パス冗長化されていないデバイスを検出 | 警告 |

表 3-18 ESMPRO 連携(通常時)

# **3.7** デバイスファイル

StoragePathSavior ドライバで使用するデバイスファイルは、通常の SCSI ディスクと同様に

ベース名 + ユニット名 + パーティション番号 I

という形式になります(表 3-19 参照)。

表 3-19 デバイスファイル名付与基準

|           | 記号                                 | 備考              |  |
|-----------|------------------------------------|-----------------|--|
| ベース名      | dd                                 | 固定              |  |
| ユニット名     | $a,b,cx,y,z$<br>$aa,ab,acax,ay,az$ | LUN と 1 対 1 対応  |  |
|           | ba, bb, bc                         |                 |  |
| パーティション番号 | $1 \sim 15$                        | 番号無しで LUN 全体を意味 |  |

例えば、最初の LUN の最初のパーティションのデバイスファイル名は/dev/dda1 となります。 SPS が使用するメジャー番号は 245 となります。

SPS で使用できる最大 LUN 数は、SPS 機能バージョンごとに異なります。各 SPS 機能バージョン で使用可能な LUN 数については、「表 3-20 SPS で使用できる最大 LUN 数」を参照してください。

| 衣 3-20 SPS C ULHIC P Q 取入 LUN 致 |             |            |                       |
|---------------------------------|-------------|------------|-----------------------|
| SPS 機能バージョン                     | OSが SPSデバイス | SPS で使用できる | SPS で使用できる            |
|                                 | として認識できる    | 最大合計パス数    | 最大 LUN 数              |
|                                 | 最大 LUN 数    |            |                       |
| 6.8.2 以降 (FC)                   | 2048        | 8196       | [8196/m]              |
| 6.8.2 以降 (iSCSI/SAS)            |             |            |                       |
| 6.2.0 以降から 6.8.2 未満             | 512         | 2048       | [2048/m]              |
| 5.5.0 以降から 6.0.0 未満             |             |            |                       |
| 6.0.0 以降から 6.2.0 未満             |             |            | $\left[1024/m\right]$ |
| 5.0.0 以降から 5.5.0 未満             | 512         | 1024       |                       |
| 3.0.2 以降から 5.0.0 未満             | 256         | 512        | 512/m                 |

 $\pm$  3.30 CDC  $\pi$ # EX  $\pm$  7 E  $\pm$  LUN  $\#$ 

m:1 デバイスの冗長化パス数(2~32)

表 3-20 の例として、FC 接続の各パス数における最大 LUN 数の例を記載します(表 3-21 参照)。

表 3-21 1 デバイスの冗長化パス数が 2,4,8,16 パスの場合の最大 LUN 数

| 1デバイスの<br>冗長化パス数    |      |      |      |       |
|---------------------|------|------|------|-------|
| <b>SPS</b>          | 2パス  | 4 パス | 8パス  | 16 パス |
| 機能バージョン             |      |      |      |       |
| 6.8.2 以降            | 2048 | 2048 | 1024 | 512   |
| 6.2.0 以降から 6.8.2 未満 | 512  | 512  | 256  | 128   |
| 5.5.0 以降から 6.0.0 未満 |      |      |      |       |
| 6.0.0 以降から 6.2.0 未満 | 512  | 256  | 128  | 64    |
| 5.0.0 以降から 5.5.0 未満 |      |      |      |       |
| 3.0.2 以降から 5.0.0 未満 | 256  | 128  | 64   | 32    |

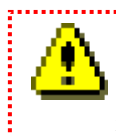

上記の制限を超える環境で使用すると、SPS でパスを正しく認識できなくなります。 最大 LUN 数を超えない環境で SPS を使用してください。

# **3.8** 間欠障害監視機能

間欠障害監視機能とは、障害が発生しているが、リトライすることで I/O は正常に実行され、フェ イルオーバまで至らないような間欠的障害のあるパスで性能が劣化する問題を防止する機能です。

本機能を有効にすることで、障害が疑われるパスを閉塞するとともに、パスの自動復旧を無効にし ます。これにより、I/O 性能が低下する問題を予防することができます。

本機能の既定値は 無効 であるため、使用する場合は、「3.8.2 間欠障害監視機能の有効/無効の変 更」で 設定を変更する必要があります。

- \* 運用可能なパスがすべて障害となった場合、本機能で閉塞したパスが存在する場合は、パスの復旧 を試みて復旧して使用します。
- \* 間欠障害の発生するパスが最後の ACT パスである場合、I/O 可能なパスが無くなる可能性があるた め、本機能は動作しません。

間欠障害監視機能は SPS 機能バージョン 4.4.2 以降で利用可能です。

# **3.8.1** 間欠障害の監視間隔

間欠障害の監視は、「間欠障害検知の監視間隔」および「パス閉塞閾値」のパラメータ(詳細は「[3.8.2](#page-84-0) [間欠障害監視機能の設定変更」](#page-84-0)を参照)に従って監視を行います。 「間欠障害検知の監視間隔」が 60 分、「パス閉塞閾値」が 3 回の場合の動作例を「図 3-5 間欠障害 監視機能によるパス閉塞の例」に記載します。

#### [間欠障害監視機能によりパス閉塞するケース]

☆:間欠障害

間欠障害検知の監視間隔(60 分)の間に、リトライ回数(障害が発生したパスへ I/O 再送を行い、 正常終了した回数)がパス閉塞閾値(3回)に到達した場合、当該パスを閉塞し、自動復旧を無 効にします。

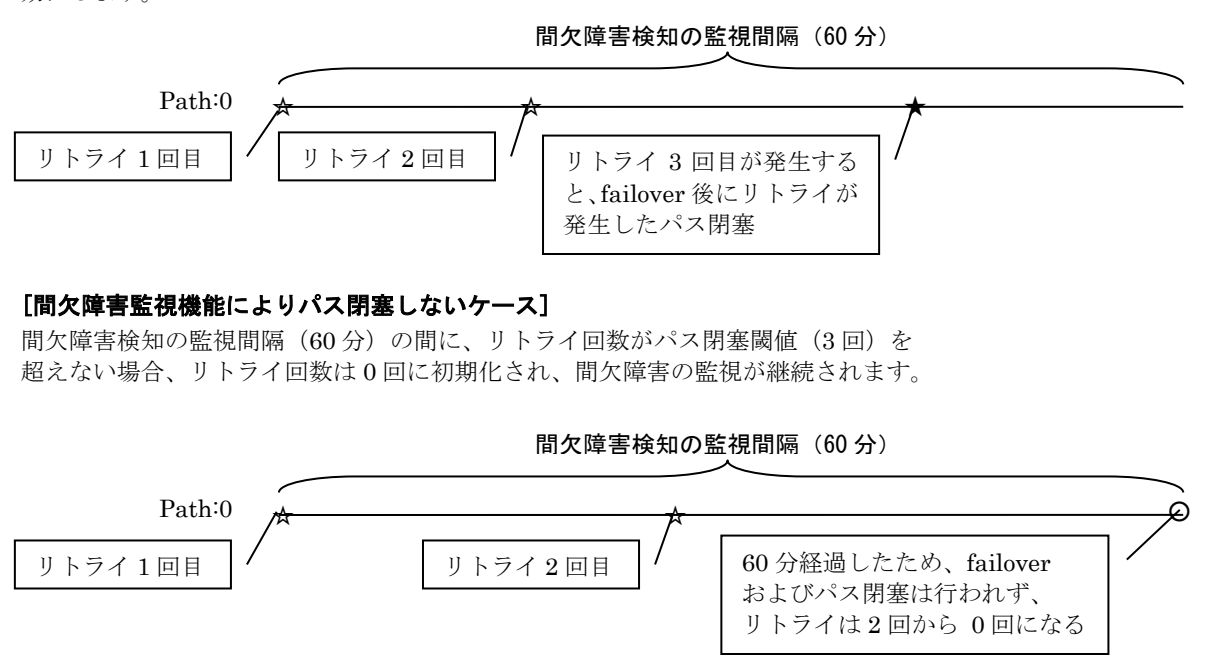

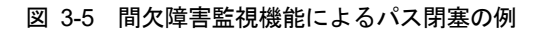

# <span id="page-84-0"></span>**3.8.2** 間欠障害監視機能の設定変更

間欠障害監視機能において、変更可能な設定は表 3-22 に記載のとおりです。

| オプション名           | 設定の内容     | 既定値                | 設定値                      |
|------------------|-----------|--------------------|--------------------------|
| MonitorMode      | 間欠障害監視機能の | 機能バージョン 8.0.0 未満:  | Disable / Enable         |
|                  | 有効/無効     | Disable            |                          |
|                  |           | 機能バージョン 8.0.0 以上 : |                          |
|                  |           | Enable             |                          |
| MonitorIntarval  | 間欠障害監視機能の | 機能バージョン 8.0.0 未満:  | $600s \sim 259200s$ (*1) |
|                  | 監視時間      | $600$ 秒            |                          |
|                  |           | 機能バージョン 8.0.0 以上:  |                          |
|                  |           | 3600 秒             |                          |
| MonitorThreshold | 間欠障害監視機能の | $3 \Box$           | $2 \sim 50$              |
|                  | リトライ回数の   |                    |                          |
|                  | パス閉寒閾値    |                    |                          |

表 3-22 間欠障害監視機能の設定

(\*1) 数値の後に"s","m","h"のどれか一文字を指定することで、それぞれ指定された数値を"秒","分"," 時"として認識します。文字の指定がない場合は、指定された数値は秒数として認識します。

各設定の変更方法については以降に記載します。

間欠障害監視機能の監視時間、および間欠障害監視機能のリトライ回数のパス閉塞閾値の 変更は SPS 機能バージョン 8.0.0 以降で利用可能です。 間欠障害監視機能は機能バージョン 8.0.0 未満では既定で無効としていますが、有効として運 用することを推奨します。 間欠障害監視機能の監視時間、および間欠障害監視機能のリトライ回数のパス閉塞閾値の設定 を誤った場合には障害が検出できない、障害の誤検出が増加するなどの影響が生じる可能性が あるため、基本的には既定値での使用を推奨します。 設定を変更する場合には設定の妥当性を十分に検討のうえで変更してください。

parsing... MonitorMode:Enable parsing... device:/dev/dda (OK)

parsing... LoadBalance:S (OK)

#

parsing... path-info:auto Watch:Enable (OK)

### (1)間欠障害監視機能の有効化

以下の手順を実施することにより、間欠障害監視機能を有効に設定することが可能です。

parsing... disk-info:NEC ,DISK ARRAY ,0000000935000734,00001 (OK)

① 設定ファイル(/etc/sps.conf)の間欠障害監視エントリを"Enable"(有効)に書きかえます。

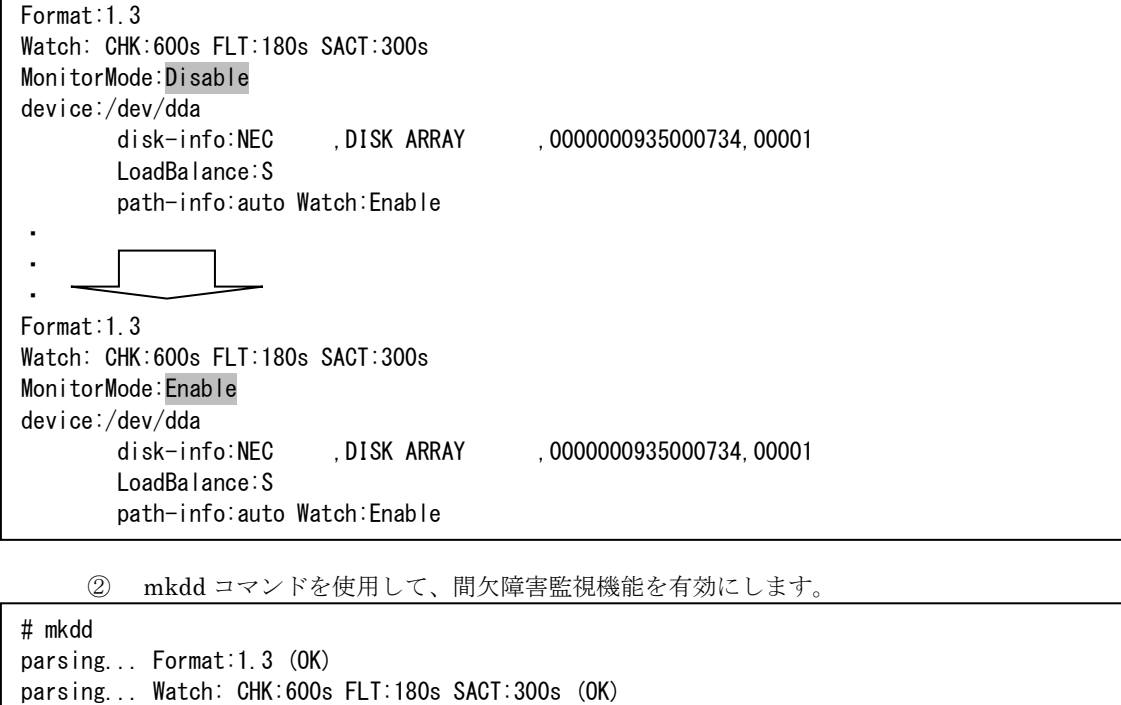

## (2)間欠障害監視機能の無効化

以下の手順を実施することにより、間欠障害監視機能を無効に設定することが可能です。

① 設定ファイル(/etc/sps.conf)の間欠障害監視エントリを"Disable"(無効)に書きかえます。

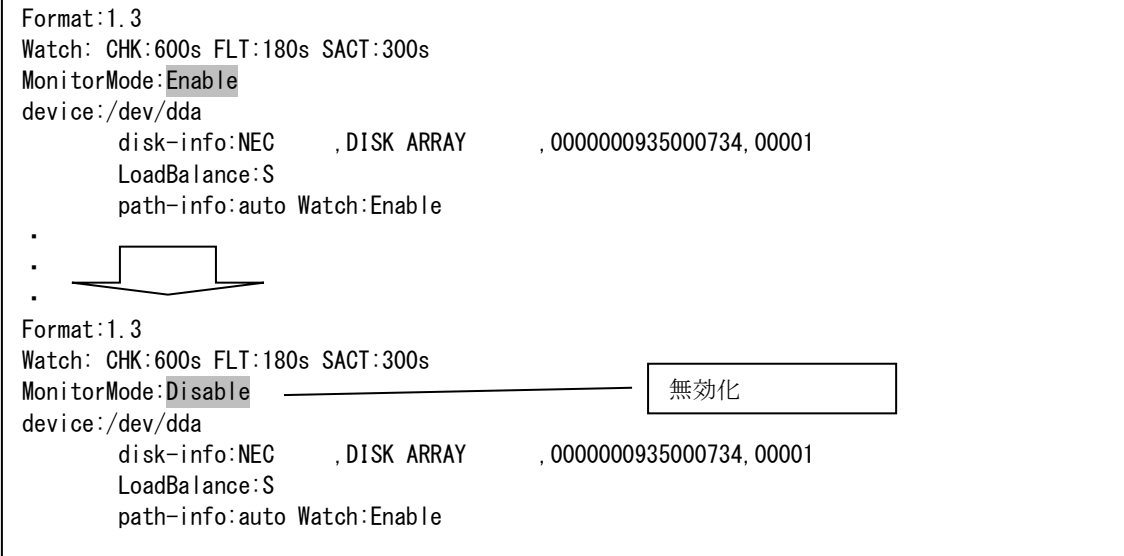

② mkdd コマンドを使用して、間欠障害監視機能を無効にします。

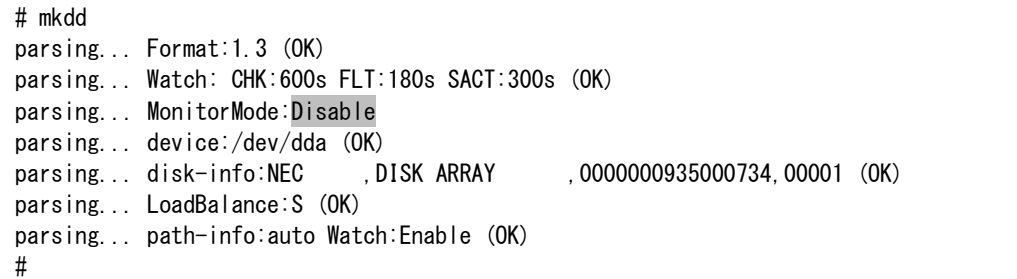

## (3)間欠障害監視機能の監視時間変更

以下の手順を実施することにより、間欠障害監視機能の監視時間を変更できます。

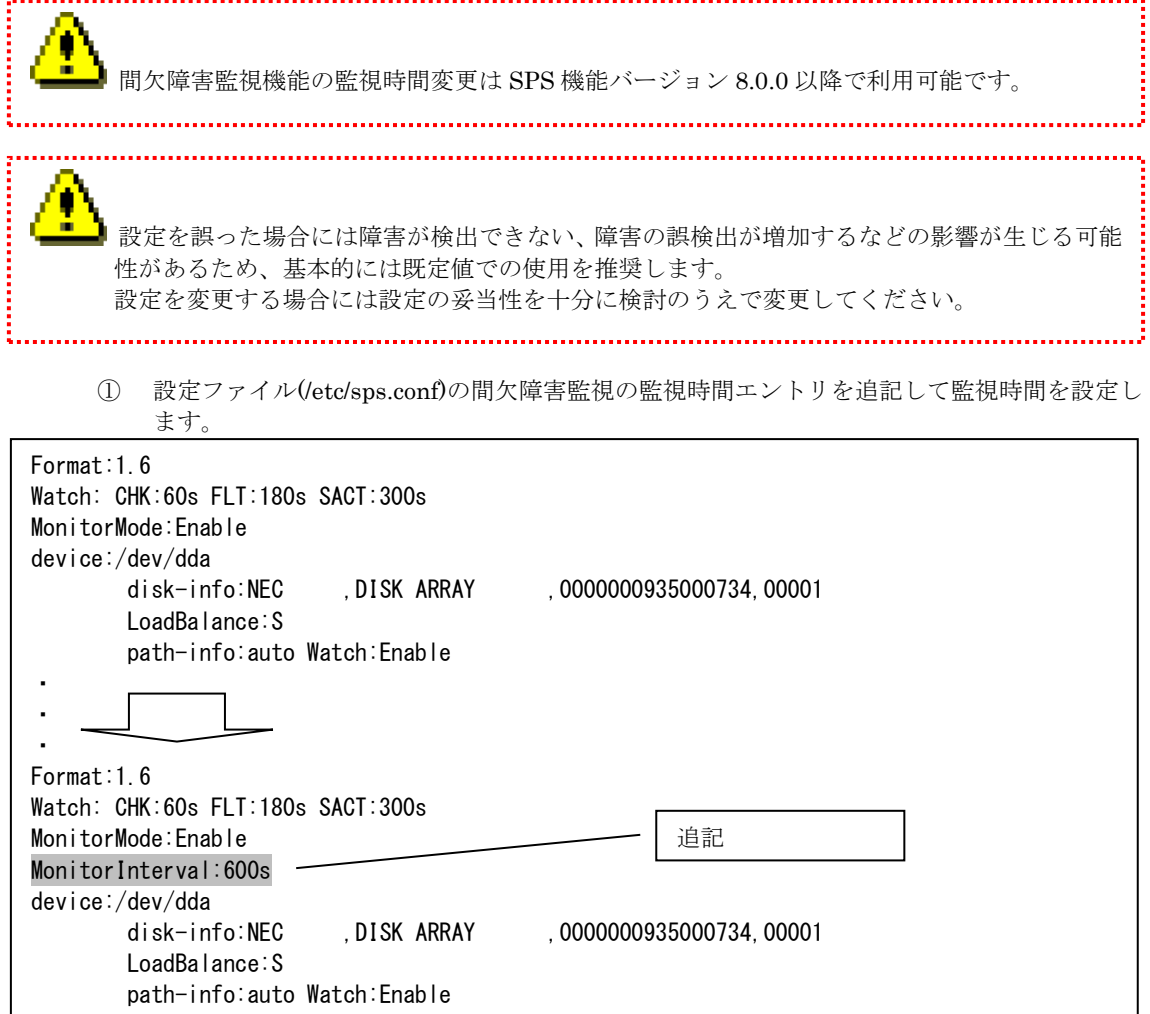

② mkdd コマンドを使用して、間欠障害監視機能の監視時間変更を反映します。

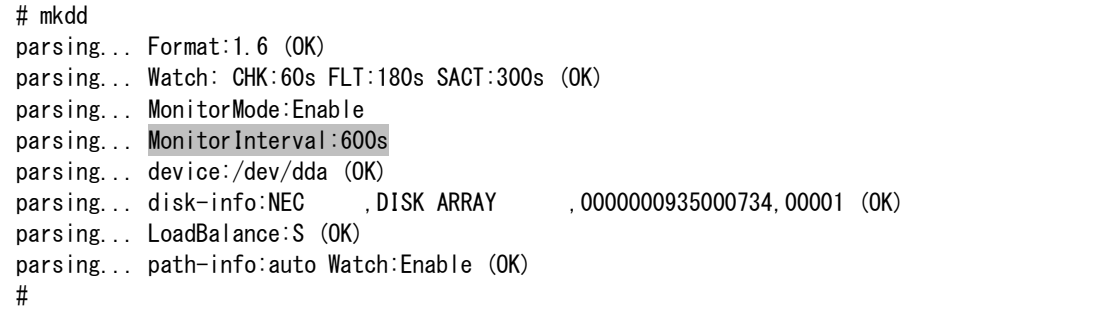

## (4)間欠障害監視機能のリトライ回数の パス閉塞閾値変更

以下の手順を実施することにより、間欠障害監視機能のリトライ回数のパス閉塞閾値を変更できます。

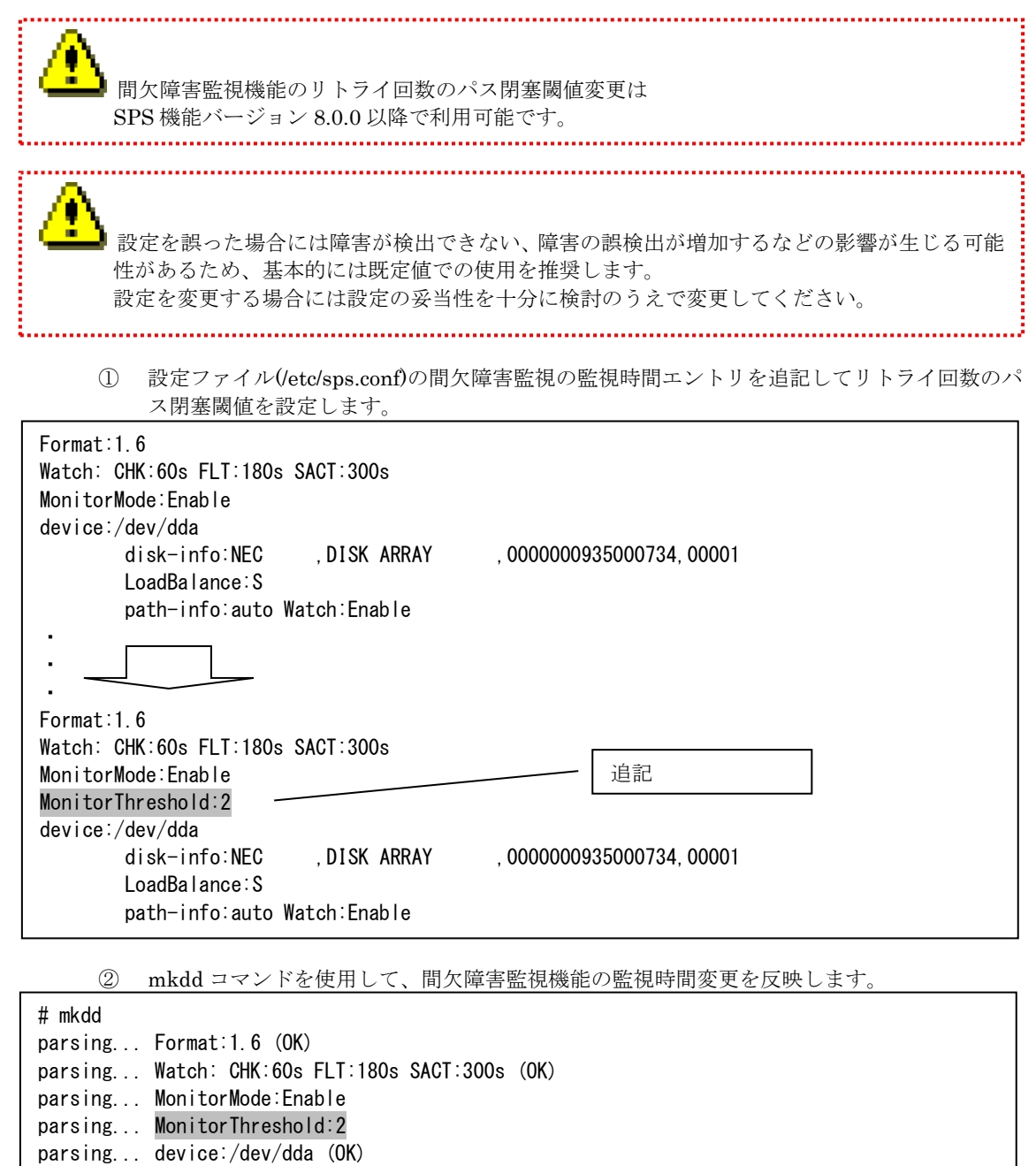

parsing... disk-info:NEC , DISK ARRAY , 0000000935000734, 00001 (OK)

parsing... LoadBalance:S (OK)

#

parsing... path-info:auto Watch:Enable (OK)

# **3.8.3** 間欠障害によるパス閉塞時のメッセージ

間欠障害によるパス閉塞時には、フェイルオーバメッセージに加えてシステムログに以下のメッセ ージを出力します。

#### sps: Warning: Intermittent errors ocurred. stopped Failback of path: p

<sup>p</sup>:パス番号

このとき、パスの自動復旧は無効になっているため、復旧する場合は、「4.2.2 運用コマンドによ る復旧」を参照してください。

# **3.9** パススラッシング抑止機能

複数ホストでストレージのディスクを共有する環境では、パスの構成によってはホスト間で最適パ スの取り合いが発生し、アプリケーションから見た I/O 性能が低下することがあります。これをパス スラッシングと呼びます。

パススラッシング抑止機能はパススラッシングを検出すると、最適パスへの切り替え処理を見合わ せ、パススラッシングの発生を抑止します。パススラッシング抑止が働いた場合でも、パス障害時に I/O を継続するためのパス切り替えは行います。

#### パススラッシングの例(コントローラが 2 つのストレージの場合)

下図の上段のように共有ディスクの最適パスがコントローラ 0 のとき、ホスト 1 は最適パスを使用 できますが、ホスト 2 は最適パスを検出できません。

そのため、ホスト 2 は自身が接続されているコントローラに最適パスを設定し、ストレージのコン トローラ間で最適/非最適パスが入れ替わります(下図の下段)。

この状態では、今度はホスト 1 が最適パスを検出できないため、ホスト 1 は自身が接続されている コントローラに最適パスを設定します。

このホスト 1 とホスト 2 の最適パス設定が繰り返されることで、ストレージアクセス性能が低下し ます。

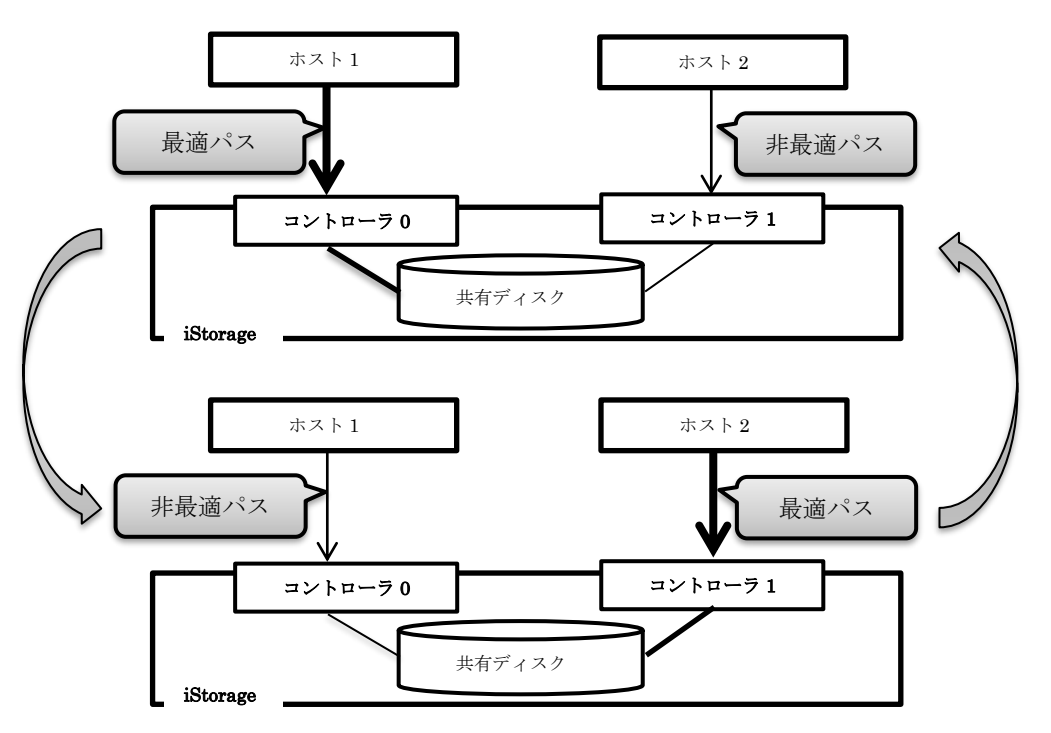

パススラッシング抑止機能は、最適パスの切り替えが 60 秒間に 3 回発生した場合に、パススラッシ ングを抑止します。パススラッシング抑止機能が動作した場合、以下を syslog に記録します。

sps: Warning: Path thrashing is suppressed on /dev/ddX.

パススラッシング抑止機能が動作した場合、状況によっては優先パスが I/O に使用されず、I/O パ スがシステム全体で期待通りに分散できなくなる場合があります。そのため、パススラッシングの要 因を取り除いた後に、以下のコマンドを実行し、パススラッシング抑止を解除してください。

# spsadmin --rollback

# **3.10** 障害履歴参照機能

パスに発生した障害の履歴を参照する機能です。

障害の履歴にはパス切り替えを行った障害だけでなく、パス切り替えに至らなかった軽微な障害につ いても記録します。

パス切り替えに至らない軽微な障害は、重大障害の前兆であるという場合も少なくありませんが、OS の既定動作では、このような障害の発生を察知できません。

本機能を利用することにより、パス切り替えに至らない軽微な障害の発生を察知することが可能とな り、本来なら気づくことができなかった障害へ対処を行う機会が得られます。これは、将来に発生する 可能性がある重大な障害を予防することに繋がります。

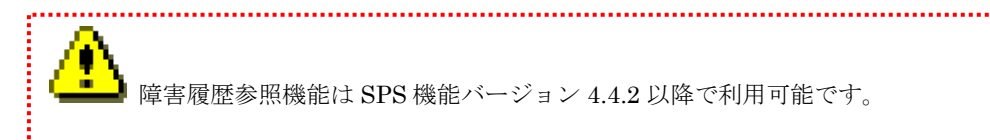

# **3.10.1** 障害履歴の参照

障害履歴は以下に示すコマンドを実行することで参照できます。

# spsadmin --err

本コマンドの詳細な利用方法は以下に記載していますので、そちらを参照してください。 「付録 A SPS コマンド spsadmin コマンド」

## **3.10.2** 障害履歴の詳細

障害履歴の出力イメージは以下のとおりです。

< 例 1 >

# spsadmin --err 0 -- Path Information --/dev/dda (0) host:1 channel: 0 id: 0 lun: 0 -- Errors Detail ----- 2010/08/27 11:10:17 result=0x000e0008 sense\_key=0x00 asc=0x00 ascq=0x00 (0/5) 2010/08/27 10:41:06 result=0x000e0008 sense\_key=0x00 asc=0x00 ascq=0x00 (0/5) ----------------------

< 例 2 >

# spsadmin --err -v 0 -- Path Information -- /dev/dda (0) host:1 channel: 0 id: 0 lun: 0 Protocol:FiberChannel Status:SDEV\_ACT HBA-WWPN:0x10000000c981xxxx HBA-BUSID:.. iST-WWPN:0x220000169712xxxx iST-SERI:000000093490xxxx iST-PORT:00-01 iST-LUNWWN:0000x -- Errors Detail --2010/08/27 11:10:17 result=0x000e0008 sense\_key=0x00 asc=0x00 ascq=0x00 (0/5) 2010/08/27 10:41:06 result=0x000e0008 sense\_key=0x00 asc=0x00 ascq=0x00 (0/5) ----------------------

障害履歴は以下の形式で出力します。

-- Path Information --[パスの情報] -- Errors Detail ---[発生した障害の履歴] [発生した障害の履歴] … ----------------------

[パスの情報] と [発生した障害の履歴] の詳細については、それぞれ以降に記載します。

### (1) [パスの情報]

[パスの情報] は以下の形式で出力します。

```
/dev/ddX (path_no) host: host channel: channel id: id lun: lun
```

```
X : SPS デバイス名 (a ~ iv)
path_no : パス番号 (0 \sim 511)host : ホスト番号
channel : チャネル番号
id : SCSI ID
lun : LUN
```
また、-geterr オプションに-v オプションを追加で指定した場合は、[パスの情報] をより詳細に出力 します。その場合、[パスの情報] は以下の形式で出力します。

<FC 接続のパス>

/dev/ddX (path\_no) host: host channel: channel id: id lun: lun Protocol: protocol Status: status HBA-WWPN: hba\_wwpn HBA-BUSID: bus\_id iST-WWPN: ist\_wwpn iST-SERI: serial iST-PORT: hd-port iST-LUNWWN:/unwwn

#### $X$  : SPS デバイス名

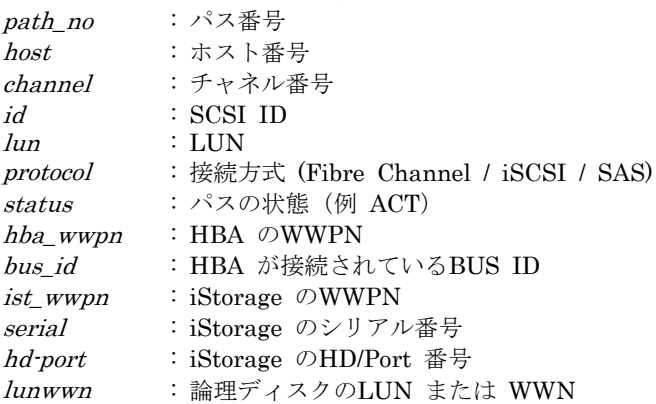

<iSCSI 接続のパス>

/dev/ddX (path\_no) host: host channel: channel id: id lun: lun Protocol: protocol Status: status  $SVR-IP:svr\_ip$ iST-SERI:serial iST-PORT:hd-port iST-LUNWWN:/unwwn

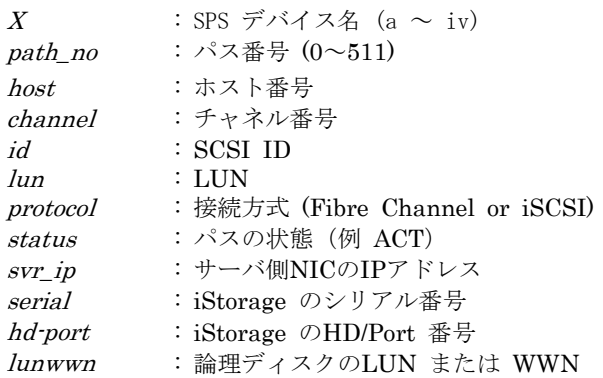

### (2)[発生した障害の履歴]

[発生した障害の履歴] の表示形式には、以下の 3 つを選択できます。

- ⚫ シンプルモード (simple)
- 詳細モード (detail)
- 回数表示モード (counts)

-geterr オプションに何の指定もしなかった場合はシンプルモードでの表示となります。 それぞれの表示形式について出力される情報は以下でご説明します。

### ● シンプルモード (simple)

シンプルモードは以下の形式で [発生した障害の履歴] を参照できます。

Y/M/D h:m: s result=result sense\_key=sense\_key asc=asc ascq=ascq (retry/max)

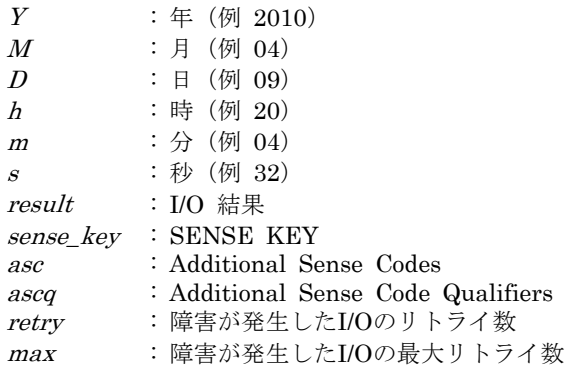

# ● 詳細モード (detail)

詳細モードは以下の形式で [発生した障害の履歴] を参照できます。

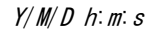

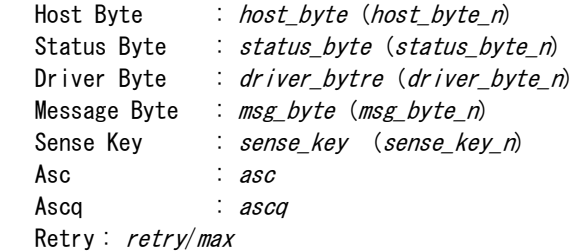

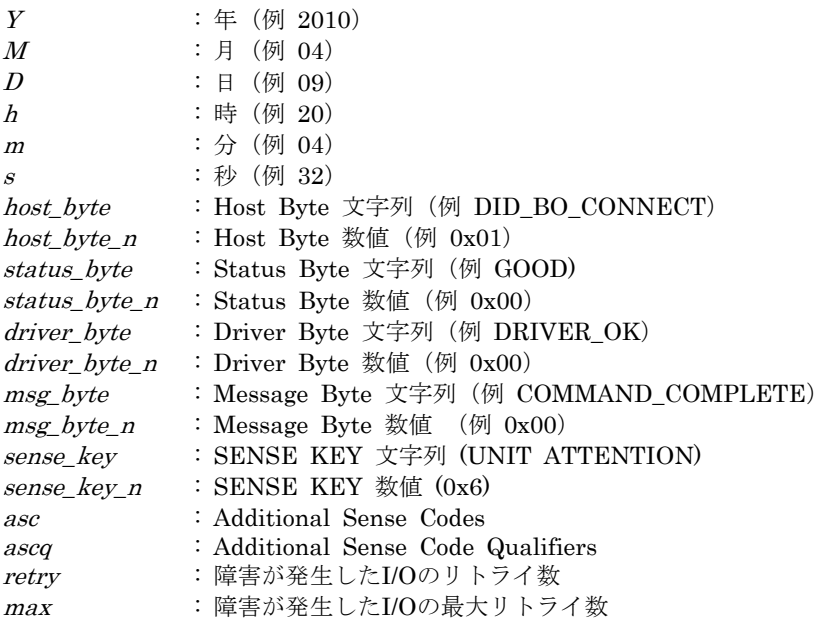

## ⚫ 回数表示モード (counts)

回数表示モードは SPS インストール後からパスで発生したエラーの累積回数を表示します。 [発生した障害の履歴] は以下の形式で参照できます。

ErrorCount: n

<sup>n</sup> : 該当パスの累積エラー回数

(このページは空白です)

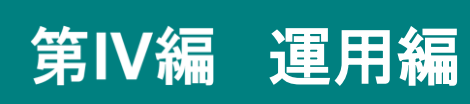

# 第**4**章 **StoragePathSavior** の運用

# **4.1** 正常時の運用

StoragePathSavior のインストール完了後、StoragePathSavior は対象ディスクと各パスを自動的 に認識し、運用が開始されます。以降 StoragePathSavior は、システム起動時に自動的に起動し、シ ステム停止時に自動的に停止します。

同一論理ユニットへのパスのグループ化やアプリケーションへの隠蔽(ただ1つのパスのみを見せ る作業)は、システム起動時に StoragePathSavior が自動的に行います。

運用開始時、正常に StoragePathSavior が動作しているかどうかは、「iStorage StoragePathSavior for Linux インストールガイド 第3章 運用準備」を参照して確認ください。

## **4.2** 異常時の処置

パス障害が発生した場合、それが一時的な障害であれば、通常はパス巡回デーモンが自動でパス復 旧を行います。そのため、ユーザが明示的にパス復旧を実施する必要はありません。しかし、パス巡 回デーモンからのパス復旧が行われない場合は、障害が一時的なものではないため、障害が発生した 部品を交換後、「図 4-1 異常時の処置方法確認フロー」に従って復旧させる必要があります。

パス復旧の手順には「システムの再起動による復旧」と「運用コマンドを用いた復旧」があります。 システムを再起動することができる場合は、「システムの再起動による復旧」を行うことを推奨しま す。システムを再起動することができない場合は、「運用コマンドを用いた復旧」を行ってください。 異常の種類には、大きく分けて以下の 2 つがあります。

パス障害 ・・・ SPS によって多重化しているパスのいずれかに障害が発生した場合を指します。 全パス障害・・・ SPS によって多重化しているパスのすべてに障害が発生した場合を指します。

なお、「システムの再起動による復旧」「運用コマンドを用いた復旧」を実施しても、障害が復旧で きない場合は「付録 B 動作異常時の情報採取」を参照してください。

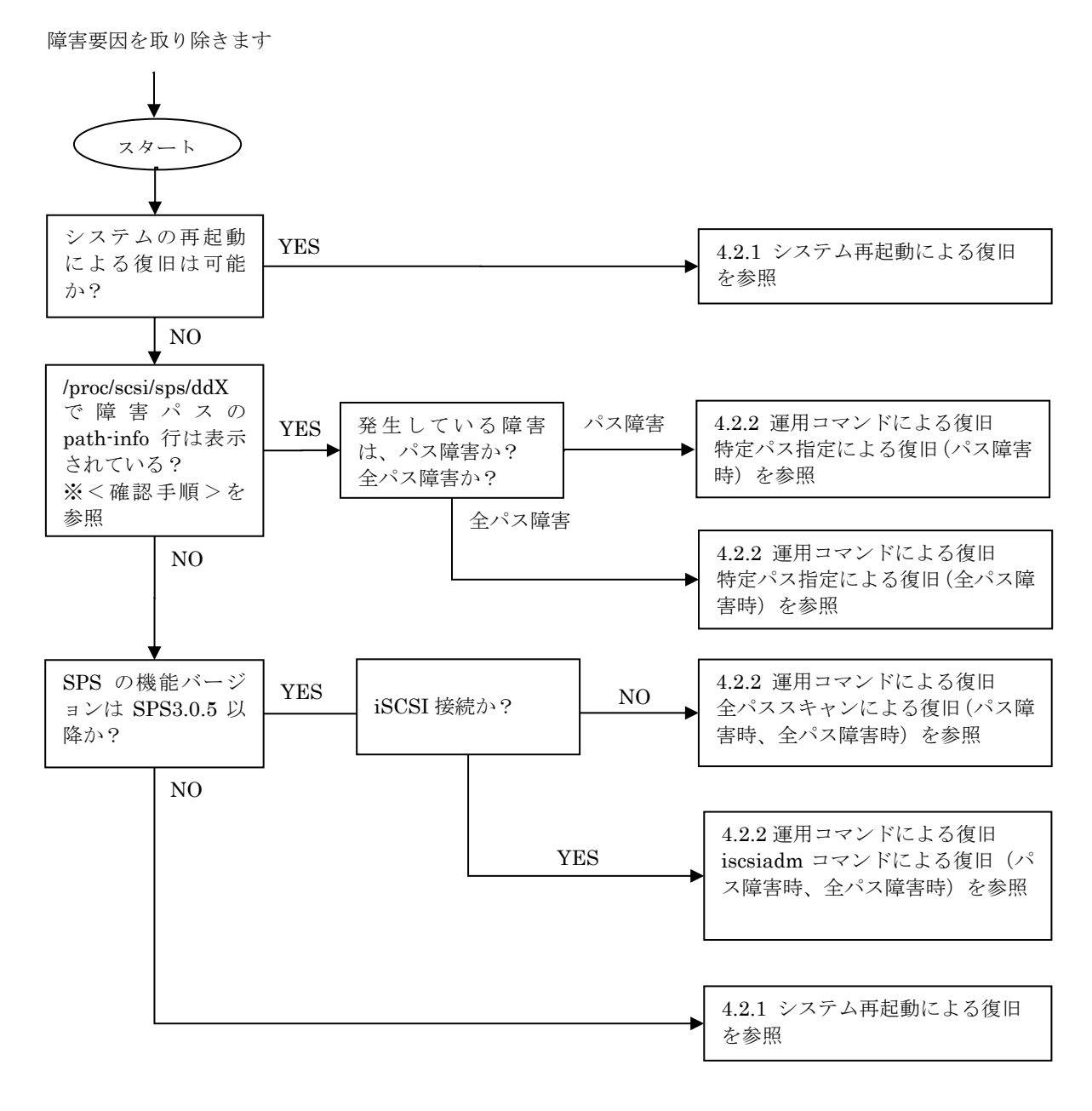

図 4-1 異常時の処置方法確認フロー

#### <確認手順>

```
以下の正常時のパス状態で、網掛けのパスに障害が発生した場合 -
<spsadmin コマンドで確認する場合>
# spsadmin --lun /dev/dda
+++ LogicalUnit 2:0:0:0 /dev/dda [Normal] +++
  SerialNumber=0000000931000013, LUN=0x00000
  LoadBalance=LeastSectors
  0: ScsiAddress=0:0:0:0, ScsiDevice=/dev/sdb, Priority=1, Status=Active
  1: ScsiAddress=1:0:0:0, ScsiDevice=/dev/sdc, Priority=2, Status=Active
  2: ScsiAddress=0:0:1:0, ScsiDevice=/dev/sdd, Priority=3, Status=Standby
  3: ScsiAddress=1:0:1:0, ScsiDevice=/dev/sde, Priority=4, Status=Standby
<procfs で確認する場合>
# cat /proc/scsi/sps/dda
device:/dev/dda
   disk-info:NEC ,DISK ARRAY ,0000000931000013,00000
   device-info:Host:scsi:2 Channel:0 Id:0 Lun:0 Watch:Enable Status:NML
   LoadBalance:D2
   path-info:0 Host:scsi:0 Channel:0 Id:0 Lun:0 Priority:1 Status:ACT
   path-info:1 Host:scsi:1 Channel:0 Id:0 Lun:0 Priority:2 Status:ACT
   path-info:2 Host:scsi:0 Channel:0 Id:1 Lun:0 Priority:3 Status:HOT
   path-info:3 Host:scsi:1 Channel:0 Id:1 Lun:0 Priority:4 Status:HOT
```
- 障害パターン1 -障害パスの path-info 行は表示される(網掛け部分)。 この場合 YES に進んでください。

```
<spsadmin コマンドで確認する場合>
# spsadmin --lun /dev/dda
+++ LogicalUnit 2:0:0:0 /dev/dda [Degraded] +++
   SerialNumber=0000000931000013, LUN=0x00000
   LoadBalance=LeastSectors
   0: ScsiAddress=0:0:0:0, ScsiDevice=/dev/sdb, Priority=1, Status=Active
   1: ScsiAddress=1:0:0:0, ScsiDevice=/dev/sdc, Priority=2, Status=Active
   2: ScsiAddress=0:0:1:0, ScsiDevice=/dev/sdd, Priority=3, Status=Standby
   3: ScsiAddress=1:0:1:0, ScsiDevice=/dev/sde, Priority=4, Status=Error
<procfs で確認する場合>
# cat /proc/scsi/sps/dda
device:/dev/dda
    disk-info:NEC ,DISK ARRAY ,0000000931000013,00000
    device-info:Host:scsi:2 Channel:0 Id:0 Lun:0 Watch:Enable Status:FLT
    LoadBalance:D2
    path-info:0 Host:scsi:0 Channel:0 Id:0 Lun:0 Priority:1 Status:ACT
    path-info:1 Host:scsi:1 Channel:0 Id:0 Lun:0 Priority:2 Status:ACT
    path-info:2 Host:scsi:0 Channel:0 Id:1 Lun:0 Priority:3 Status:HOT
    path-info:3 Host:scsi:1 Channel:0 Id:1 Lun:0 Priority:4 Status:FLT
```

```
- 障害パターン 2 -
障害パスの path-info 行が表示されない(網掛け部分)。
この場合 NO に進んでください。
 <spsadmin コマンドで確認する場合>
 # spsadmin --lun /dev/dda
+++ LogicalUnit 2:0:0:0 /dev/dda [Degraded] +++
   SerialNumber=0000000931000013, LUN=0x00000
   LoadBalance=LeastSectors
   0: ScsiAddress=0:0:0:0, ScsiDevice=/dev/sdb, Priority=1, Status=Active
   1: ScsiAddress=1:0:0:0, ScsiDevice=/dev/sdc, Priority=2, Status=Active
   2: ScsiAddress=0:0:1:0, ScsiDevice=/dev/sdd, Priority=3, Status=Standby
 <procfs で確認する場合>
 # cat /proc/scsi/sps/dda
 device:/dev/dda
    disk-info:NEC ,DISK ARRAY ,0000000931000013,00000
    device-info:Host:scsi:2 Channel:0 Id:0 Lun:0 Watch:Enable Status:NML
    LoadBalance:D2
    path-info:0 Host:scsi:0 Channel:0 Id:0 Lun:0 Priority:1 Status:ACT
    path-info:1 Host:scsi:1 Channel:0 Id:0 Lun:0 Priority:2 Status:ACT
    path-info:2 Host:scsi:0 Channel:0 Id:1 Lun:0 Priority:3 Status:HOT
```
# **4.2.1** システム再起動による復旧

パス障害が発生した場合、システムを一度シャットダウンし、問題ある部品を交換後、システムを 起動してください。システムを再起動することで、SPS は復旧します。システムが起動した後に、 次項「運用コマンドによる復旧」の⑤の手順で、復旧したことを確認してください。 CLUSTERPRO をご使用している場合は、「CLUSTERPRO システム構築ガイド」を参照し、サ ーバをクラスタに復帰させてください。

# **4.2.2** 運用コマンドによる復旧

文中で使用している spscmd コマンド、spsadmin コマンド、および mkdd コマンドの詳細につい ては「付録 A SPS コマンド」を参照してください。

#### 特定パス指定による復旧(パス障害時)

運用コマンドを使用したパス障害からの復旧方法の例を示します。

<参考例>

<mark>- 障害が発生する前の状態を以下とした場合 -</mark>

```
<spsadmin コマンドで確認する場合>
# spsadmin --lun /dev/dda
+++ LogicalUnit 2:0:0:0 /dev/dda [Normal] +++
  SerialNumber=0000000931000013, LUN=0x00000
  LoadBalance=FailoverOnly
  0: ScsiAddress=0:0:0:0, ScsiDevice=/dev/sdb, Priority=1, Status=Active
   1: ScsiAddress=1:0:0:0, ScsiDevice=/dev/sdc, Priority=2, Status=Standby
<procfs で確認する場合>
# cat /proc/scsi/sps/dda
device:/dev/dda
   disk-info:NEC ,DISK ARRAY ,0000000931000013,00000
   device-info:Host:scsi:2 Channel:0 Id:0 Lun:0 Watch:Enable Status:NML
   LoadBalance:S
   path-info:0 Host:scsi:0 Channel:0 Id:0 Lun:0 Priority:1 Status:ACT
   path-info:1 Host:scsi:1 Channel:0 Id:0 Lun:0 Priority:2 Status:HOT
```
① 障害が発生した場合、システムログに以下のようなメッセージが表示されます。以下の場合、 パス番号 0、host 番号 0 のパスで障害が発生し、パス切り替えが発生していることが確認でき ます。

sps: Warning: Failover /dev/dda (0) host:0 channel:0 id:0 lun:0

② spsadmin --lun または/proc/scsi/sps/dda を参照し、障害が発生していることを確認します。 パス番号 0 のパスの状態が FLT であることを確認した後、パス番号 0 のパスの障害の要因を 取り除いてください。

```
<spsadmin コマンドで確認する場合>
# spsadmin --lun /dev/dda
+++ LogicalUnit 2:0:0:0 /dev/dda [Degraded<Non-Redundant>] +++
  SerialNumber=0000000931000013, LUN=0x00000
  LoadBalance=FailoverOnly
  0: ScsiAddress=0:0:0:0, ScsiDevice=/dev/sdb, Priority=1, Status=Error
   1: ScsiAddress=1:0:0:0, ScsiDevice=/dev/sdc, Priority=2, Status=Active
<procfs で確認する場合>
# cat /proc/scsi/sps/dda
device:/dev/dda
   disk-info:NEC ,DISK ARRAY ,0000000931000013,00000
   device-info:Host:scsi:2 Channel:0 Id:0 Lun:0 Watch:Enable Status:FLT
   LoadBalance:S
   path-info:0 Host:scsi:0 Channel:0 Id:0 Lun:0 Priority:1 Status:FLT
   path-info:1 Host:scsi:1 Channel:0 Id:0 Lun:0 Priority:2 Status:ACT
```
③ 障害要因を取り除いた後、以下のようにコマンドを実行し、パス番号 0 のパスを復旧させます。

```
# spsadmin --failback 0
```
④ パスの復旧が成功するとシステムログに以下のようなメッセージが出力されます。

sps: Info: Failback to /dev/dda (0) host:0 channel:0 id:0 lun:0

```
⑤ 復旧した直後のパスの状態は、監視中(SACT)になります。監視は、既定値で 5 分間行われま
       す。5 分以内に再び障害が発生しなければ、監視中の状態は終了し、運用中の状態に戻ります。
<spsadmin コマンドで確認する場合>
# spsadmin --lun -v /dev/dda
+++ LogicalUnit 6:0:0:0 /dev/dda [Normal] +++
  Vendor : NEC
  ProductID : DISK ARRAY
  SerialNumber: 0000000931000013
  LUN : 0x00000
  LoadBalance : LeastSectors
  0: HostNo=2, Channel=0, TargetID=0, Ldn=0, ScsiDevice=/dev/sdb
     Priority=1, Status=Active, Detail=Monitoring
    BusID=0000:00:00.0, HBA_WWPN=10:00:00:00:00:00:00:00
     Storage_WWPN=00:00:00:00:00:00:00:00, HD=00, Port=00
    Protocol=FC
  1: HostNo=3, Channel=0, TargetID=0, Ldn=0, ScsiDevice=/dev/sdc
     Priority=2, Status=Standby, Detail=None
     BusID=0000:00:00.0, HBA_WWPN=10:00:00:00:00:00:00:00
     Storage_WWPN=00:00:00:00:00:00:00:00, HD=01, Port=00
    Protocol=FC
<procfs で確認する場合>
# cat /proc/scsi/sps/dda
device:/dev/dda
   disk-info:NEC ,DISK ARRAY ,0000000931000013,00000
   device-info:Host:scsi:2 Channel:0 Id:0 Lun:0 Watch:Enable Status:NML
   LoadBalance:S
   path-info:0 Host:scsi:0 Channel:0 Id:0 Lun:0 Priority:1 Status:SACT
   path-info:1 Host:scsi:1 Channel:0 Id:0 Lun:0 Priority:2 Status:HOT
```

```
(5 分間待ちます)
    \sim
```
 $\sim$ 

```
<spsadmin コマンドで確認する場合>
# spsadmin --lun -v /dev/dda
+++ LogicalUnit 6:0:0:0 /dev/dda [Normal] +++
   Vendor : NEC
  ProductID : DISK ARRAY
   SerialNumber: 0000000931000013
  LUN : 0x00000
  LoadBalance : LeastSectors
 0: HostNo=2, Channel=0, TargetID=0, Ldn=0, ScsiDevice=/dev/sdb
     Priority=1, Status=Active, Detail=None
     BusID=0000:00:00.0, HBA_WWPN=10:00:00:00:00:00:00:00
     Storage_WWPN=00:00:00:00:00:00:00:00, HD=00, Port=00
    Protocol=FC
   1: HostNo=3, Channel=0, TargetID=0, Ldn=0, ScsiDevice=/dev/sdc
     Priority=2, Status=Standby, Detail=None
     BusID=0000:00:00.0, HBA_WWPN=10:00:00:00:00:00:00:00
     Storage_WWPN=00:00:00:00:00:00:00:00, HD=01, Port=00
    Protocol=FC
<procfs で確認する場合>
# cat /proc/scsi/sps/dda
device:/dev/dda
   disk-info:NEC ,DISK ARRAY ,0000000931000013,00000
   device-info:Host:scsi:2 Channel:0 Id:0 Lun:0 Watch:Enable Status:NML
   LoadBalance:S
   path-info:0 Host:scsi:0 Channel:0 Id:0 Lun:0 Priority:1 Status:ACT
   path-info:1 Host:scsi:1 Channel:0 Id:0 Lun:0 Priority:2 Status:HOT
```
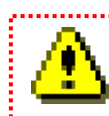

監視中の状態を終了させるには、パス巡回デーモンが起動している必要があります。

#### 特定パス指定による復旧**(**全パス障害時**)**

運用コマンドを使用した全パス障害からの復旧方法の例を示します。

```
<参考例> 
   - 障害が発生する前の状態を以下とした場合 -
<spsadmin コマンドで確認する場合>
# spsadmin --lun /dev/dda
+++ LogicalUnit 2:0:0:0 /dev/dda [Normal] +++
  SerialNumber=0000000931000013, LUN=0x00000
  LoadBalance=FailoverOnly
  0: ScsiAddress=0:0:0:0, ScsiDevice=/dev/sdb, Priority=1, Status=Active
  1: ScsiAddress=1:0:0:0, ScsiDevice=/dev/sdc, Priority=2, Status=Standby
<procfs で確認する場合>
# cat /proc/scsi/sps/dda
device:/dev/dda
   disk-info:NEC ,DISK ARRAY ,0000000931000013,00000
   device-info:Host:scsi:2 Channel:0 Id:0 Lun:0 Watch:Enable Status:NML
   LoadBalance:S
   path-info:0 Host:scsi:0 Channel:0 Id:0 Lun:0 Priority:1 Status:ACT
   path-info:1 Host:scsi:1 Channel:0 Id:0 Lun:0 Priority:2 Status:HOT
```
① すべてのパスで障害が発生すると、システムログに以下のメッセージが出力されます。以下の 場合、/dev/dda で全パス障害が発生していることが確認できます。

sps: Error: All path fail /dev/dda

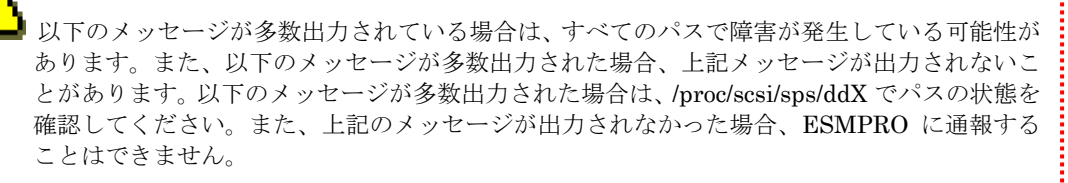

SCSI disk error: host x channel x id x lun x return code =xxxxxx I/O error: dev xx:xx sector xxxxx
```
② spsadmin --lun または/proc/scsi/sps/dda を参照し、障害が発生していることを確認します。
       デバイスの状態が Dead または ALL になっていた場合、/dev/dda が使用できない状態になっ
       ていることが確認できます。
<spsadmin コマンドで確認する場合>
# spsadmin --lun /dev/dda
+++ LogicalUnit 2:0:0:0 /dev/dda [Dead] +++
  SerialNumber=0000000931000013, LUN=0x00000
  LoadBalance=FailoverOnly
  0: ScsiAddress=0:0:0:0, ScsiDevice=/dev/sdb, Priority=1, Status=Error
  1: ScsiAddress=1:0:0:0, ScsiDevice=/dev/sdc, Priority=2, Status=Error
<procfs で確認する場合>
# cat /proc/scsi/sps/dda
device:/dev/dda
   disk-info:NEC ,DISK ARRAY ,0000000931000013,00000
   device-info:Host:scsi:2 Channel:0 Id:0 Lun:0 Watch:Enable Status:ALL
   LoadBalance:S
   path-info:0 Host:scsi:0 Channel:0 Id:0 Lun:0 Priority:1 Status:FLT
   path-info:1 Host:scsi:1 Channel:0 Id:0 Lun:0 Priority:2 Status:FLT
```
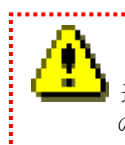

通常、障害パスに I/O は行いませんが、すべてのパスで障害が発生している場合は、優先順位 の一番高いパスに I/O を試みます(上記例では、パス番号 0 に試みます)。このため、システ ムログに大量の I/O エラーが表示される場合があります。

③ 障害要因を取り除いた後、以下のように spsadmin コマンドまたは spscmd コマンドを実行し、 パス番号 0 のパスを復旧させます。この時、復旧させるパスに順序の制約は無く、任意のパス から復旧することができます。

# spsadmin --failback 0

④ 成功するとシステムログに下記のようなメッセージが出力されます。

sps: Info: Recover all path failed /dev/dda (0) host:0 channel:0 id:0 lun:0 sps: Info: Remain failed path /dev/dda (0) host:0 channel:0 id:0 lun:0

⑤ spsadmin --lum または/proc/scsi/sps/dda を参照し、パス番号 0 のパスの状態が ACT に戻っ ていること、デバイスの状態が FLT に戻ったことを確認します。これにより、/dev/dda が利 用可能な状態に復旧したことが確認できます。

```
<spsadmin コマンドで確認する場合>
# spsadmin --lun /dev/dda
+++ LogicalUnit 2:0:0:0 /dev/dda [Degraded<Non-Redundant>] +++
   SerialNumber=0000000931000013, LUN=0x00000
   LoadBalance=FailoverOnly
  0: ScsiAddress=0:0:0:0, ScsiDevice=/dev/sdb, Priority=1, Status=Active
   1: ScsiAddress=1:0:0:0, ScsiDevice=/dev/sdc, Priority=2, Status=Error
<procfs で確認する場合>
# cat /proc/scsi/sps/dda
device:/dev/dda
   disk-info:NEC .DISK ARRAY ,0000000931000013,00000
   device-info:Host:scsi:2 Channel:0 Id:0 Lun:0 Watch:Enable Status:FLT
   LoadBalance:S
   path-info:0 Host:scsi:0 Channel:0 Id:0 Lun:0 Priority:1 Status:ACT
   path-info:1 Host:scsi:1 Channel:0 Id:0 Lun:0 Priority:2 Status:FLT
```
⑥ パス番号 0 のパスが復旧したので、次にパス番号 1 のパスを復旧します。パス番号 1 の障害要 因を取り除いた後、以下の spscmd コマンドで復旧させます。

# spsadmin --failback 1

⑦ 成功するとシステムログに以下のようなメッセージが出力されます。

sps: Info: Recover HOT path /dev/dda (1) host:1 channel:0 id:0 lun:0

⑧ 以下のように実行し、パス番号 1 のパスの状態が HOT に復旧したこと、パーティションの状 態が NML に戻ったことを確認します。これにより、/dev/dda が正常な状態に復帰したことが 確認できます。

```
<spsadmin コマンドで確認する場合>
# spsadmin --lun /dev/dda
+++ LogicalUnit 2:0:0:0 /dev/dda [Normal] +++
  SerialNumber=0000000931000013, LUN=0x00000
  LoadBalance=FailoverOnly
  0: ScsiAddress=0:0:0:0, ScsiDevice=/dev/sdb, Priority=1, Status=Active
  1: ScsiAddress=1:0:0:0, ScsiDevice=/dev/sdc, Priority=2, Status=Standby
<procfs で確認する場合>
# cat /proc/scsi/sps/dda
device:/dev/dda
   disk-info:NEC , DISK ARRAY , 0000000931000013, 00000
   device-info:Host:scsi:2 Channel:0 Id:0 Lun:0 Watch:Enable Status:NML
   LoadBalance:S
   path-info:0 Host:scsi:0 Channel:0 Id:0 Lun:0 Priority:1 Status:ACT
   path-info:1 Host:scsi:1 Channel:0 Id:0 Lun:0 Priority:2 Status:HOT
```
### 全パススキャンによる復旧(パス障害時、全パス障害時)

運用コマンドを使用したパス障害からの復旧方法の例を示します。

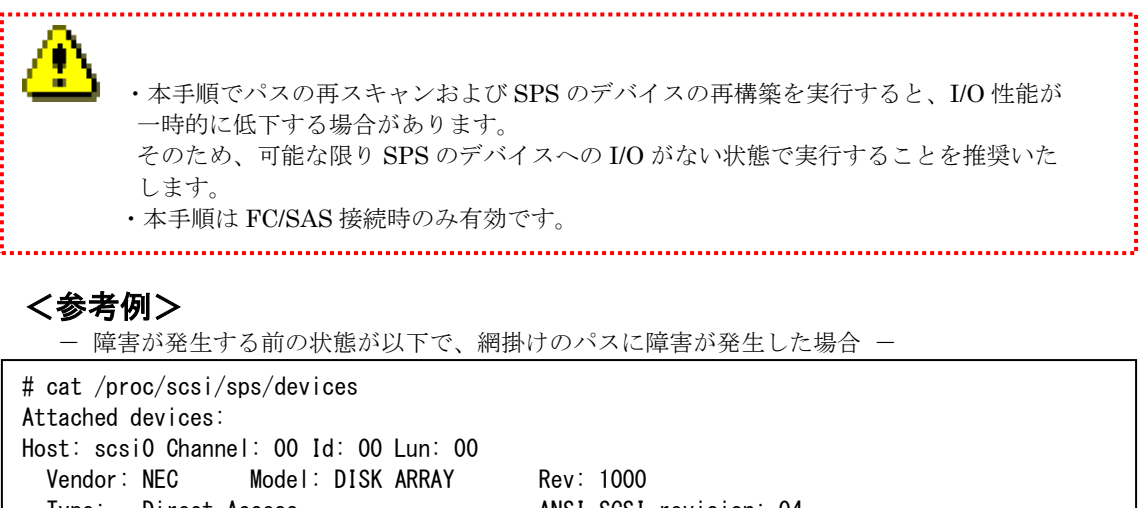

```
Type: Direct-Access ANSI SCSI revision: 04
Host: scsi0 Channel: 00 Id: 01 Lun: 00
 Vendor: NEC Model: DISK ARRAY Rev: 1000
 Type: Direct-Access ANSI SCSI revision: 04
Host: scsi1 Channel: 00 Id: 00 Lun: 00
 Vendor: NEC Model: DISK ARRAY Rev: 1000
  Type: Direct-Access ANSI SCSI revision: 04
Host: scsi1 Channel: 00 Id: 01 Lun: 00
 Vendor: NEC Model: DISK ARRAY Rev: 1000
 Type: Direct-Access ANSI SCSI revision: 04
#
```

```
<spsadmin コマンドで確認する場合>
# spsadmin --lun /dev/dda
+++ LogicalUnit 2:0:0:0 /dev/dda [Normal] +++
  SerialNumber=0000000931000013, LUN=0x00000
  LoadBalance=LeastSectors
  0: ScsiAddress=0:0:0:0, ScsiDevice=/dev/sdb, Priority=1, Status=Active
  1: ScsiAddress=1:0:0:0, ScsiDevice=/dev/sdc, Priority=2, Status=Active
   2: ScsiAddress=0:0:1:0, ScsiDevice=/dev/sdd, Priority=3, Status=Standby
   3: ScsiAddress=1:0:1:0, ScsiDevice=/dev/sde, Priority=4, Status=Standby
<procfs で確認する場合>
# cat /proc/scsi/sps/dda
device:/dev/dda
   disk-info:NEC ,DISK ARRAY ,0000000931000013,00000
    device-info:Host:scsi:2 Channel:0 Id:0 Lun:0 Watch:Enable Status:NML
   LoadBalance:D2
   path-info:0 Host:scsi:0 Channel:0 Id:0 Lun:0 Priority:1 Status:ACT
   path-info:1 Host:scsi:1 Channel:0 Id:0 Lun:0 Priority:2 Status:ACT
   path-info:2 Host:scsi:0 Channel:0 Id:1 Lun:0 Priority:3 Status:HOT
    path-info:3 Host:scsi:1 Channel:0 Id:1 Lun:0 Priority:4 Status:HOT
```

```
- 障害発生後の状態 -
# cat /proc/scsi/sps/devices
Attached devices:
Host: scsi0 Channel: 00 Id: 00 Lun: 00
 Vendor: NEC Model: DISK ARRAY Rev: 1000
  Type: Direct-Access ANSI SCSI revision: 04
Host: scsi0 Channel: 00 Id: 01 Lun: 00
 Vendor: NEC Model: DISK ARRAY Rev: 1000
  Type: Direct-Access ANSI SCSI revision: 04
Host: scsi1 Channel: 00 Id: 00 Lun: 00
  Vendor: NEC Model: DISK ARRAY Rev: 1000
 Type: Direct-Access ANSI SCSI revision: 04
```

```
<spsadmin コマンドで確認する場合>
# spsadmin --lun /dev/dda
+++ LogicalUnit 2:0:0:0 /dev/dda [Normal] +++
  SerialNumber=0000000931000013, LUN=0x00000
  LoadBalance=LeastSectors
  0: ScsiAddress=0:0:0:0, ScsiDevice=/dev/sdb, Priority=1, Status=Active
  1: ScsiAddress=1:0:0:0, ScsiDevice=/dev/sdc, Priority=2, Status=Active
  2: ScsiAddress=0:0:1:0, ScsiDevice=/dev/sdd, Priority=3, Status=Standby
<procfs で確認する場合>
# cat /proc/scsi/sps/dda
device:/dev/dda
   disk-info:NEC ,DISK ARRAY ,0000000931000013,00000
   device-info:Host:scsi:2 Channel:0 Id:0 Lun:0 Watch:Enable Status:NML
   LoadBalance:D2
   path-info:0 Host:scsi:0 Channel:0 Id:0 Lun:0 Priority:1 Status:ACT
   path-info:1 Host:scsi:1 Channel:0 Id:0 Lun:0 Priority:2 Status:ACT
   path-info:2 Host:scsi:0 Channel:0 Id:1 Lun:0 Priority:3 Status:HOT
```
① 障害要因を取り除いた後、以下のように spsadmin コマンドまたは spscmd コマンドを実行し、 パスの再スキャンを行います。

# spsadmin --scan

② 復旧可能なパスを認識した場合、システムログに以下のようなメッセージが出力されます(網 掛け部分)。

```
sd scan:host1.
dd scan:host1.
sps: info: host:1 channel:0 id:0 lun:0 is already created.
sps: Info: Attached path to /dev/dda (1) host:1 channel: 0 id: 1 lun: 0
sd scan:host0.
dd scan:host0.
sps: info: host:0 channel:0 id:0 lun:0 is already created.
sps: info: host:0 channel:0 id:1 lun:0 is already created.
```
各メッセージの意味は以下のとおりです。

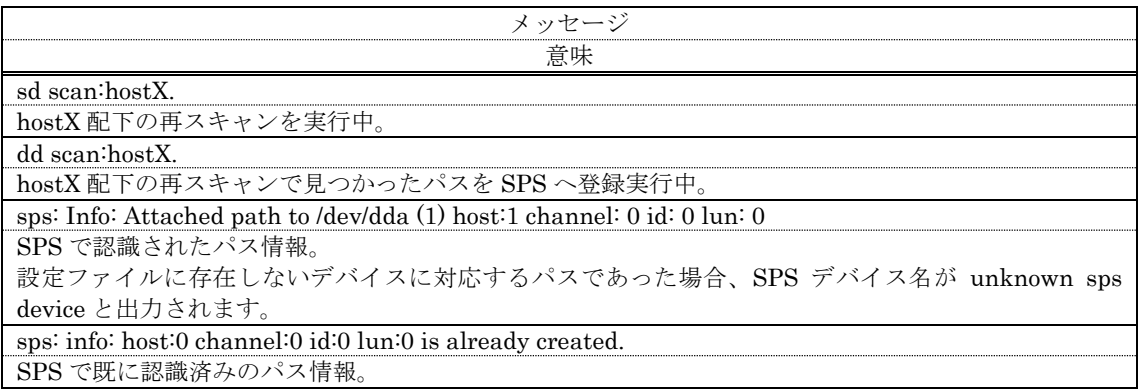

③ 以下のように実行し、復旧可能なパスが認識されていることを確認します。以下の場合、scsi1 Channel: 00 Id: 01 Lun: 00 のパスを認識したことが確認できます。

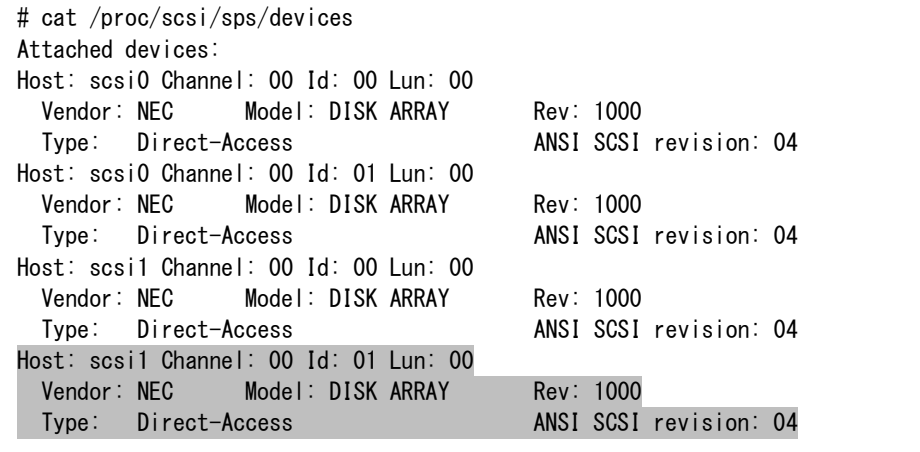

④ 以下のように mkdd コマンドを実行し、認識したパスを SPS のデバイスに組み込みます。

```
# mkdd
parsing... Format:1.4 (OK)
parsing... Watch: CHK:600s FLT:180s SACT:300s (OK)
parsing... device:/dev/dda (OK)
parsing... disk-info:NEC , DISK ARRAY , 0000000931000013,00000 (OK)
parsing... LoadBalance:D2 (OK)
parsing... path-info:auto Watch:Enable (OK)
Wait until all /dev/ddX is made...END
```
#### ⑤ 以下のように実行し、パスが追加されたことを確認します。以下の場合、scsi1 Channel: 00 Id: 01 Lun: 00 のパスが追加されたことが確認できます。

```
<spsadmin コマンドで確認する場合>
# spsadmin --lun /dev/dda
+++ LogicalUnit 2:0:0:0 /dev/dda [Normal] +++
  SerialNumber=0000000931000013, LUN=0x00000
  LoadBalance=LeastSectors
  0: ScsiAddress=0:0:0:0, ScsiDevice=/dev/sdb, Priority=1, Status=Active
  1: ScsiAddress=1:0:0:0, ScsiDevice=/dev/sdc, Priority=2, Status=Active
  2: ScsiAddress=0:0:1:0, ScsiDevice=/dev/sdd, Priority=3, Status=Standby
  3: ScsiAddress=1:0:1:0, ScsiDevice=/dev/sde, Priority=4, Status=Standby
<procfs で確認する場合>
# cat /proc/scsi/sps/dda
device:/dev/dda
   disk-info:NEC ,DISK ARRAY ,0000000931000013,00000
   device-info:Host:scsi:2 Channel:0 Id:0 Lun:0 Watch:Enable Status:NML
   LoadBalance:D2
   path-info:0 Host:scsi:0 Channel:0 Id:0 Lun:0 Priority:1 Status:ACT
   path-info:1 Host:scsi:1 Channel:0 Id:0 Lun:0 Priority:2 Status:ACT
   path-info:2 Host:scsi:0 Channel:0 Id:1 Lun:0 Priority:3 Status:HOT
    path-info:3 Host:scsi:1 Channel:0 Id:1 Lun:0 Priority:2 Status:HOT
```
### **iscsiadm** コマンドによる復旧(パス障害時、全パス障害時)

iscsiadm コマンドを使用したパス障害からの復旧方法の例を示します。

・本手順は iSCSI 接続時のみ有効です。

### <参考例>

- 障害が発生する前の状態が以下で、網掛けのパスに障害が発生した場合 -

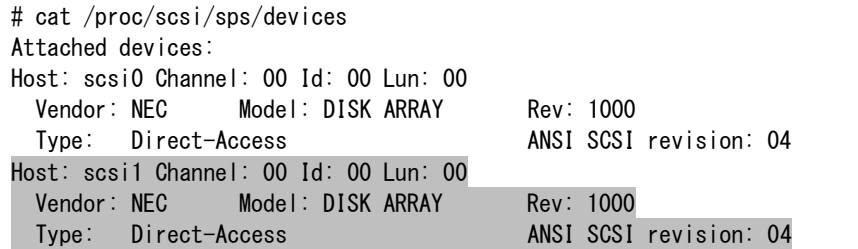

<spsadmin コマンドで確認する場合> # spsadmin --lun /dev/dda +++ LogicalUnit 2:0:0:0 /dev/dda [Normal] +++ SerialNumber=0000000931000013, LUN=0x00000 LoadBalance=FailoverOnly 0: ScsiAddress=0:0:0:0, ScsiDevice=/dev/sdb, Priority=1, Status=Active 1: ScsiAddress=1:0:0:0, ScsiDevice=/dev/sdc, Priority=2, Status=Standby <procfs で確認する場合> # cat /proc/scsi/sps/dda device:/dev/dda disk-info:NEC ,DISK ARRAY ,0000000931000013,00000 device-info:Host:scsi:2 Channel:0 Id:0 Lun:0 Watch:Enable Status:NML LoadBalance:S path-info:0 Host:scsi:0 Channel:0 Id:0 Lun:0 Priority:1 Status:ACT path-info:1 Host:scsi:1 Channel:0 Id:0 Lun:0 Priority:2 Status:HOT

- 障害発生後の状態 -

# cat /proc/scsi/sps/devices Attached devices: Host: scsi0 Channel: 00 Id: 00 Lun: 00 Vendor: NEC Model: DISK ARRAY Rev: 1000 Type: Direct-Access ANSI SCSI revision: 04

```
<spsadmin コマンドで確認する場合>
# spsadmin --lun /dev/dda
+++ LogicalUnit 2:0:0:0 /dev/dda [Degraded<No-Redundant>] +++
   SerialNumber=0000000931000013, LUN=0x00000
  LoadBalance=FailoverOnly
   0: ScsiAddress=0:0:0:0, ScsiDevice=/dev/sdb, Priority=1, Status=Active
<procfs で確認する場合>
# cat /proc/scsi/sps/dda
device:/dev/dda
    disk-info:NEC ,DISK ARRAY ,0000000931000013,00000
    device-info:Host:scsi:2 Channel:0 Id:0 Lun:0 Watch:Enable Status:NML
    LoadBalance:S
    path-info:0 Host:scsi:0 Channel:0 Id:0 Lun:0 Priority:1 Status:ACT
```
① 障害要因を取り除いた後、次のように iscsiadm コマンドを実行し、障害となっていたパスを 復旧します。 iscsiadm コマンド実行時にエラーが出力される場合がありますが(\*1, \*2)、SPS の不具合発生 を意味するものではありません。

```
# iscsiadm -m node --loginall=all
Logging in to [iface: default, target:iqn.1992-04.com.emc:cx.sl7e2074300010.b0, portal:
192.168.11.3,3260]
Logging in to [iface: default, target:iqn.1992-04.com.emc:cx.sl7e2074300010.a1, portal:
192.168.1.13,3260]
Logging in to [iface: default, target:iqn.1992-04.com.emc:cx.sl7e2074300010.b1, portal:
192.168.11.4,3260]
Logging in to [iface: default, target:iqn.1992-04.com.emc:cx.sl7e2074300010.a0, portal:
192.168.1.12,3260]
Login to [iface: default, target: iqn.1992-04.com.emc:cx.sl7e2074300010.b0,portal:
192.168.11.3,3260]: successful
復旧されたパス
iscsiadm: Could not login to [iface: default, target:iqn.1992-04.com.emc:
cx.sl7e2074300010.a1, portal: 192.168.1.13,3260]:
iscsiadm: initiator reported error (8 - connection timed out) ← 接続されていないパス(*1)
iscsiadm: Could not login to [iface: default, target:iqn.1992-04.com.emc:
cx.sl7e2074300010.b1, portal: 192.168.11.4,3260]:
iscsiadm: initiator reported error (8 - connection timed out)
接続されていないパス(*1)
iscsiadm: Could not login to [iface: default, target:iqn.1992-04.com.emc:
cx.sl7e2074300010.a0, portal: 192.168.1.12,3260]:
iscsiadm: initiator reported error (15 - already exists)
動作中のパス(*2)iscsiadm: Could not log into all portals. Err 15.
```
② 復旧可能なパスを認識した場合、システムログに以下のようなメッセージが出力されます。

```
kernel: scsi1 : iSCSI Initiator over TCP/IP
kernel: Vendor: NEC Model: DISK ARRAY Rev: 1000
kernel: Type: Direct-Access ANSI SCSI revision: 04
kernel: SCSI device sdj: 209715200 512-byte hdwr sectors (107374 MB)
kernel: sdj: Write Protect is off
kernel: SCSI device sdj: drive cache: write through
kernel: SCSI device sdj: 209715200 512-byte hdwr sectors (107374 MB)
kernel: sdj: Write Protect is off
kernel: SCSI device sdj: drive cache: write through
kernel: sdj: sdj1
kernel: sd 1:0:0:0: Attached scsi disk sdj
kernel: sd 1:0:0:0: Attached scsi generic sg10 type 0
```
③ 以下のように実行し、復旧可能なパスが認識されていることを確認します。以下の場合、scsi1 Channel: 00 Id: 00 Lun: 00 のパスを認識したことが確認できます。

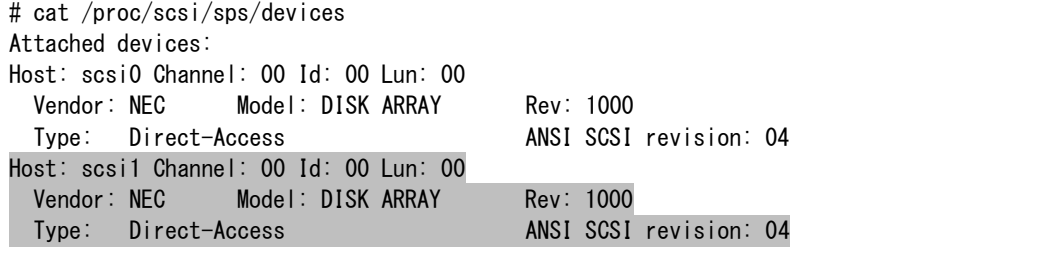

```
④ 以下のように実行し、パスが追加されたことを確認します。以下の場合、scsi1 Channel: 00 Id: 
       00 Lun: 00 のパスが追加されたことが確認できます。
<spsadmin コマンドで確認する場合>
# spsadmin --lun /dev/dda
+++ LogicalUnit 2:0:0:0 /dev/dda [Normal] +++
  SerialNumber=0000000931000013, LUN=0x00000
  LoadBalance=FailoverOnly
  0: ScsiAddress=0:0:0:0, ScsiDevice=/dev/sdb, Priority=1, Status=Active
  1: ScsiAddress=1:0:0:0, ScsiDevice=/dev/sdc, Priority=2, Status=Standby
<procfs で確認する場合>
# cat /proc/scsi/sps/dda
device:/dev/dda
    disk-info:NEC ,DISK ARRAY ,0000000931000013,00000
    device-info:Host:scsi:2 Channel:0 Id:0 Lun:0 Watch:Enable Status:NML
    LoadBalance:S
    path-info:0 Host:scsi:0 Channel:0 Id:0 Lun:0 Priority:1 Status:ACT
    path-info:1 Host:scsi:1 Channel:0 Id:0 Lun:0 Priority:2 Status:HOT
```
(このページは空白です)

# 第V編 注意制限事項

# 第**5**章 注意制限事項

# **5.1** 注意事項

StoragePathSavior では、以下の注意事項が存在します。

- (1) 以下のコマンドを実施した場合、SPS が認識している LUN と OS が認識している LUN が 一致しなくなる可能性があります。そのため、以下の動作を実施しないでください。 echo "scsi add-single-device x x x x" > /proc/scsi/scsi echo "scsi remove-single-device x x x  $x''$  > /proc/scsi/scsi
- (2) Linux システムのシステムログへの出力バッファを超えて、多量にシステムログへのメッセ ージ出力が発生した場合、StoragePathSavior ドライバのシステムログへのメッセージ出力 も欠損する場合があります。本現象が発生すると、ESMPRO への通報が行われない事があ ります。
- (3) 各デバイスごとに異なるパス数は指定できません。
- (4) SG\_IO を使用した ioctl に不正な引数を渡して発行すると、稀に SCSI ステータスに I/O エラーを設定して返却される場合があります。SCSI ステータスに I/O エラーが設定される と、SPS はディスク障害が発生したと認識してしまうため、全パス障害となります。本現 象が発生した場合は、パス巡回デーモンによる自動復旧を待つか、spscmd -recover コマン ドによる手動復旧を行ってください。
- (5) Diskdump / kdump 中のパス切替には対応しておりません。そのため、Diskdump / kdump 採取中のパス障害は、Diskdump / kdump 採取不可となります。
- (6) CLUSTERPRO を使用している場合、パス復旧(Failback)時にディスク監視でエラーになり クラスタフェイルオーバーになる場合があります。その場合、CLUSTERPRO のディスク監 視のリトライ回数を増やすことによって予防できます。
- (7) /etc/fstab に SPS デバイス(/dev/ddX)を記述する際、マウントポイントに"LABEL"または " by Device ID (/dev/disk/by-id/配下のデバイス名) "で指定することはできません。 SPS デバイス名(/dev/ddX)で指定してください。
- (8) 同一のディスクに対して、SPS デバイス(/dev/ddX)と標準 SCSI デバイス(/dev/sdX)から同時 に使用した場合、I/O が競合することにより正しく処理されない可能性があります。そのた め、SPS デバイスとして使用するディスクに対しては、標準 SCSI デバイス(/dev/sdX)から は使用しないでください。

## **5.2** 制限事項

StoragePathSavior では、以下の制限事項が存在します。

- (1) LVM (Logical Volume Manager)は、以下の OS で対応しています。ただし、iSCSI 接続さ れたストレージに対しては使用できません。
	- ・Red Hat Enterprise Linux 6 Kernel-2.6.32-131.0.15.el6 以降
	- ・Red Hat Enterprise Linux 7 Kernel-3.10.0-229.el7 以降
	- ・Red Hat Enterprise Linux 8 Kernel-4.18.0-147.el8 以降
	- ・Red Hat Enterprise Linux 9 Kernel- 5.14.0-162.6.1.el9\_1.x86\_64 以降
	- カーネルバージョンが上記より前の場合、対応しておりません。
- (2) SPSデバイスを使用したDiskdumpまたはkdumpは、SPS 機能バージョン3.0.9 以降かつ、 以下の OS で対応しています。ただし、iSCSI 接続されたストレージに対しては使用でき ません。
	- ・Red Hat Enterprise Linux 6 Kernel-2.6.32-131.0.15.el6 以降
	- ・Red Hat Enterprise Linux 7 Kernel-3.10.0-229.el7 以降
	- ・Red Hat Enterprise Linux 8 Kernel-4.18.0-147.el8 以降
	- ・Red Hat Enterprise Linux 9 Kernel- 5.14.0-162.6.1.el9\_1.x86\_64 以降
	- カーネルバージョンが上記より前の場合、対応しておりません。
- (3) SPS で冗長化した LUN を SYMANTEC 社製ソフトウェアである VxVM(VERITAS Volume Manager)および VxFS(VERITAS File System)の管理下におくことはできません。
- (4) iSCSI 接続のストレージをご使用の場合 1. iSCSI-HBA には対応しておりません。 2. kdump の出力先に SPS デバイスを指定することはできません。 3. LVM は使用できません。
- (5) iSCSI 接続のストレージと FC 接続または SAS 接続のストレージを混載した環境で、fstab からディスクをマウントさせる場合、iSCSI 接続だけでなく、FC/SAS 接続のディスクにも マウントオプションに\_netdev の指定が必要です。

(6) 各シリーズのストレージを混在させられる環境には、制限があります。 下記の「表 5-1 ストレージの混在環境」に示す環境でのみ使用してください。

| ストレージの混在環境      | 接続方式            | Redhat            | <b>SLES</b>         |
|-----------------|-----------------|-------------------|---------------------|
|                 | FC              | 2.6.18-194.el5 以降 | 2.6.16.60-0.57.1 以降 |
| iStorage M シリーズ | iSCSI           |                   |                     |
|                 | $/$ iSCSI<br>FC |                   | -                   |

表 5-1 ストレージの混在環境

(7) 「FC と iSCSI の両方のコントローラを持つ iStorage」には SPS 機能バージョン 4.4.2 以降 かつ、以下の OS で対応しています。

・Red Hat Enterprise Linux 6 Kernel-2.6.32-131.0.15.el6 以降

・Red Hat Enterprise Linux 7 Kernel-3.10.0-229.el7 以降

・Red Hat Enterprise Linux 8 Kernel-4.18.0-147.el8 以降

・Red Hat Enterprise Linux 9 Kernel- 5.14.0-162.6.1.el9\_1.x86\_64 以降

上記の対応した OS 以外で使用する場合は、iStorage のアクセスコントロールや環境構成に

より、1 つのサーバからの接続方式は FC または iSCSI のどちらか一方に限定してください。

(8) Linux OS 標準マルチパスソフトウェアであるdm-multipathとSPSとの混在はできません。

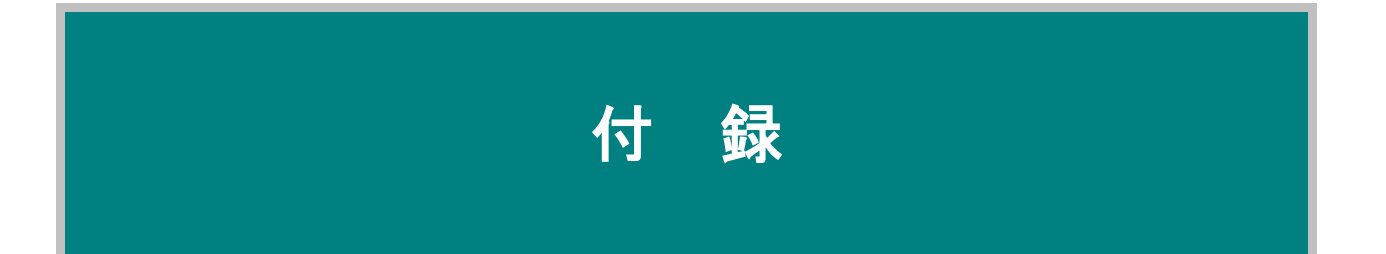

# 付録A **SPS** コマンド

以下に保守コマンドについて説明します。 なお、これらの保守用のコマンドを実行するには root 権限が必要です。

## **A.1 SPS** 機能バージョン **5.1.0** 以降

以下の OS が該当します。

- ・Red Hat Enterprise Linux 6
- ・Red Hat Enterprise Linux 7
- ・Red Hat Enterprise Linux 8
- ・Red Hat Enterprise Linux 9

### **A.1.1 mkdd** コマンド

#### 【名称】

mkdd - 多重化パスシステムの運用開始/設定変更

### 【構文】

mkdd mkdd -c mkdd -f filename

#### 【説明】

設定ファイル(/etc/sps.conf)の内容を StoragePathSavior ドライバに通知し、多重化パスシステム の運用開始を StoragePathSavior ドライバに指示します。設定ファイルが存在しない場合は、 StoragePathSavior ドライバがパスの自動検出を試みます。また、運用中に実行する事により設定 変更を行う事ができます。

#### 【オプション】

mkdd は、次のオプションと引数を認識します。

mkdd

運用開始を StoragePathSavior ドライバに指示します

mkdd -c

設定ファイルのチェックの実施します。StoragePathSavior ドライバへの通知は行いません。

#### mkdd -f filename

設定ファイルに filename で指定したファイルを使用します。

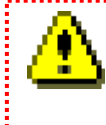

mkdd コマンドを実行すると、I/O 性能が一時的に低下する場合があります。 そのため、可能な限り SPS のデバイスへの I/O がない状態で実行することを推奨いたします。

### **A.1.2 spsadmin** コマンド

#### 【名称】

spsadmin - デバイス/パス制御および状態表示

#### 【構文】

```
spsadmin --active target
spsadmin --err [-m {simple | detail | counts}] [-t number | -a] [-v] target
spsadmin --failback target
spsadmin --help
spsadmin --lun [-v | -m] [target]
spsadmin --mode
spsadmin --rollback target
spsadmin --standby [-v] target
spsadmin --version
spsadmin --suspend target
spsadmin --resume target
spsadmin --scan
spsadmin --pathstate
spsadmin --scan-add [-n]
spsadmin --deletemissing [-n]
spsadmin --deletemissing-path
```
#### 【説明】

SPS のデバイス/パスの制御および状態表示を行います。

#### 【オプション】

spsadmin --active target

```
spsadmin は、次のオプションと引数を認識します。
なお、各オプションの target 引数の指定方法については後述します。
```
target で指定したパスをアクティブ状態にします。 spsadmin --err [-m {simple | detail | counts}] [-t number | -a] [-v] [target] target で指定されたパスのエラー履歴を表示します。 target を省略した場合は、認識しているすべてのパスについて表示します。 -m オプションでエラー表示の種類が指定できます。 詳細については「3.9 障害履歴参照機能」を参照してください。 -t オプションで表示する履歴数を指定できます。 指定しない場合の既定値は 10 で、最大 1024 までの値を指定できます。 -a オプションを指定すると、SPS 内に記録されている全エラー情報を表します。 -t オプションと同時指定はできません。 -v オプションを指定すると、パス情報の表示が詳細情報になります。 spsadmin --failback target target で指定したパスをフェイルバックします。 spsadmin --help spsadmin の使い方を表示します。 spsadmin --lun [-v | -m] [target] target を指定した場合は、指定されたパスの情報のみを表示します。 target を指定しない場合は、すべてのパスの情報を表示します。 -v オプションが指定されている場合は、詳細表示を行います。 -m オプションが指定されている場合は、LD 識別子が仮想化されているディスク、およびパス の情報を表示します。

spsadmin --mode

```
以下の設定状況を表示します。
      ① クラスタモード(Enable/Disable)
      ② 間欠障害監視機能(Enable/Disable)
 spsadmin --rollback target
    target で指定された論理ディスクの使用パスを初期状態に戻します。
 spsadmin --standby [-v] target
    target で指定したパスをスタンバイ状態にします。
      -v オプションで、target の指定でスタンバイ化が可能かどうかを確認します。
      -v オプション指定時は、実際の状態は変化しません。
 spsadmin --version
    StoragePathSavior を構成する各 RPM のバージョンを表示します。
      ① ユーティリティパッケージ
      ② ドライバパッケージ
      ③ MC オプションパッケージ(インストールされている場合のみ)
 spsadmin --suspend target
    target で指定したパスをリザーブ状態にします。
 spsadmin --resume target
    target で指定したパスをリザーブ状態から復帰させます。
 spsadmin --scan
    デバイス/パスの再スキャンを実施します。
 spsadmin --pathstate (*1)
    デバイス/パスの状態について概要を表示します。
 spsadmin --scan-add [-n] (*2)
     新たに割り当てられたデバイスを追加します。
    -n オプションを指定した場合、/etc/sps.conf をバックアップしません。
 spsadmin --deletemissing [-n] (*2)
     OS から認識されていないデバイスを消去します。
     -n オプションを指定した場合、/etc/sps.conf をバックアップしません。
 spsadmin --deletemissing-path (*2)
     OS から認識されていないパスを消去します。
     例えば、FC の接続ミスなどで Error のパスが残留している場合に、Error のパスを
     消去することができます。
              *1: --pathstate オプションは、SPS 機能バージョン 5.3.0 以降で使用可能です。
   *2: --scan-add, --deletemissing, --deletemissing-path オプションは、RHEL7 では SPS 機能
     バージョン 6.3.0 以降、RHEL6 では SPS 機能バージョン 5.6.0 以降で使用可能です。
     RHEL8 および RHEL9 では使用可能です。【デバイス/パスの指定】 
  処理対象を指定する target は、以下の 4 種類の指定ができます。
 (1) SCSI アドレス指定
   ホスト番号、チャネル番号、ターゲット ID、論理ユニット番号の 4 数値 1 組で
   指定します。
```

```
各値をコロン(:)で区切って以下のように指定します。
 3:0:0:1
```
各値は省略することでワイルドカード指定にすることも可能です。 例えば、以下の例ではホスト番号が 3、チャネル番号が 0 に該当するすべてのパスが対象となり ます。 3:0:: 以下の指定は SPS 上のすべてのパスが対象となります。 ::: また、以下のような書式でも指定できます。 --host  $3$  --channel  $0$  --id  $0$  --ldn  $1$ 省略したオプションはワイルドカード指定になります。 (2) 物理アドレス指定 SCSI アドレスはサーバの再起動などで変化してしまう可能性があります。 物理アドレスは、このような影響を受けることがない物理的な位置情報でパスを指定します。 具体的には以下のような書式になります。 P:3f:0:0003000433204223:1:0:3 先頭の P は物理アドレス指定であることを示す記号です。以下、PCI バス番号、 PCI スロット番号、装置シリアル、ホストディレクタ番号、ポート番号、論理 ディスク識別子を指します。

SCSI アドレス指定と同様に、各値は省略することでワイルドカード指定となります。 また、物理アドレス指定は以下のような書式でも指定できます。 --busid 0000:3f:09.0 --serial 0003000433204223 --hd 1 --port 3

省略したオプションはワイルドカード指定になります。

#### (3) 論理ディスク指定

論理ディスクを指定します。 --active など、パスごとに作用するオプションに対して指定すると、指定論理ディスク上の 全パスが対象となります。 ディスク指定は、以下の 2 種類の書式があります。 D:0003000433204223:3 D:12:34:56:78:90:12:34:55:67:78:23:12:45:67:34:12 "D"はディスク指定であることを示す記号です。 上の書式は、順に筐体シリアルと論理ディスク番号を表します。

#### (4) デバイスファイル指定

デバイスファイル(/dev/sdX, /dev/ddX)を指定します。/dev/sd または/dev/dd 以外で始まる デバイス名は指定できません。/dev/sd を指定した場合は対応するパス、/dev/dd を指定した 場合は対応するディスクが対象になります。デバイスファイル指定はデバイス名を列挙または ワイルドカード等で複数同時に指定できます。

(5) パス番号指定 パス番号(10 進数整数値)を指定します。

### 【spsadmin と spscmd の機能対応】

spsadmin で旧コマンド spscmd と同等動作をさせるためのコマンドイメージ一覧を以下に記載し ます。

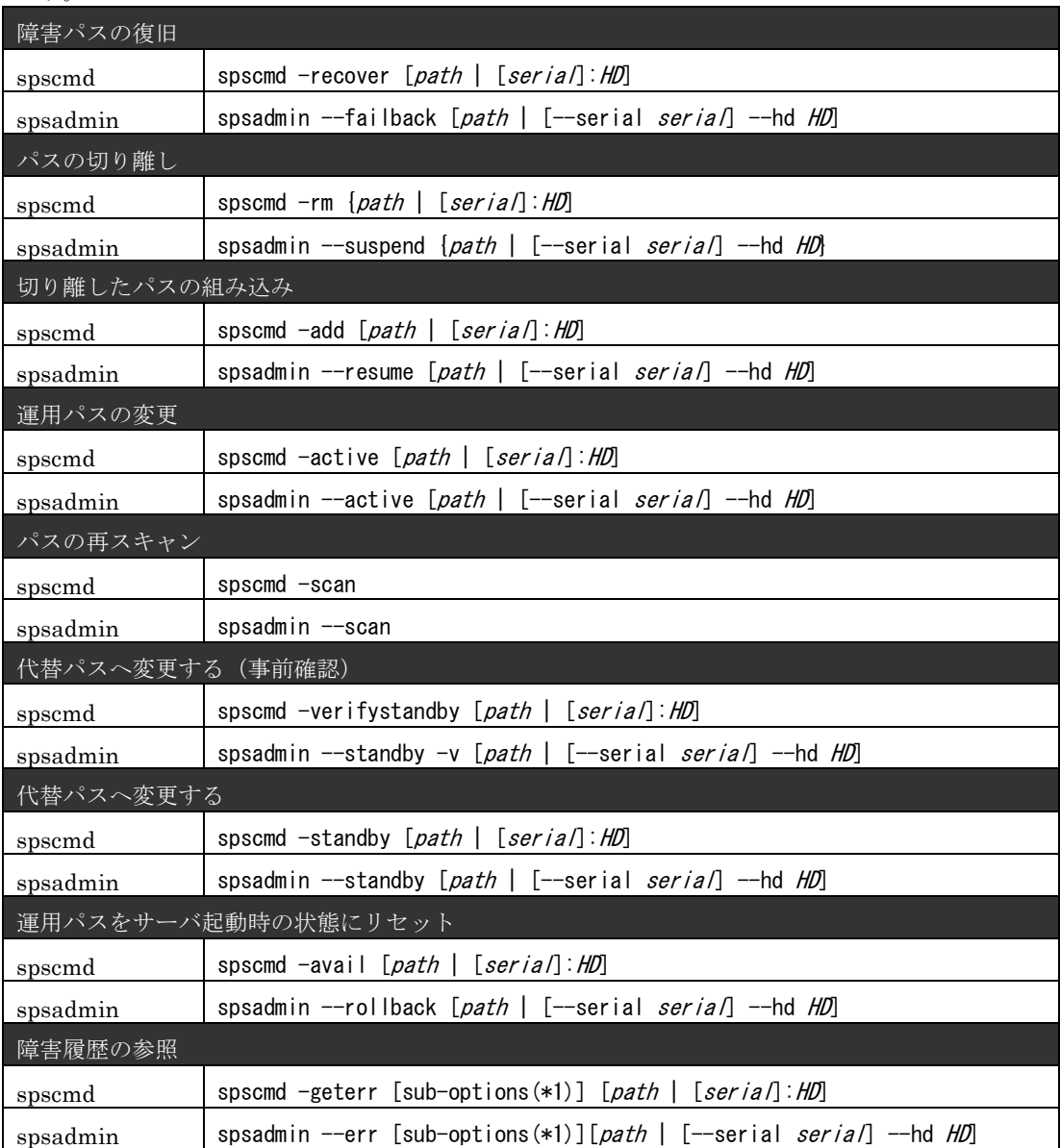

\*1 : sub-options には spscmd と spsadmin で差分はありません。

### **A.1.3 spsconfig** コマンド

### 【名称】

spsconfig - SPS の起動設定および対応付けの確認

### 【構文】

spsconfig -auto-run-enable [fc|iscsi|sas] spsconfig -auto-run-disable spsconfig -kdump-cfg-add [-blank c] target spsconfig -kdump-cfg-del target spsconfig -kdump-cfg-list [target] spsconfig -sanboot-cfg-add spsconfig -sanboot-cfg-del spsconfig -chk target spsconfig -setro-path target spsconfig -setrw-path target spsconfig -getro-path target spsconfig -ro-path-mode {on|off}

#### 【説明】

SPS の自動起動の設定、kdump の設定、SAN ブート環境でルートデバイスに SPS のデバイスを 使用するための設定に使用します。 また、SPS のデバイスと SCSI デバイスの対応関係を調べることにも使用できます。

### 【オプション】

spsconfig は、次のオプションと引数を認識します。

```
spsconfig -auto-run-enable [fc|iscsi|sas]
   自動起動の設定を行います。
```

```
spsconfig -auto-run-disable
   -auto-run-enable で行った設定を解除します。
```
spsconfig -kdump-cfg-add [-blank c] target target に指定した SPS デバイスに対する kdump の設定を表示します。  $-$ blank c を指定した場合は、ブランク文字を  $c$ に指定された文字に変換し表示します。

spsconfig -kdump-cfg-del target target に指定した SPS デバイスに対する削除すべき kdump の設定を表示します。

spsconfig -kdump-cfg-list [target] 設定済みの kdump の設定の一覧を表示します。

spsconfig -sanboot-cfg-add SAN ブート環境でルートデバイスに SPS デバイスを使用できるようにします。

spsconfig -sanboot-cfg-del -sanboot-cfg-add で行った設定を解除します。

spsconfig -chk target

SCSI デバイスと SPS デバイスの対応付けを表示します。 target に SCSI デバイスを指定した場合は、対応する SPS デバイスを表示します。 target に SPS デバイスを指定した場合は、対応する SCSI デバイスを表示します。

spsconfig -setro-path target

引数で指定した target を読み込み専用に設定します。target には、SPS デバイス(/dev/ddX)を指定 します。指定した/dev/ddX 配下の SCSI デバイス(/dev/sdX (パーティションも含みます))すべてが 対象になります。/dev/ddX を空白で区切って、複数同時に指定することもできます。

#### spsconfig -setrw-path target

引数で指定した target を読み書き可能に設定します。target への指定は-setro-path と同じです。

spsconfig -getro-path target

引数で指定した target で、読み込み専用状態を一覧表示します。target への指定は-setro-path と 同じです。

spsconfig -ro-path-mode {on|off}

引数に on を指定して実行した場合、以降は SPS デバイス(/dev/ddX)配下のパスに相当する SCSI デバイス(/dev/sdX)は常に読み込み専用となります。

引数に off を指定して実行した場合、以降は SPS デバイス(/dev/ddX)配下のパスに相当する SCSI デバイス(/dev/sdX)は常に読み書き可能となります(既定値)。

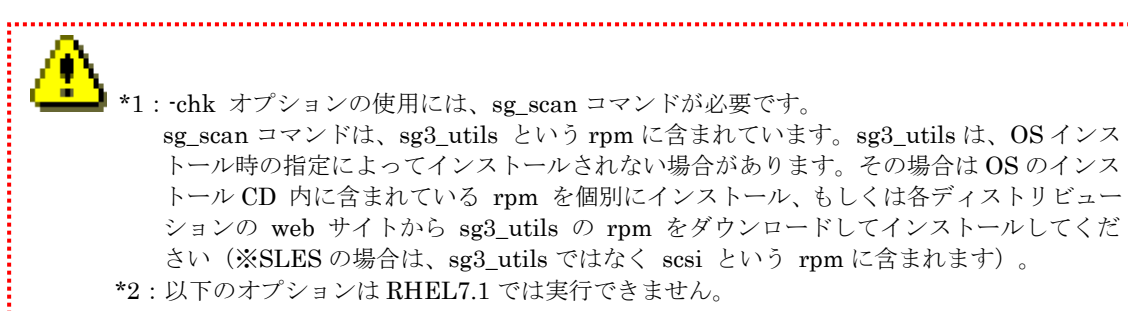

- \* -kdump-cfg-add
- \* -kdump-cfg-del
- \* -kdump-cfg-list
- \* -sanboot-cfg-add
- \* -sanboot-cfg-del
- 

# 付録B 動作異常時の情報収集

SPS を使用している環境で動作に異常がみられた場合、速やかな調査解決のため必要な情報の採取にご協 力いただく場合があります。

その場合の情報収集手順を、以下に示します。

<参考例>

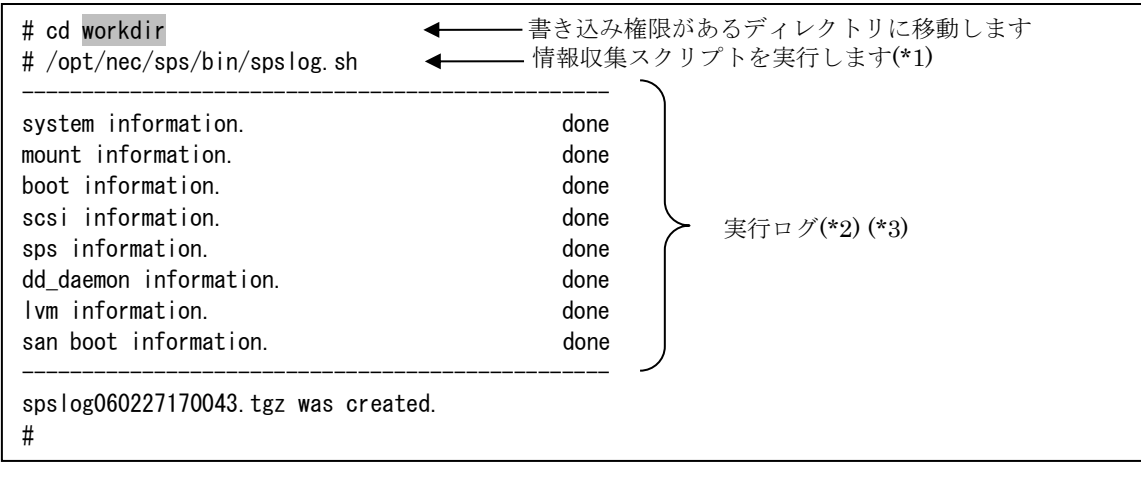

このコマンドを実行することにより、必要な情報を自動的に採取し、結果を圧縮したファイルが作成され ます。結果のファイルはカレントディレクトリに spslog\*.tgz というファイル名で作成されますので、コマ ンドの実行は書き込み権限があるディレクトリに移動してから行ってください。

収集結果のファイル名には、コマンド実行時の年月日時分秒が付与されます(例では、2006 年 2 月 27 日 17 時 00 分 43 秒に情報を採取しています)。

またコマンド実行時、画面に実行ログが表示されます。

正常に終了した場合は参考例のように何もエラーは表示されませんが、収集対象のファイルが存在しない 場合や、コピーする権限が付与されていない場合などには、エラーが表示されます。 その場合、エラーの内容に応じて適切な処置を行い、再度同じ手順でコマンドを実行してください。

۹ ÷ \*1:コマンドの実行は、root 権限にて行ってください。 \*2:SPS 機能バージョンより、実行ログの表示内容が異なる場合があります。 \*3:以下の状態時にコマンドを実行した場合、I/O エラー のメッセージが複数出力される場合 がありますが、コマンドの実行およびシステムに影響はありません。 ・障害パスが存在する状態

# 付録C FAQ(よくあるお問い合わせ)

SPS for Linux に関する、よくあるお問い合わせについて記載いたします。

## **C.1.** 導入編

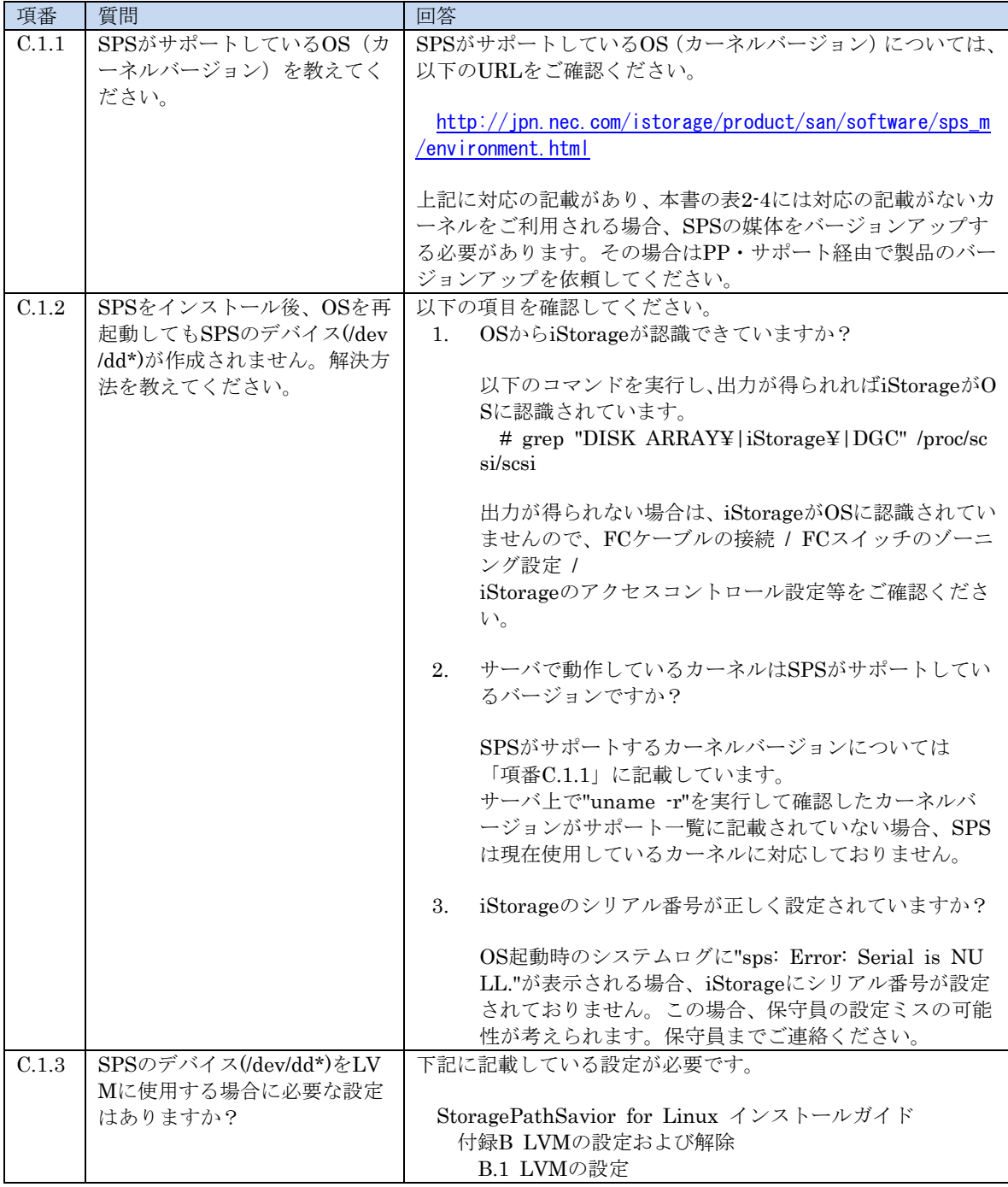

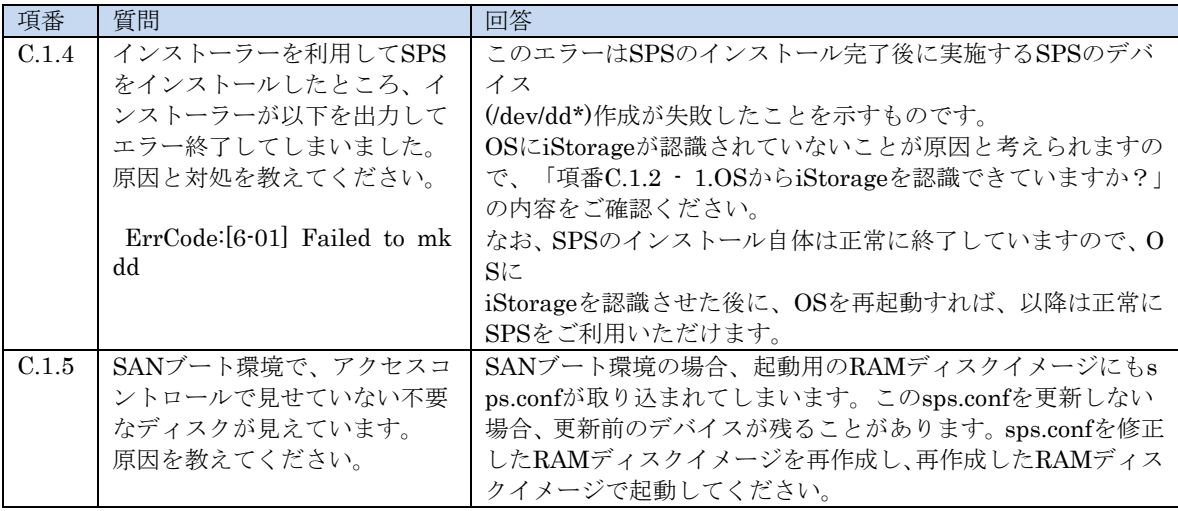

## **C.2.** 運用編

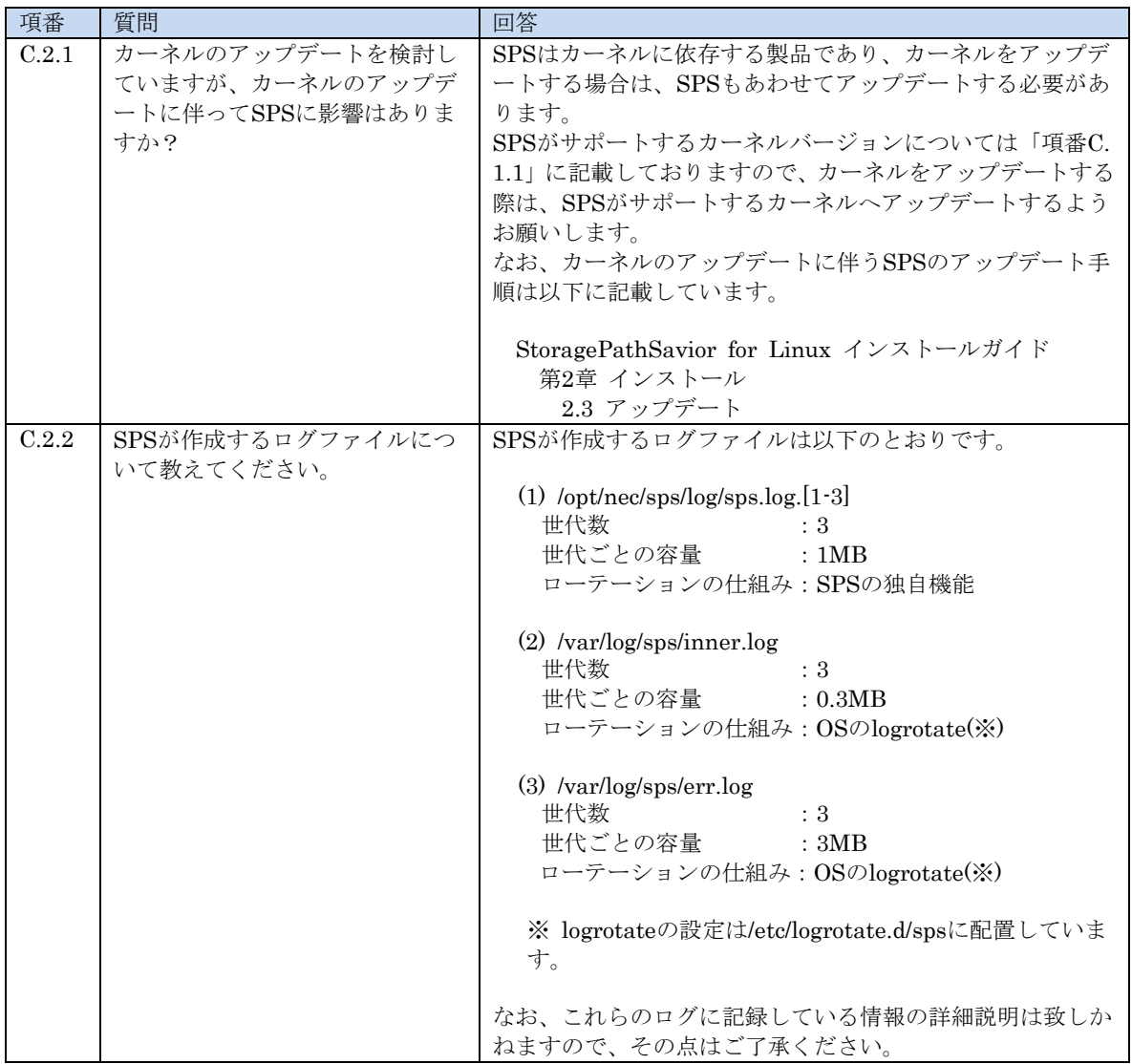

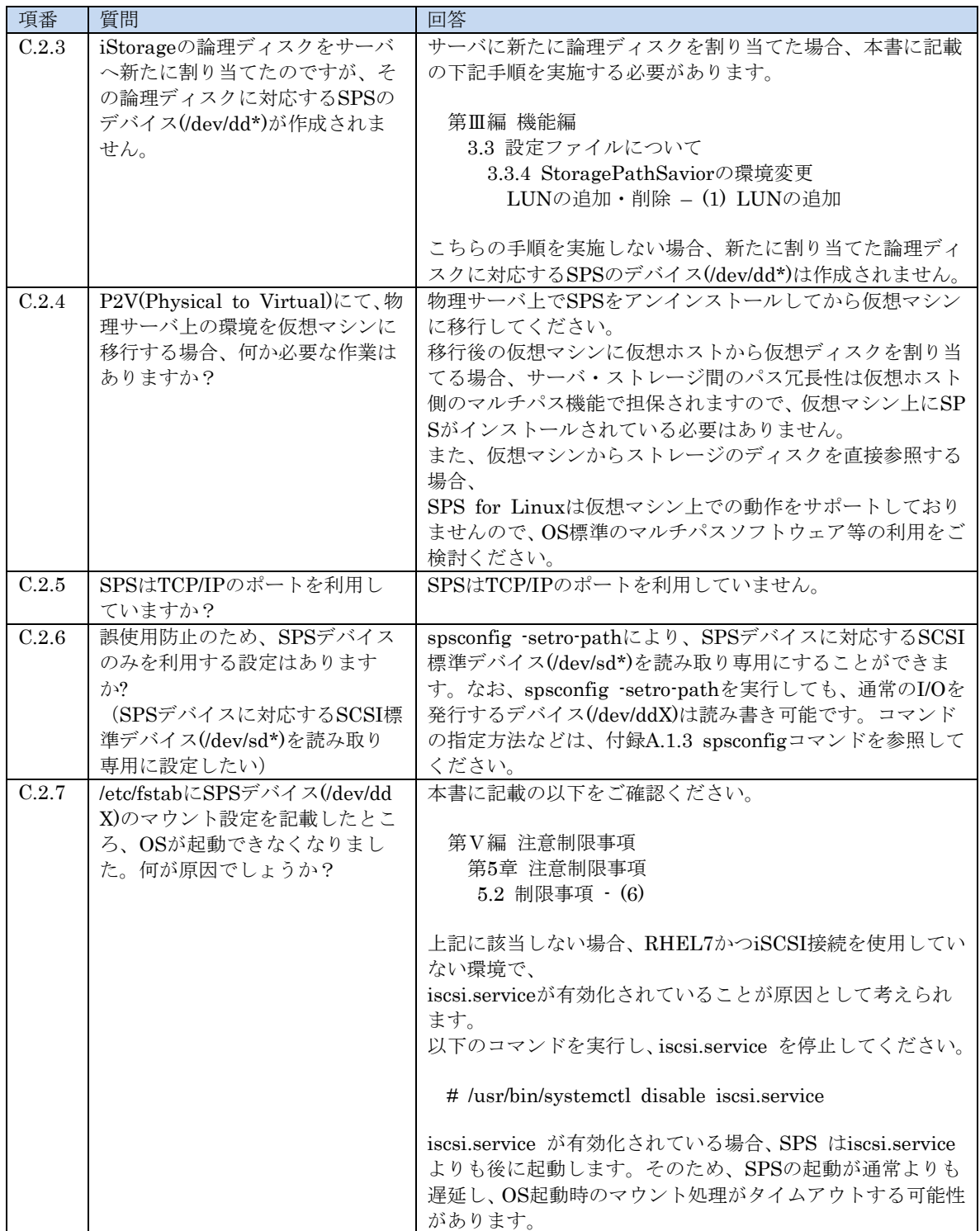

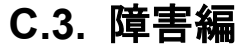

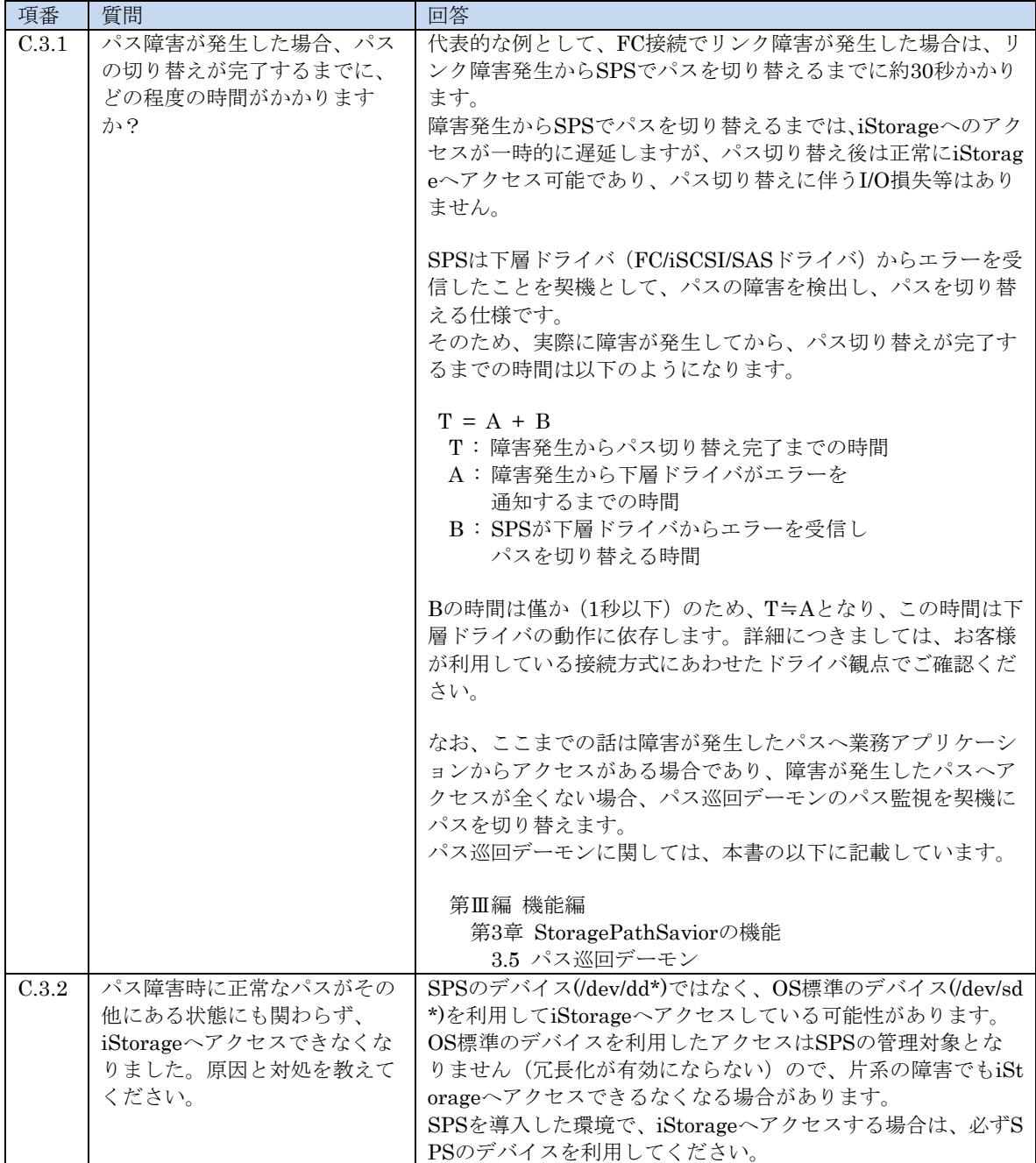

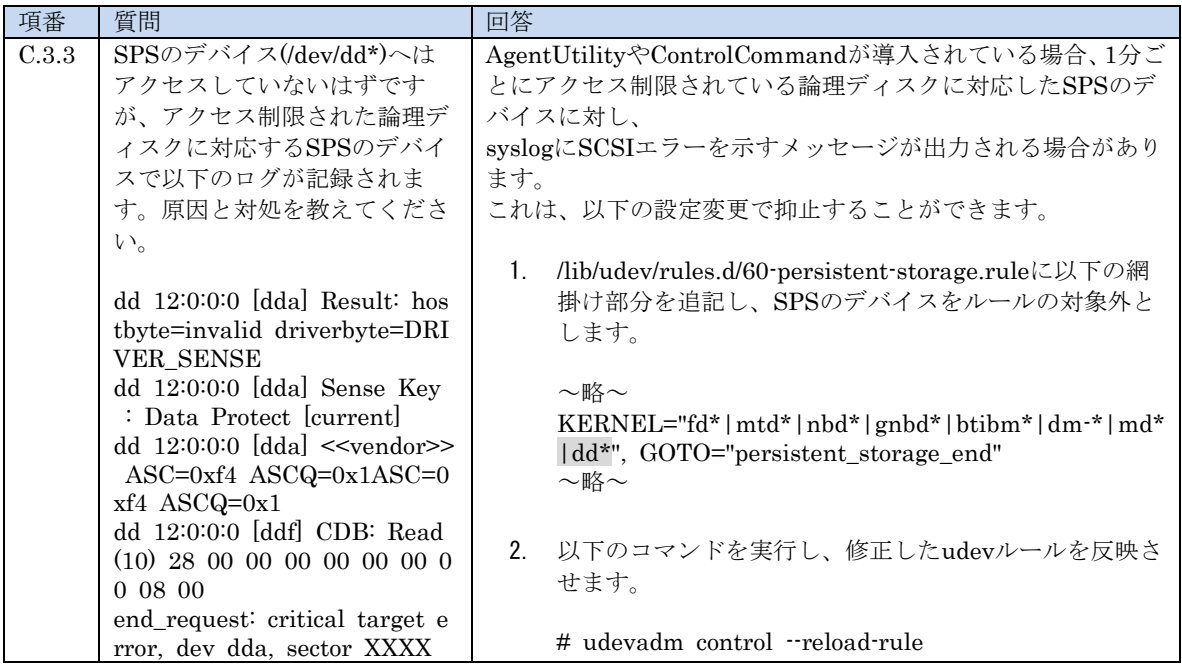

### 索 引

## $\overline{C}$

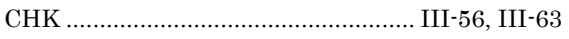

### $\overline{D}$

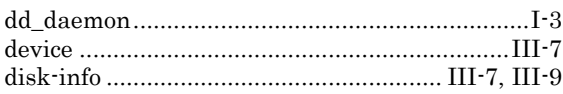

## $\boxed{F}$

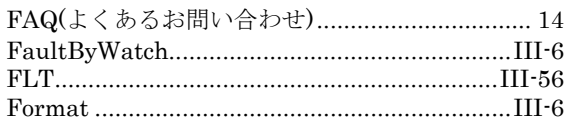

## $\boldsymbol{I}$

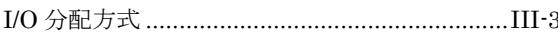

## $\overline{L}$

 $\label{thm:2} \text{LoadBalance}\, \, \ldots \, \, \ldots \, \, \ldots \, \, \ldots \, \, \ldots \, \, \ldots \, \, \ldots \, \, \ldots \, \, \ldots \, \, \text{III-7}$ LUN と SPS デバイス名称の割り付け変更 .....III-29 

## $\boldsymbol{M}$

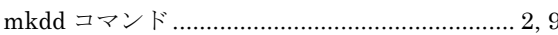

## $\overline{P}$

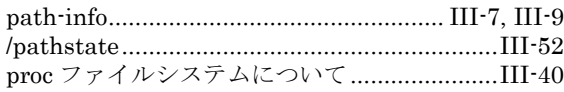

## $\overline{S}$

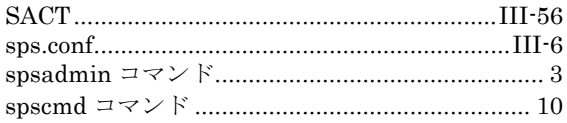

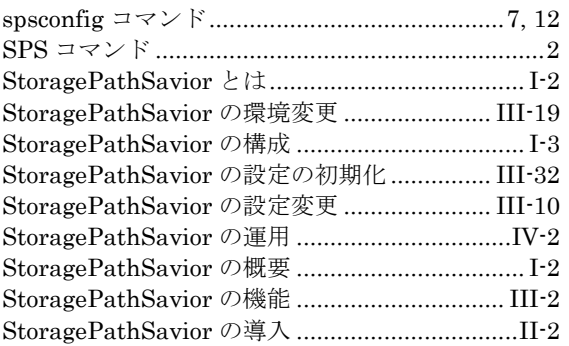

## $\overline{V}$

### $W$

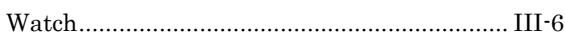

## 

## ク

## $\overline{D}$

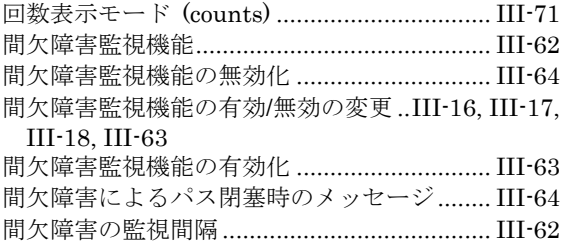

## $\overline{\langle}$

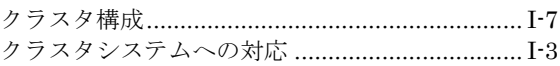

# $\overline{L}$

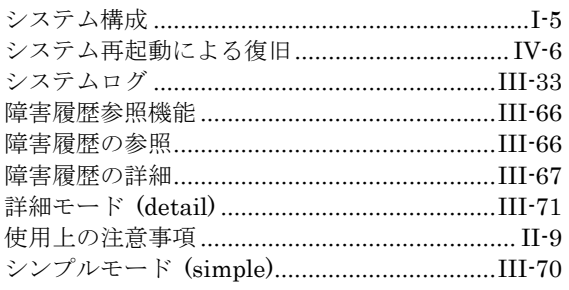

# $\frac{1}{\sqrt{2}}$

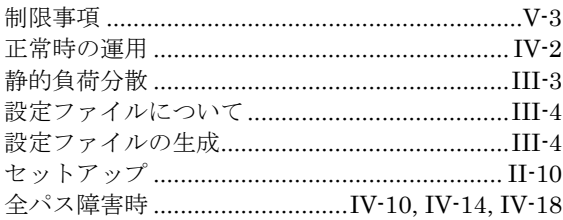

# 左

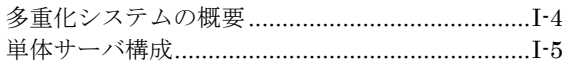

# $\overline{5}$

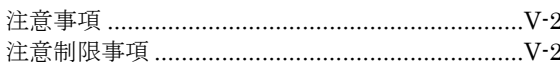

## $\overline{\bigcirc}$

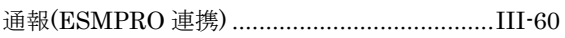

# $\overline{\tau}$

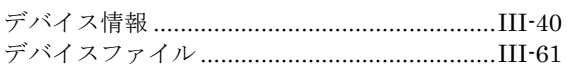

# $\overline{z}$

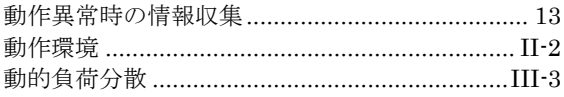

# $\overline{u}$

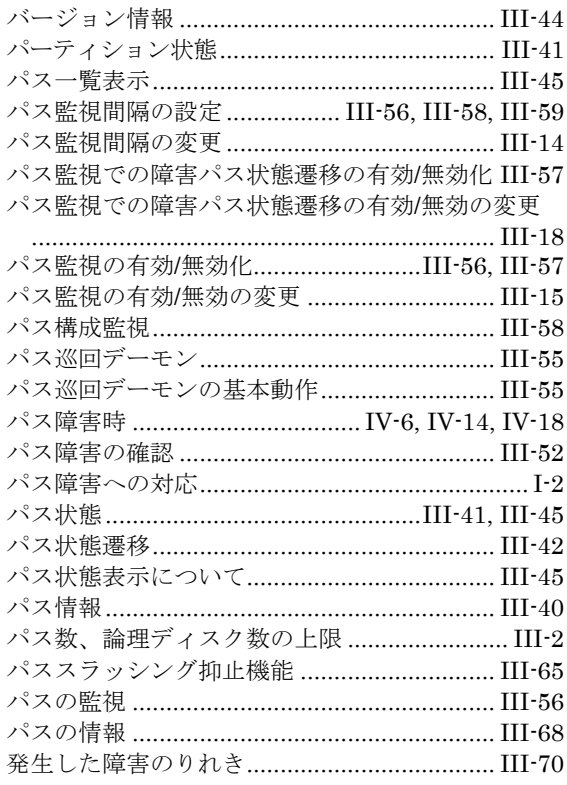

# 一分

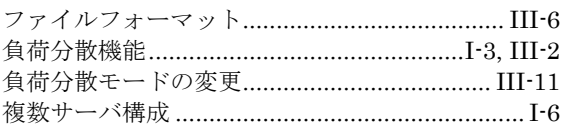

# $\overline{\phi}$

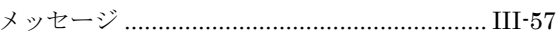

# $\overline{5}$

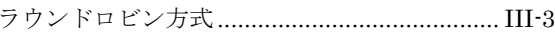

# $\overline{z}$

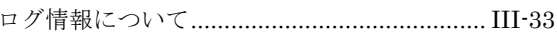

#### iStorage ソフトウェア StoragePathSavior

利用の手引(Linux 編)

IS202-72

2003年 10月 初 版 2024年 3月 第72版

#### 日 本 電 気 株 式 会 社

東京都港区芝五丁目7番1号 TEL(03)3454-1111 (大代表)

○CNEC Corporation 2003,2024 日本電気株式会社の許可なく複製・改変などを行うことはできません。 本書の内容に関しては将来予告なしに変更することがあります。